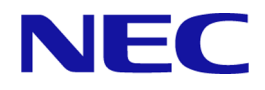

# **iStorage V110/V310**

# エクスポートツール **2** ユーザガイド

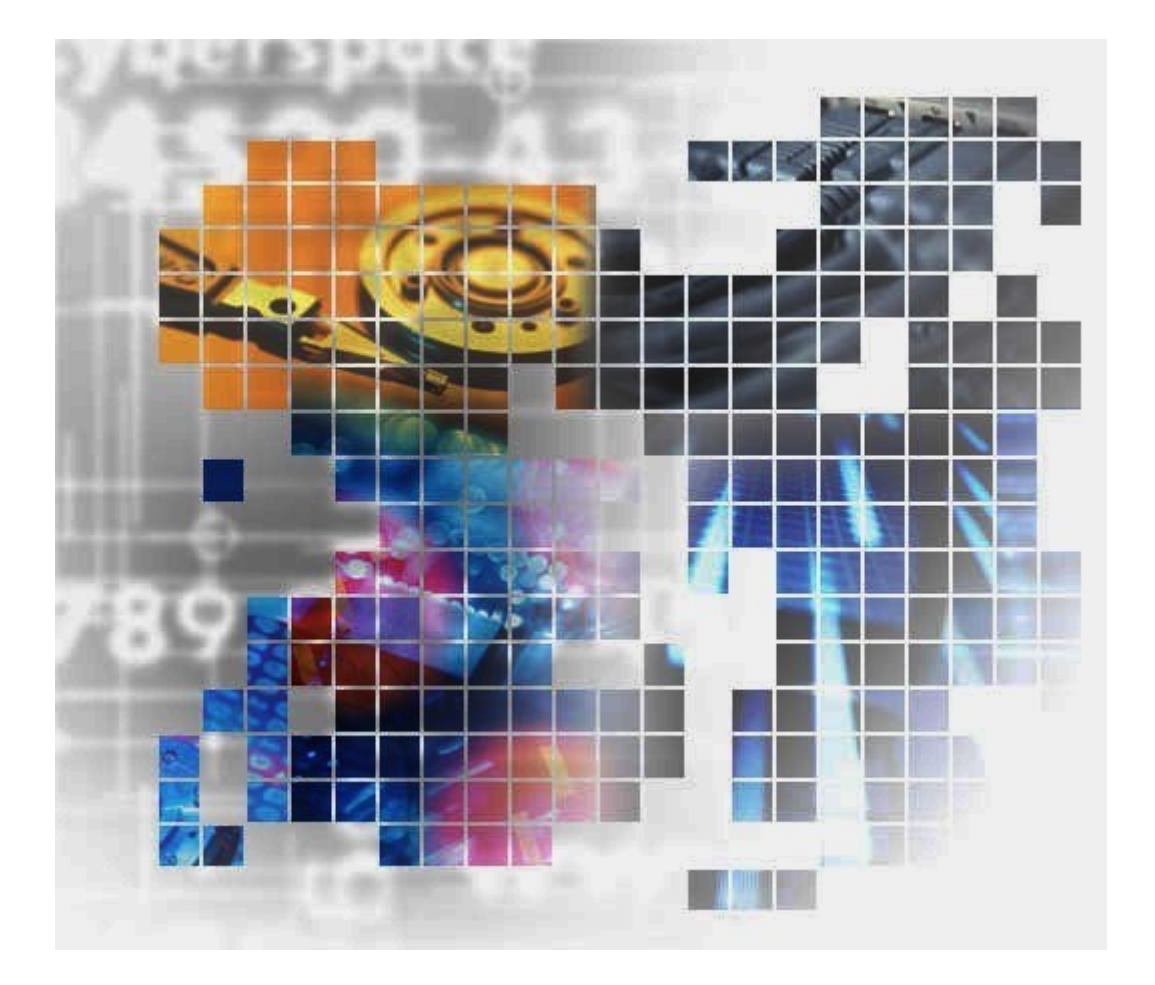

**iStorage** 

IV-UG-026-004-01

### 著作権

© NEC Corporation 2024

## 免責事項

このマニュアルの内容の一部または全部を無断で複製することはできません。

このマニュアルの内容については、将来予告なしに変更することがあります。

このマニュアルに基づいてソフトウェアを操作した結果、たとえ当該ソフトウェアがインス トールされているお客様所有のコンピュータに何らかの障害が発生しても、当社は一切責任 を負いかねますので、あらかじめご了承ください。

このマニュアルの当該ソフトウェアご購入後のサポートサービスに関する詳細は、弊社営業 担当にお問い合わせください。

## 商標類

Microsoft は、米国 Microsoft Corporation の米国およびその他の国における登録商標または商 標です。

Microsoft Office および Excel は、米国 Microsoft Corporation の米国およびその他の国におけ る登録商標または商標です。

Oracle と Java は,Oracle Corporation 及びその子会社,関連会社の米国及びその他の国におけ る登録商標です。

Linux は、Linus Torvalds 氏の日本およびその他の国における登録商標または商標です。

Windows は、米国 Microsoft Corporation の米国およびその他の国における登録商標または商 標です。

その他記載の会社名,製品名は,それぞれの会社の商標もしくは登録商標です。

## 輸出時の注意

本製品を輸出される場合には、外国為替及び外国貿易法の規制並びに米国輸出管理規則など 外国の輸出関連法規をご確認の上、必要な手続きをお取りください。

なお、不明な場合は、弊社担当営業にお問い合わせください。

### 発行

2024 年 4 月

# 目次

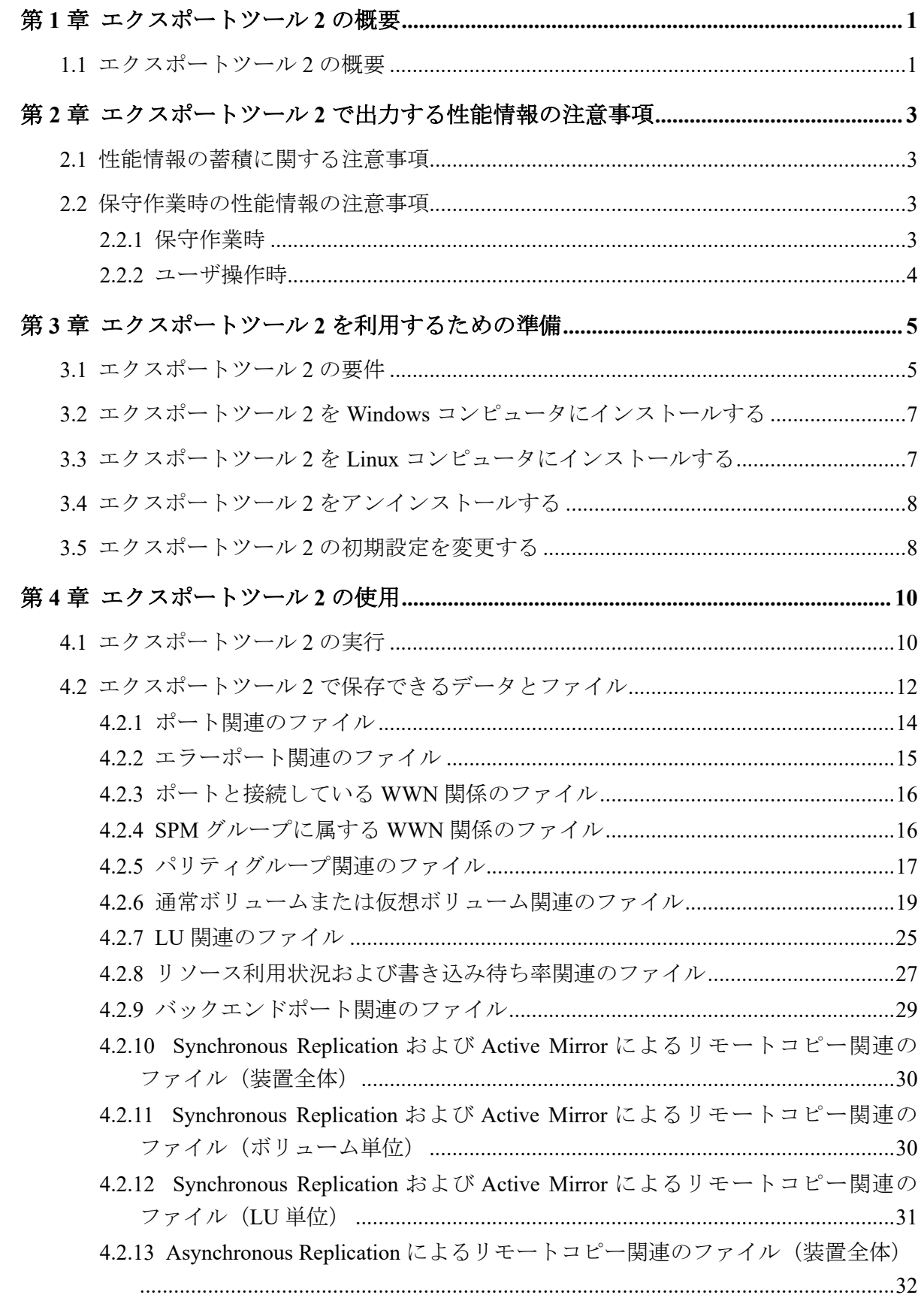

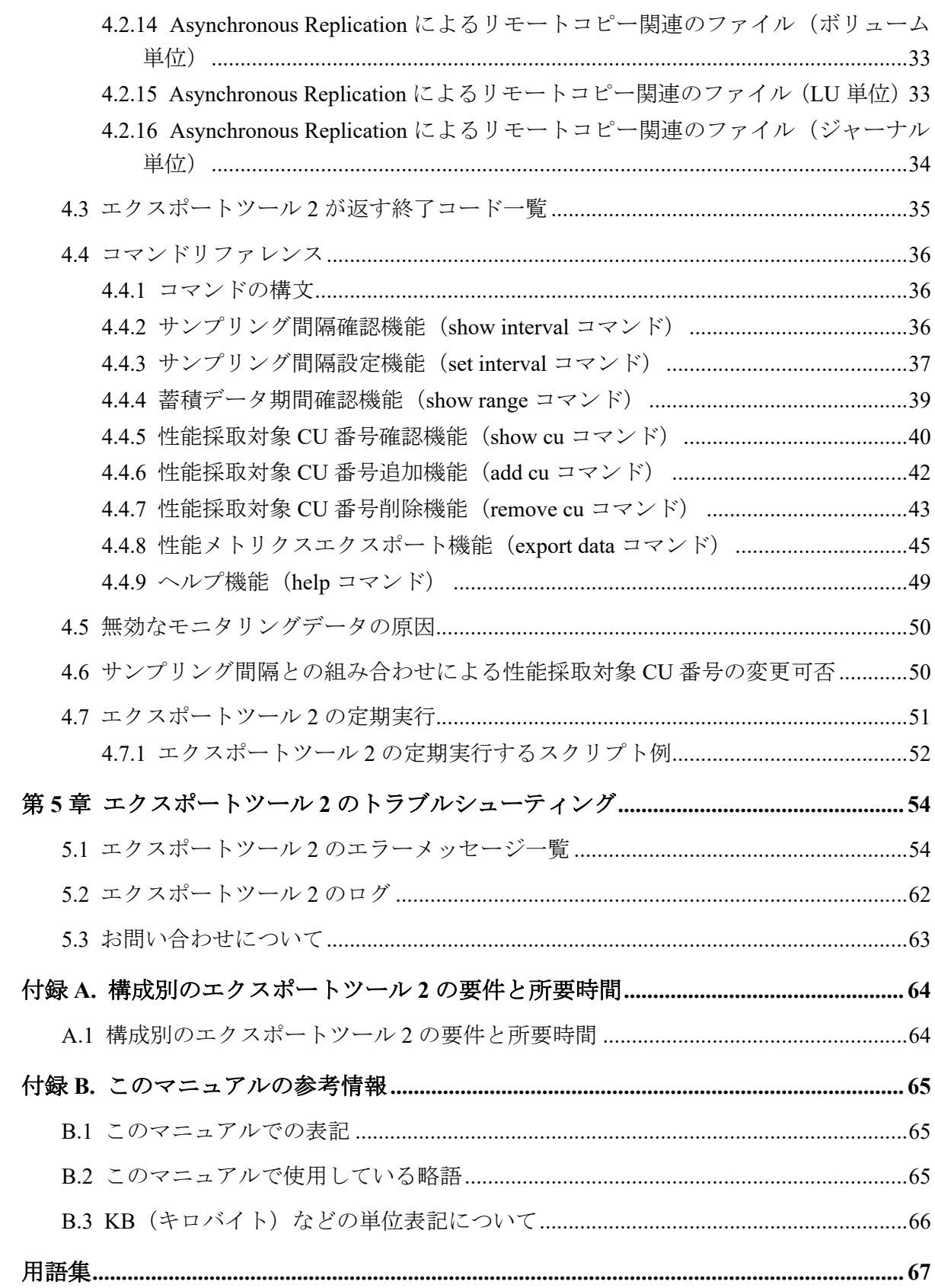

# はじめに

このマニュアルでは、エクスポートツール 2 の概要と使用方法について説明しています。

# 対象ストレージシステム

このマニュアルでは、次に示すストレージシステムに対応する製品(プログラムプロダク ト)を対象として記述しています。

- iStorage V110 (iStorage V  $\vee \vee \vee -\times$ )
- iStorage V310 (iStorage V  $\vee \vee \vee -\angle$ )

このマニュアルでは特に断りのない限り、上記モデルのストレージシステムを単に「スト レージシステム」または「本ストレージシステム」と称することがあります。

## マニュアルの参照と適合ファームウェアバージョン

このマニュアルは、次の DKCMAIN ファームウェアバージョンに適合しています。

A3-01-00-40 以降

## 対象読者

このマニュアルは、次の方を対象読者として記述しています。

- ストレージシステムを運用管理する方
- Linux®コンピュータまたは Windows®コンピュータを使い慣れている方
- Web ブラウザを使い慣れている方

# マニュアルで使用する記号について

このマニュアルでは、注意書きや補足情報を、次のとおり記載しています。

#### 注意

データの消失・破壊のおそれや、データの整合性がなくなるおそれがある場合などの注意を示しま す。

#### メモ

解説、補足説明、付加情報などを示します。

## ヒント

より効率的にストレージシステムを利用するのに役立つ情報を示します。

# 「Snapshot Advanced」の表記について

このマニュアルでは、Snapshot Advanced のことを、Snapshot または SS と表記することがあ ります。

# <span id="page-6-0"></span>第1章 エクスポートツール 2 の概要

エクスポートツール 2 の概要について説明します。

## 1.1 エクスポートツール 2 の概要

本ストレージシステムは日々の性能情報※をストレージシステムの内部に記録しています。 記録された性能情報は毎日新しい性能情報で上書きされますが、エクスポートツール 2 を使 うことで外部に出力できます。これによって任意の期間の性能情報をストレージシステム の外部に蓄積できます。

あらかじめ性能情報を蓄積しておくことで、ストレージに問題が発生してないことの定期的 な確認と報告、ストレージシステムに性能問題が発生したときの解析や、性能の将来予測な どに活用できます。

性能情報は CSV 形式で出力されます。性能情報の確認や解析は、ストレージシステムの管 理者が表計算ソフトなどを利用して実施します。

#### 注※

性能情報とは、ストレージシステムのポートやボリュームといったリソースごとの I/O 積算値など、性能計算を行うための元データです。

#### メモ

デフォルトでは、直近 24 時間の性能情報が CFM に記録されます。CFM には 288 回分のプロット (記憶領域)があり、デフォルトでは 5 分おきに性能情報が記録されます。ストレージシステムは、 最後のプロットに性能情報を記録したあとに、先頭のプロットに戻って記録を続けます。

性能情報の記録間隔を 5 分~60 分の範囲(5 分単位)で変更できます。記録間隔を変更すること で、記録される期間が変わります(4.4.3 [サンプリング間隔設定機能\(](#page-42-0)set interval コマンド)(37 [ページ\)](#page-42-0))。例えば、記録間隔を 60 分に設定すると、記録される期間は、60×288=17280 分間(12 日 間)になります。

ただし、性能採取対象の CU を 32 個以下に設定すると、記録間隔を1分~15分の範囲(1分単位) で変更でき、1440 回分のプロットに性能情報が記録されます。例えば、性能採取対象の CU 数を 32個以下かつ記録間隔を1分に設定すると、記録される期間は 1×1440=1440 分間(1日)になりま す。

#### 注意

エクスポートツール 2 では記録間隔が 5 分の場合、性能採取対象の CU 数が 33 以上では 1 日、CU 数が 32 以下の場合は 5 日分までしか性能情報を遡って確認することはできません。このため、定 期実行による中長期的な性能情報の蓄積を行うことを強く推奨します。

[エクスポート](#page-57-0)ツール2を定期的に実行する方法やスクリプト例については、「4.7.1 エクスポート ツール2の定期実行するスクリプト例 (52ページ)」を参照してください。

### ヒント

Performance Navigator を導入して性能情報の蓄積を行っている場合は、エクスポートツール 2 の定 期実行による中長期的な性能情報の蓄積を行う必要はありません。

# <span id="page-8-0"></span>第 2 章

# エクスポートツール 2 で出力する性能情 報の注意事項

エクスポートツール 2 で出力する性能情報の注意事項を説明します。

## 2.1 性能情報の蓄積に関する注意事項

- 次の状態にあるときは、性能情報が記録されません。
	- ストレージシステムの電源スイッチ OFF から停止完了まで
	- ストレージシステムの電源スイッチ ON から起動完了まで
	- オンラインでのファームウェア交換操作中
	- 全 CTL (コントローラボード) または全 CFM (キャッシュフラッシュメモリ) が 閉塞している

### • CTL または CFM の交換をした場合、該当する CTL が持つ性能情報が初期化されます。 ただし、性能情報はすべての CTL に蓄積されているため、一部の CTL または CFM を 対象とした交換では、交換していない CTL にて性能情報は保持されます。

すべての CTL または CFM の交換が伴う保守を行う場合は、性能情報は残りません。性 能情報が必要な場合は、交換前に必ず採取してください。

## 2.2 保守作業時の性能情報の注意事項

### 2.2.1 保守作業時

次の保守作業を実施した場合、不正な性能情報を出力する、正常に性能情報を採取できな い、または性能情報の収集に時間がかかることがあります。

- キャッシュメモリの交換
- ドライブの増設、交換、または撤去
- システム構成の変更
- ファームウェアの交換
- コントローラの交換
- ダンプ情報の採取

### <span id="page-9-0"></span>2.2.2 ユーザ操作時

次のユーザ操作を実施した場合、不正な性能情報を出力する、または正常に性能情報を採取 できないことがあります。

- 論理デバイスのフォーマット
- 監査ログのエクスポート
- 同一のストレージシステムに対するエクスポートツール 2 の複数起動
- ダンプ情報の採取

#### ヒント

Performance Navigator を利用している場合は Performance Navigator からエクスポートツール 2 を実 行されます。このため、エクスポートツール 2 を手動で実行する場合は Performance Navigator の蓄 積を停止する必要があります。停止方法はマニュアル『Performance Navigator ユーザガイド』を参 照して下さい。

# <span id="page-10-0"></span>第 3 章

# エクスポートツール 2 を利用するための 準備

エクスポートツール 2 を利用するための準備について説明します。

## 3.1 エクスポートツール 2 の要件

エクスポートツール 2 を利用するには、次の4つが必要です。

## Windows コンピュータまたは Linux コンピュータ

エクスポートツール 2 は、Windows コンピュータまたは Linux コンピュータ上で稼働しま す。ただし、Windows および Linux の種類には制限があります。

エクスポートツール 2 がサポートする OS を次に示します。ベンダーのサポート期間内の OS を使用してください。サポート期間を過ぎている OS での動作は保証できません。

- Windows 10 (32bit/64bit)
- Windows 11 (64bit)
- Windows Server 2016 (64bit)
- Windows Server 2019 (64bit)
- Windows Server 2022 (64bit)
- Red Hat Enterprise Linux AS Ver6.2 (64bit)
- Red Hat Enterprise Linux AS Ver7.3 (64bit)

エクスポートツール 2 の実行に必要なシステム環境(Windows および Linux 共通)を次に示 します。

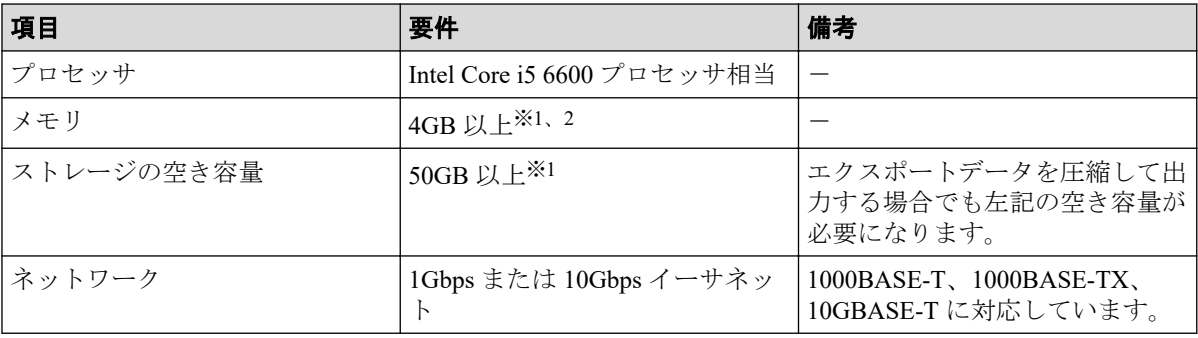

1台のコンピュータから複数台(n台)のストレージシステムに対して同時にツールを 実行する場合、n 倍したストレージの空き容量と 8GB のメモリが必要になります。

#### 注※**2**

ストレージシステムのリソース数 (LDEV 数や LU 数など) が多い場合、8GB 以上必要 になることがあります。

ストレージシステムのリソース数(LDEV 数や LU 数など)によって必要になるメモリとス トレージ空き容量、エクスポートに必要な時間が異なります。 構成別のエクスポートツー ル 2 の要件と所要時間の目安については「A.1 [構成別のエクスポートツール](#page-69-0) 2 の要件と所 [要時間\(](#page-69-0)64 ページ)」を参照してください。

#### Java Runtime Environment (JRE)

エクスポートツール 2 を利用するには、Windows コンピュータまたは Linux コンピュータに JRE をインストールする必要があります。エクスポートツール 2 を利用するために必要と なる JRE のバージョンを次に示します。

• JRE  $8.0$  DJ  $\vdash$ 

## エクスポートツール 2 で使用するユーザ ID に必要なロール

エクスポートツール 2 で使用するユーザ ID には、次に示すロールを割り当ててください。

• サンプリング間隔確認機能、蓄積データ期間確認機能、および性能メトリクスエクス ポート機能を利用するために必要なロール

ストレージ管理者(パフォーマンス管理)または保守(ベンダ専用)

• サンプリング間隔設定機能を利用するために必要なロール

ストレージ管理者(パフォーマンス管理)

ユーザ ID およびパスワードとして使用できる文字を次に示します。

- ユーザ ID:1~63 文字の半角英数字および . / @ \_
- パスワード:6~63 文字の半角英数字および . , / @ \_

ただし、ユーザ ID とパスワードの先頭文字に - は使用できません。

ユーザの作成方法については、『システム管理者ガイド』を参照してください。

#### メモ

ユーザ名とパスワードに適用可能な文字数と使用可能文字は『システム管理者ガイド』「D.2.7 ユー ザ名とパスワードの文字数と使用可能文字」を参照してください。

## <span id="page-12-0"></span>エクスポートツール 2 のプログラム

エクスポートツール 2 は、プログラムプロダクト用の iStorage V110/V310 装置添付ソフト ウェアに格納されています。エクスポートツール 2 を Windows および Linux コンピュータ にインストールします。

# 3.2 エクスポートツール 2 を Windows コンピュータ にインストールする

### 操作手順

- 1. Windows コンピュータ上で、エクスポートツール 2 のプログラムを格納するための ディレクトリを新たに 1 つ作成します。
- 2. iStorage V110/V310 装置添付ソフトウェアの\program\monitor2 ディレクトリを手順 1 で作成したディレクトリにコピーします。

monitor2 ディレクトリを含め、配下の全ディレクトリと全ファイルを手順 1 で作成し たディレクトリにコピーしてください。

#### メモ

コマンドプロンプト (cmd.exe) の設定で、「レイアウト] - 「画面バッファーのサイズ] -[高さ]の項目を 1500 以上に設定してください。デフォルトのままではストレージシステム に最大プロット数(1440 プロット)分のデータが蓄積されている場合に show range コマン ドを実行したとき、コマンドプロンプト上で実行結果を確認できません。

# 3.3 エクスポートツール 2 を Linux コンピュータに インストールする

## 操作手順

- 1. Linux コンピュータ上で、エクスポートツール 2 のプログラムを格納するためのディ レクトリを新たに 1 つ作成します。
- 2. プログラムプロダクト用の iStorage V110/V310 装置添付ソフトウェアをマウントしま す。
- 3. iStorage V110/V310 装置添付ソフトウェアの/program/monitor2 ディレクトリを手順 1 で作成したディレクトリにコピーします。

monitor2 ディレクトリを含め、配下の全ディレクトリと全ファイルを手順 1 で作成し たディレクトリにコピーしてください。

<span id="page-13-0"></span>4. chmod a+x runUnix.sh コマンドを実行して、runUnix.sh に実行権限を付与します。

# 3.4 エクスポートツール 2 をアンインストールする

アンインストールするには、エクスポートツール 2 をインストールする際に作成したディレ クトリを削除してください。ディレクトリを削除すると、エクスポートしたデータ、ログお よびユーザが編集したファイルも削除されます。エクスポートしたデータ、ログおよびユー ザが編集したファイルが必要な場合、エクスポートツール 2 をアンインストールする前に、 別のディレクトリに保存しておいてください。

# 3.5 エクスポートツール 2 の初期設定を変更する

エクスポートツール 2 のデフォルトの動作を変更したい場合、monitor2 ディレクトリ配下 に格納されているプロパティファイル(exportTool.properties)をテキストエディタで 編集して設定を変更します。プロパティファイルは、Windows と Linux で同一の内容です。

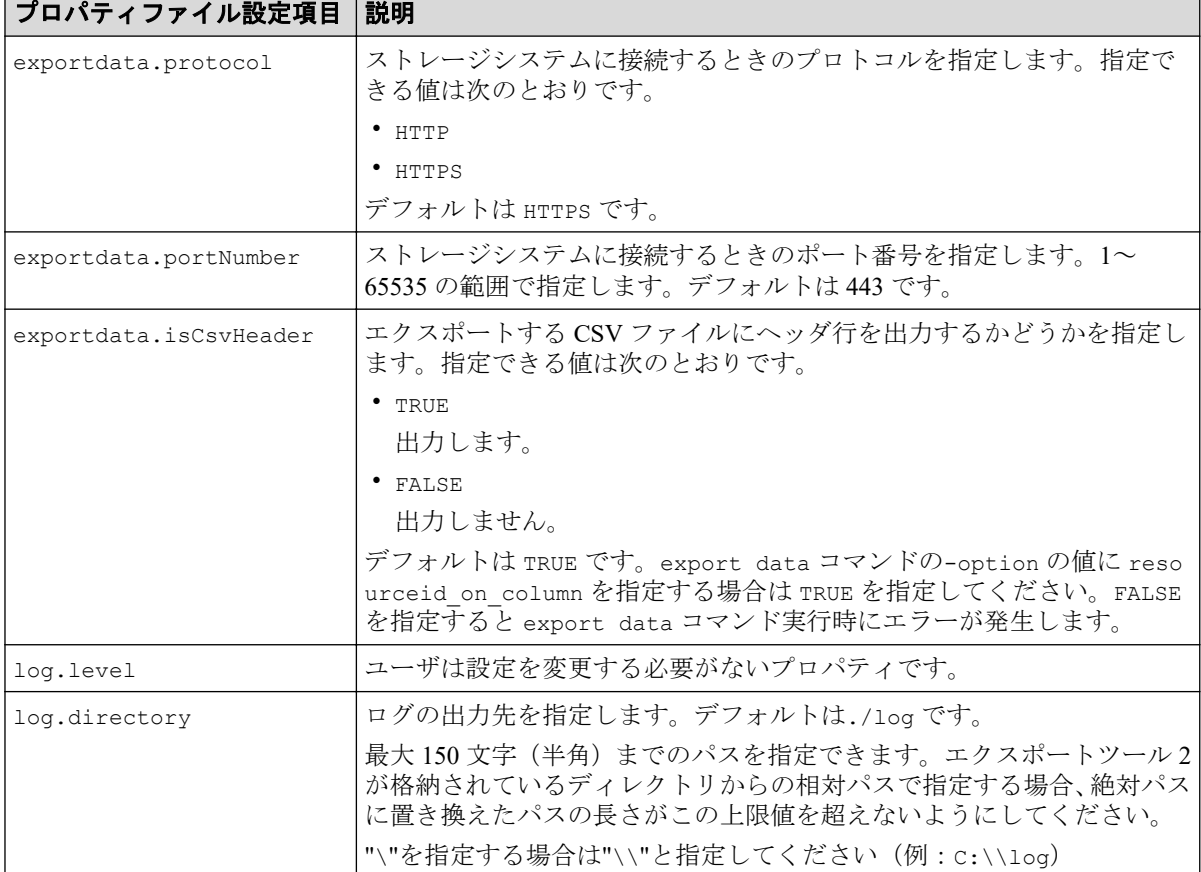

プロパティファイルに設定できる項目を次に示します。

インストール直後のプロパティファイルの内容を次に示します。プロパティファイルの改 行コードは、Windows と Linux ともに<CR+LF>です。

**8**

# \*\*\*Storage Connect properties\*\*\* exportdata.protocol=HTTPS exportdata.portNumber=443 # \*\*\*CSV properties\*\*\* exportdata.isCsvHeader=TRUE # \*\*\*Log properties\*\*\* log.level=NORMAL log.directory=./log

# <span id="page-15-0"></span>第 4 章 エクスポートツール 2 の使用

エクスポートツール 2 の実行方法について説明します。

# 4.1 エクスポートツール 2 の実行

エクスポートツール 2 のインストール先ディレクトリには次のファイルやディレクトリが 格納されています。

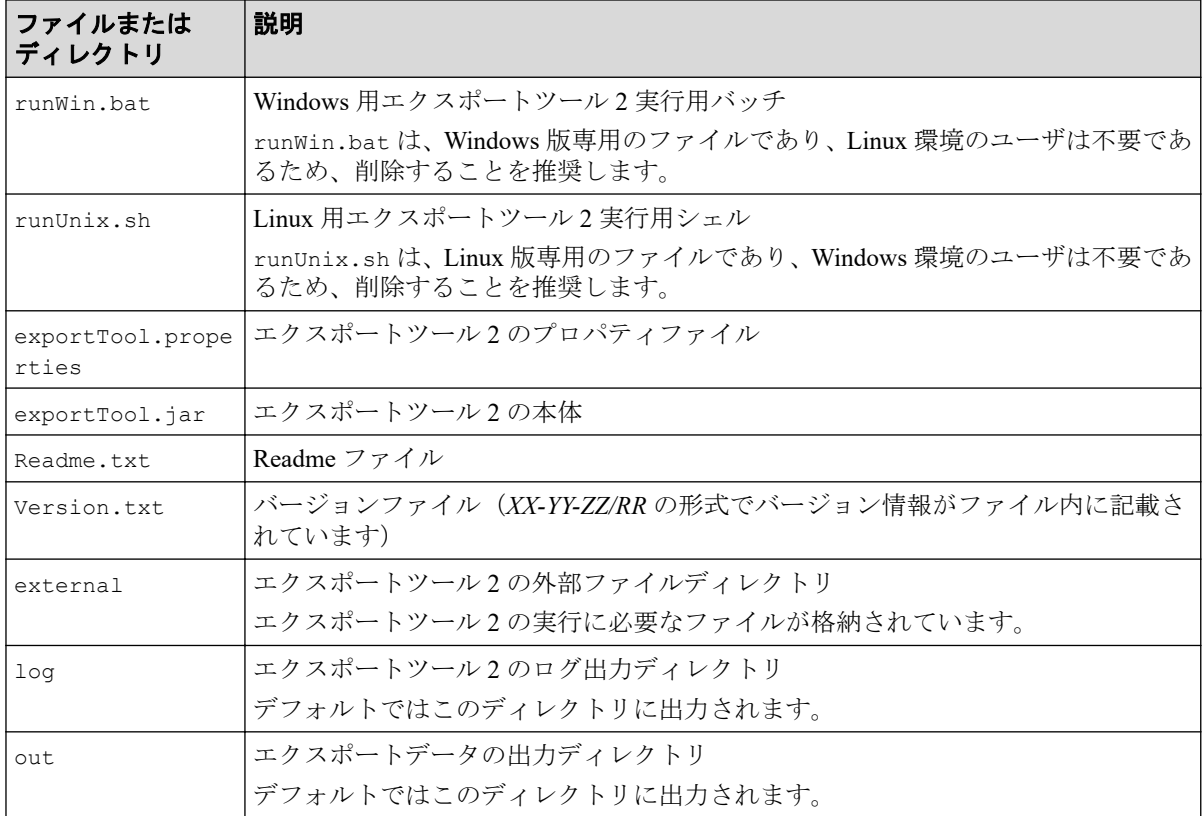

エクスポートツール2を実行してモニタリングデータをファイルに保存するには、バッチ ファイルまたはシェルスクリプトを実行します。Windows コンピュータでの実行例と実行 結果を次に示します。

## 実行例

c:\WINDOWS> cd c:\export

c:\export> runWin.bat export data -ip 192.168.0.100 -login *User Pass*

## 実行結果

```
Start export performance data
    +----+----+----+----+----+----+----+----+----+----+
================================> 65.0%
```
本例では「-ip」オプションで指定したストレージのモニタリングデータをファイルに保存し ます。User/Pass には、エクスポートツール 2 で使用するユーザの ID、パスワードを指定し てください。各オプションの詳細は、「4.4 [コマンドリファレンス\(](#page-41-0)36 ページ)」を参照し てください。エクスポートツール 2 がモニタリングデータの保存を開始すると、標準出力 (コマンドプロンプトなど)には「=>」という記号が出力されます。この記号は、データの 保存が進むにつれて増え続けます。もしエラーが発生した場合、標準出力にはエラーメッ セージが表示され、コマンドは終了します。

エクスポートツール 2 の処理が正常終了すると、モニタリングデータは ZIP 形式のアーカイ ブファイルに圧縮保存されます。CSV ファイルを取得するには、ZIP ファイルから CSV ファイルを抽出してください。もしご利用のオペレーティングシステムにファイル抽出プ ログラムが組み込まれていなければ、ファイル解凍ツールを入手して CSV ファイルを抽出 してください。

エクスポートツール 2 の実行が終了すると、エクスポートツール 2 は終了コードを返しま す。終了コードについては「4.3 エクスポートツール2が返す終了コード一覧 (35ペー [ジ\)](#page-40-0)」を参照してください。

#### 注意

エクスポートツール 2 の実行時に、次のメッセージが表示されることがあります。これは、Apache Log4j の脆弱性(CVE-2021-44228)の対策が適用されたコンピュータで、エクスポートツール 2 を実 行した際に表示されるもので、動作に支障はありません。

メッセージ:

main WARN JNDI lookup class is not available because this JRE does not support JNDI. JNDI string lookups will not be available, continuing configuration. Ignoring java.lang.ClassNotFoundException: org.apache.logging.log4j.core.lookup.JndiLookup

#### メモ

- 1 台のマシンから各ストレージシステムに対して同時に複数起動する場合、上限は 3 つまでに してください。なお、同一のストレージシステムに対して同時にエクスポートツール 2 を起 動することはできません。
- エクスポートツール 2 をスケジューラなどに登録して複数同時起動する場合、起動時間を数 秒~1 分空けることを推奨します。同じ時間に複数同時起動すると、同一のログファイルに 2 つ以上の実行ログが混在する可能性があります。
- 夜間などにバックグラウンドで実行する場合、リダイレクトによって実行結果をファイルに 出力する運用を推奨します。

# <span id="page-17-0"></span>4.2 エクスポートツール 2 で保存できるデータと ファイル

エクスポートツール 2 で保存できるデータとファイルを説明します。データは、通常は ZIP 形式のファイルに圧縮されます。または、ZIP ファイルに圧縮しないで、データを直接 CSV ファイルに保存することもできます。

#### 注意

- LDEV フォーマット時には不正確なモニタデータが表示されることがあります。
- 電源を入れ直した直後のモニタリングデータは、極端に値が大きくなることがあります。

エクスポートツール 2 は次のファイルを出力します。

- メタ情報の CSV ファイル
- 性能情報の CSV ファイル

### メタ情報の CSV ファイル

メタ情報の CSV ファイルのフォーマットを次に示します。

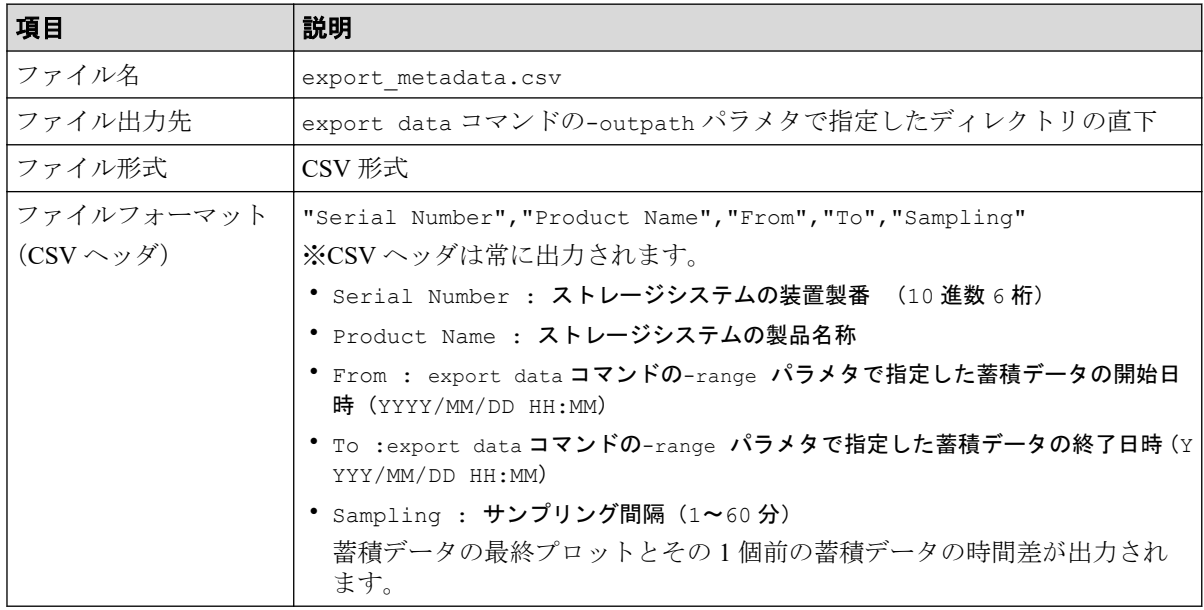

メタ情報の CSV ファイルの出力例を次に示します。

```
"Serial Number","Product Name","From","To","Sampling"
"800011","iStorage V310","2017/04/13 15:00","2017/04/14 15:00","5"
```
## 性能情報の CSV ファイル

性能情報の CSV ファイルのフォーマットは、export data コマンドの-option パラメタの 指定値 (resourceid on row または resourceid on column)によって異なります。resou rceid on row および resourceid on column のどちらも指定しない場合は、resourceid on\_row を指定した場合のフォーマットで出力されます。

• resourceid\_on\_row を指定した場合

採取時刻、リソース(例えば、ポート)ごとの性能情報を 1 レコードとして出力する フォーマットです。

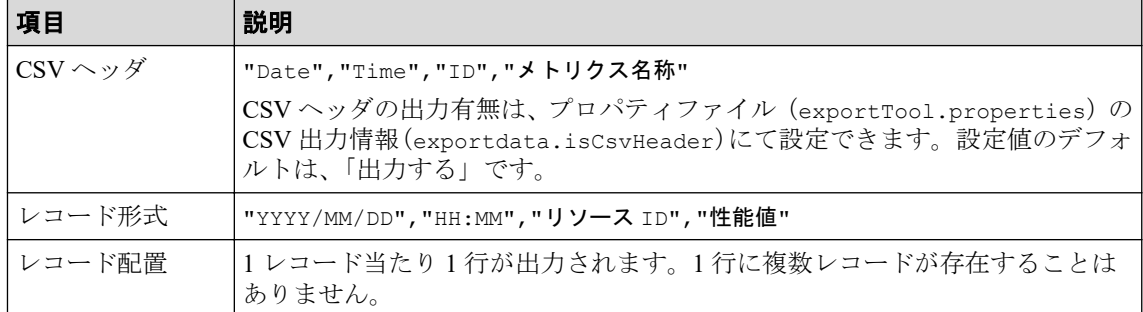

CSV ファイルの出力例を次に示します。

```
"Date","Time","ID","Total_IOPS"
"2017/07/10","18:00","CL1-A/1122334455667788<HOST_A>","10"
"2017/07/10","18:00","CL1-A/1122334455667788<HOST_A>","10"
"2017/07/10","18:00","CL1-A/1122334455667788<HOST_A>","10"
```
• resourceid\_on\_column を指定した場合

同時刻に採取した複数のリソース(例えば、各ポート)の性能情報を 1 レコードとして 出力するフォーマットです。

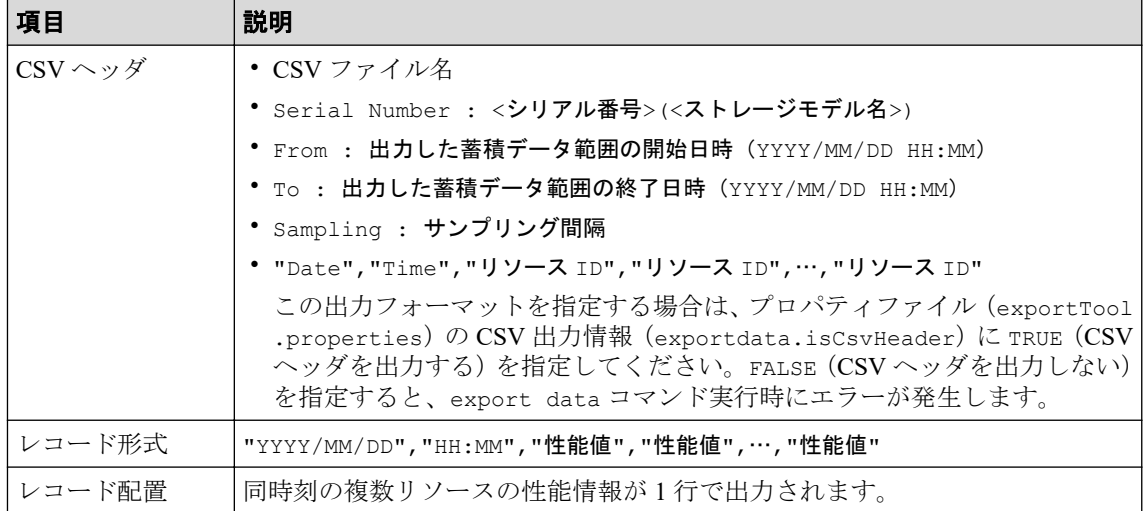

CSV ファイルの出力例を次に示します。

```
Total_IOPS.csv
Serial Number : 800011(iStorage V310)
From : 2021/09/20 23:40
To : 2021/09/20 23:45
Sampling : 5
"Date", "Time", "CL1-A/1122334455667788<HOST_A>", "CL1-A/1122334455667788<
HOST_B>"
```

```
"2021/09/20","23:40","10","10"
"2021/09/20","23:45","10","10"
```
メモ

CSV ファイルには、製品の型名を識別する ID が以下のように出力されます。

- iStorage V110 の場合: iStorage V110
- iStorage V310 の場合: iStorage V310

#### メモ

将来追加される機能の性能情報についても出力されます。次の機能の情報が該当します。

• Accelerator ディレクトリ

## 4.2.1 ポート関連のファイル

Port グループの性能情報のファイルです。

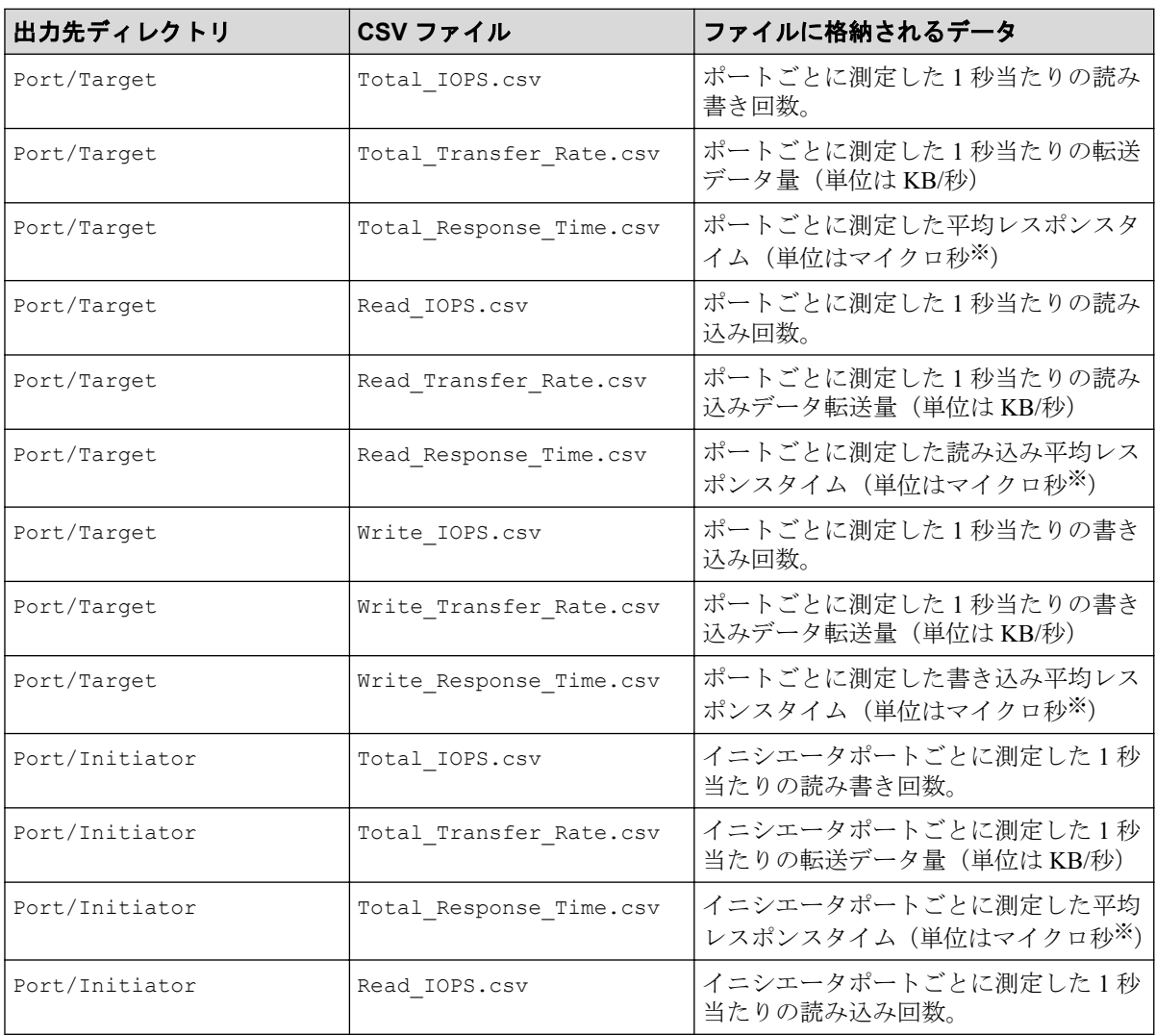

<span id="page-20-0"></span>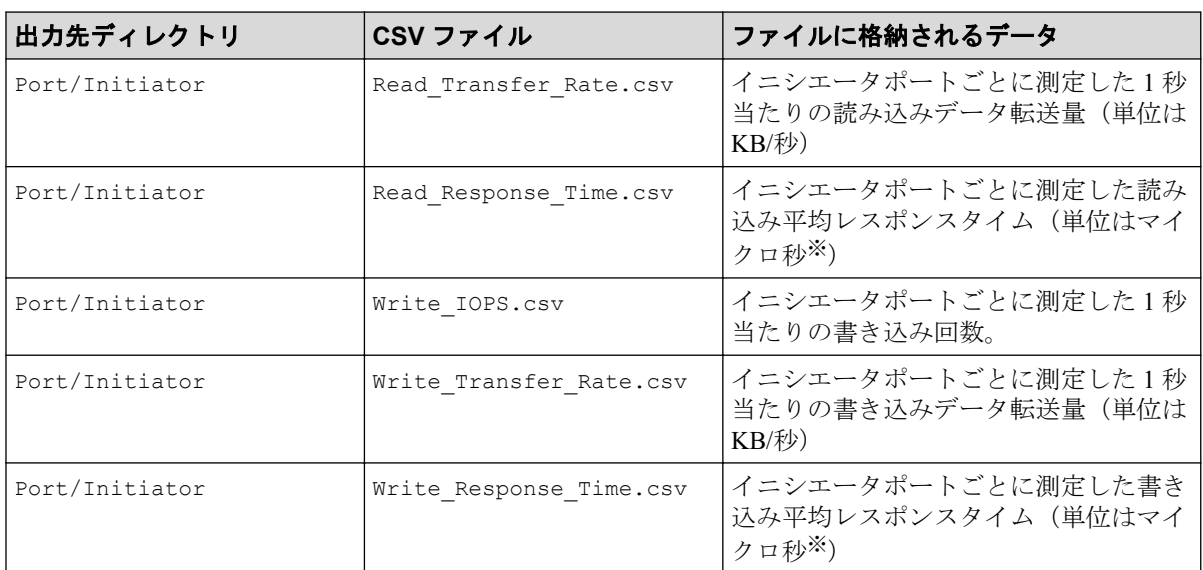

1 マイクロ秒は、1/1000000 秒です。

# 4.2.2 エラーポート関連のファイル

PortError グループの性能情報のファイルです。

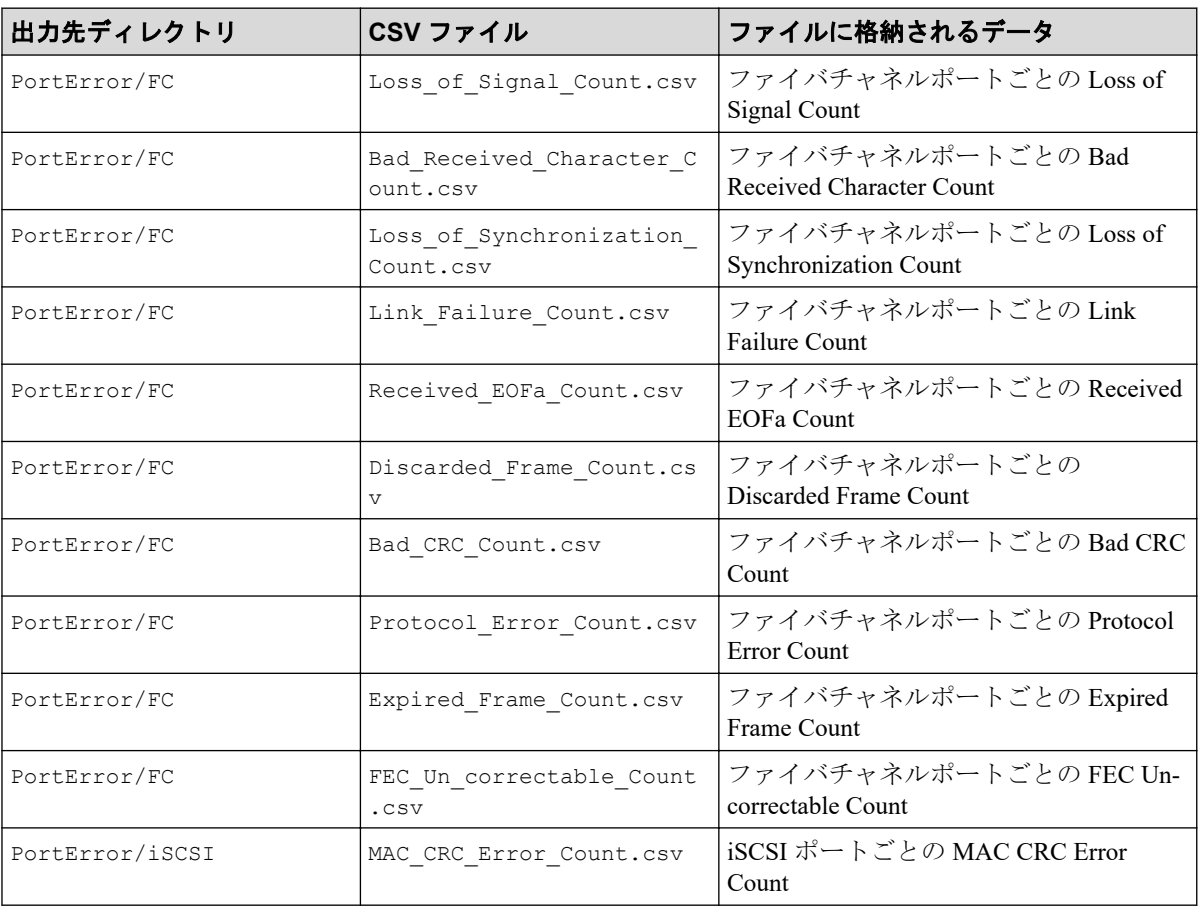

<span id="page-21-0"></span>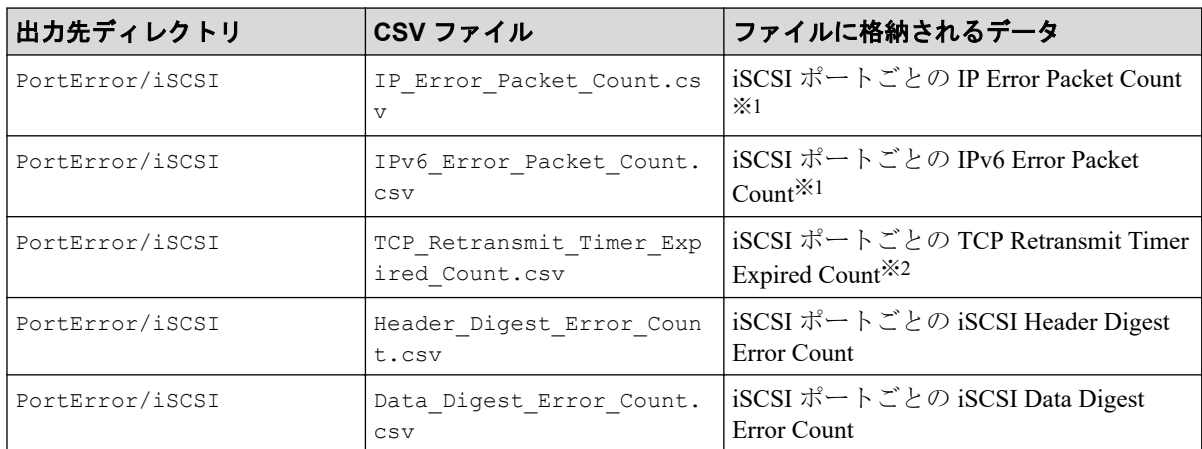

25Gbps iSCSI チャネルボードのポートの場合は、チャネルボード内の全ポートの合計値 が、個々のポートの値として出力されます。

#### 注※**2**

25Gbps iSCSI チャネルボードのポートの場合は、常に 0 が出力されます。

## 4.2.3 ポートと接続している WWN 関係のファイル

LoginWWN グループのうち、ポートと接続している WWN 関係の性能情報のファイルです。 ファイルは出力されますが、性能データは出力されません。今後、削除される予定のファイ ルとなります。

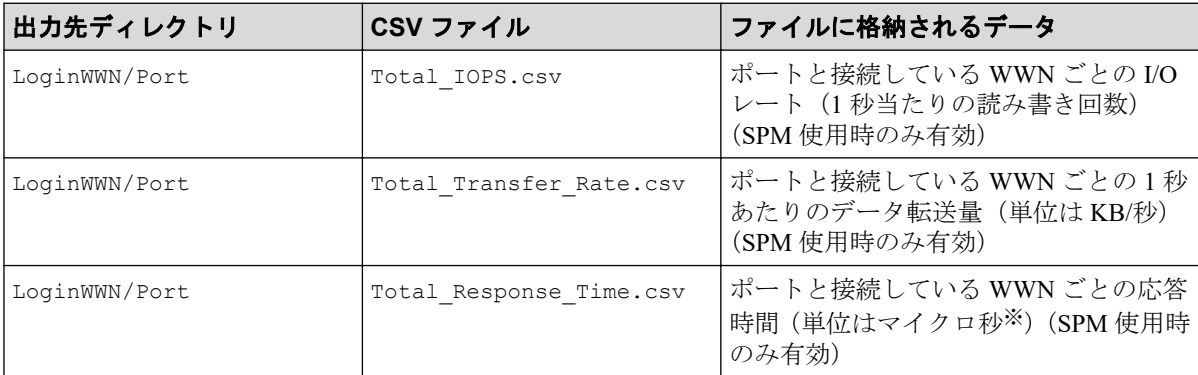

#### 注※

1 マイクロ秒は、1/1000000 秒です。

## 4.2.4 SPM グループに属する WWN 関係のファイル

LoginWWN グループのうち、SPM グループに属する WWN 関係の性能情報のファイルです。 ファイルは出力されますが、性能データは出力されません。今後、削除される予定のファイ ルとなります。

<span id="page-22-0"></span>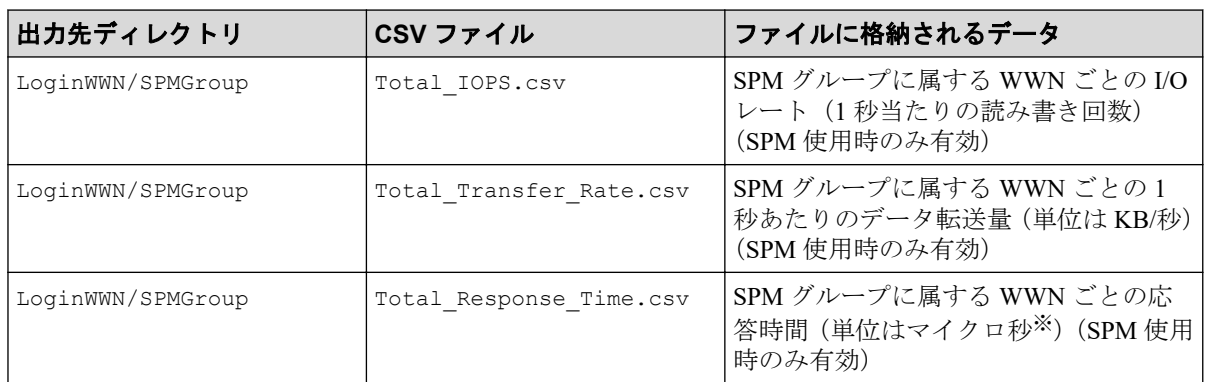

1 マイクロ秒は、1/1000000 秒です。

## 4.2.5 パリティグループ関連のファイル

ParityGroup グループの性能情報のファイルです。

これらのファイルには、プールボリュームなどのホストから I/O を受け付けないボリューム のモニタリングデータは含まれません。ただし、稼働率を示す Utilization Rate.csv には、ホ ストから I/O を受け付けないボリュームのモニタリングデータも含まれます。

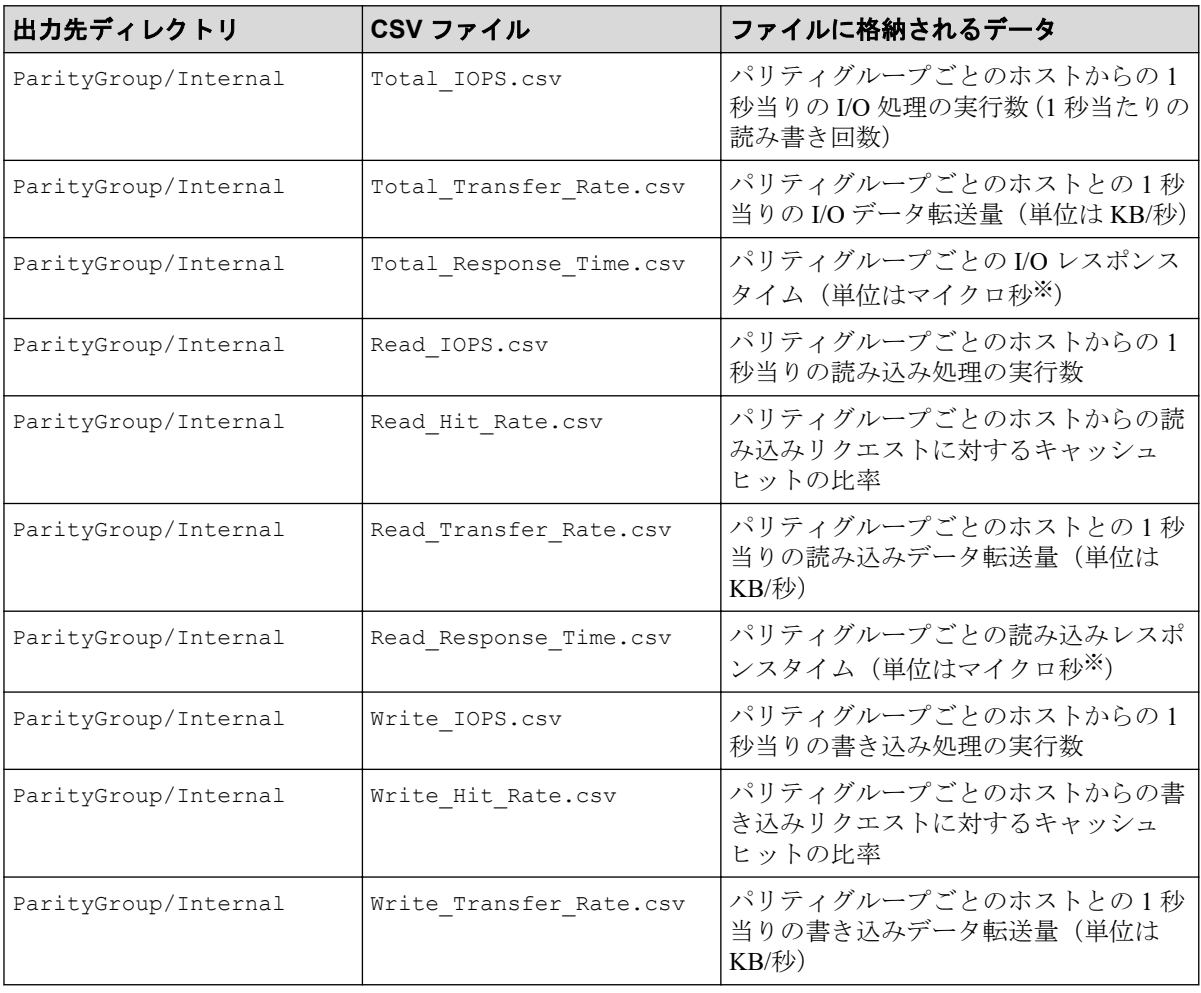

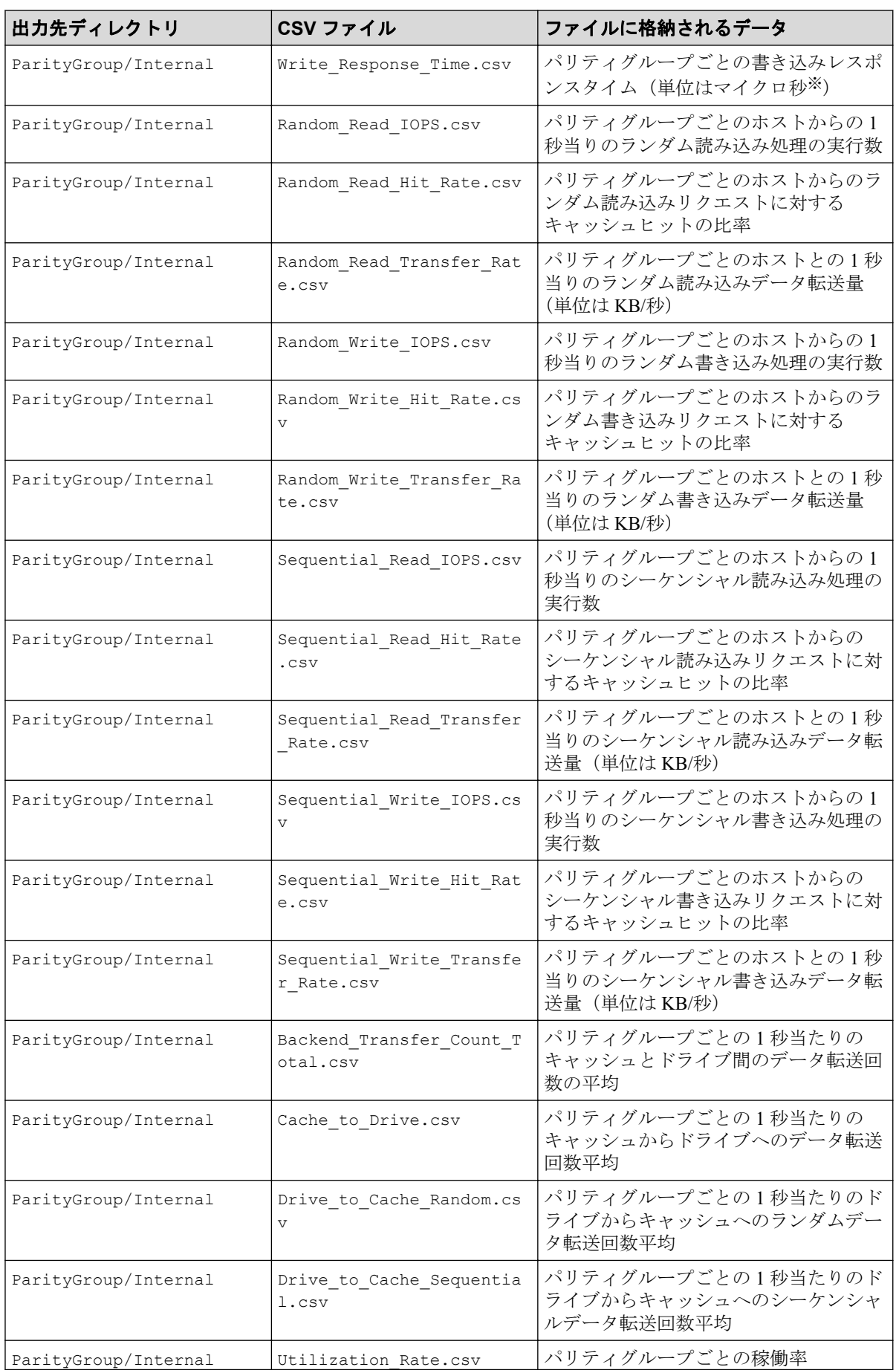

<span id="page-24-0"></span>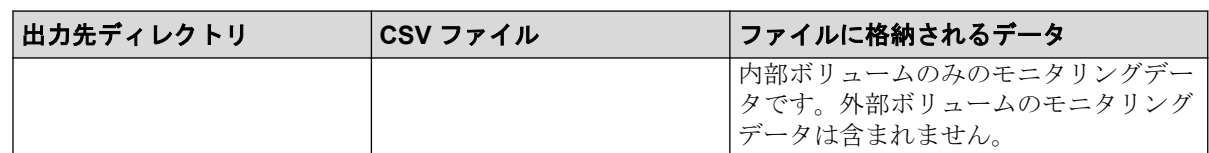

1 マイクロ秒は、1/1000000 秒です。

## 4.2.6 通常ボリュームまたは仮想ボリューム関連のファイル

LDEV グループの性能情報のファイルです。

これらのファイルには、プールボリュームなどのホストから I/O を受け付けないボリューム のモニタリングデータは含まれません。ただし、稼働率を示す Utilization Rate.csv と Utilization Rate LR.csv には、ホストから I/O を受け付けないボリュームのモニタリングデー タも含まれます。

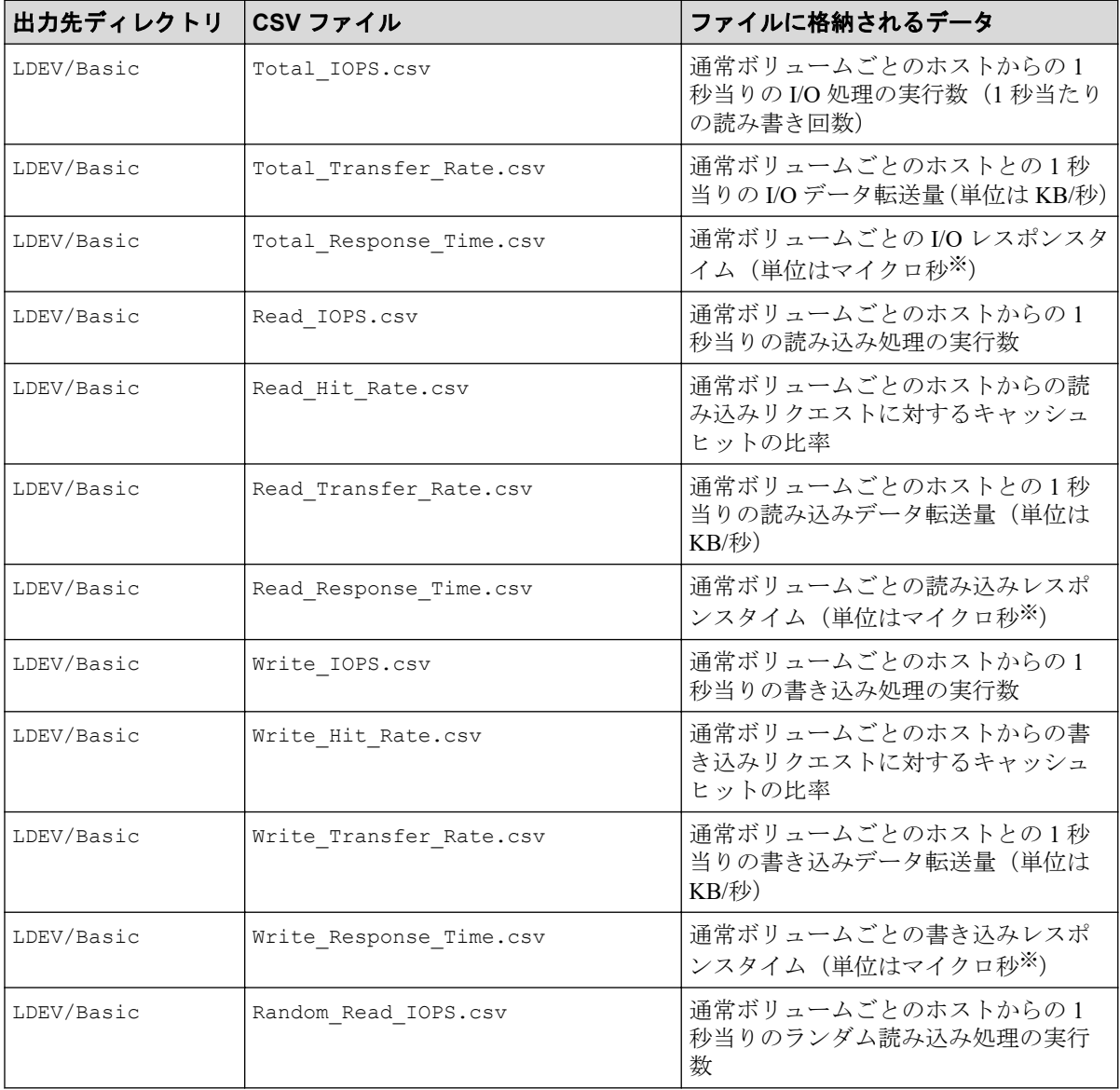

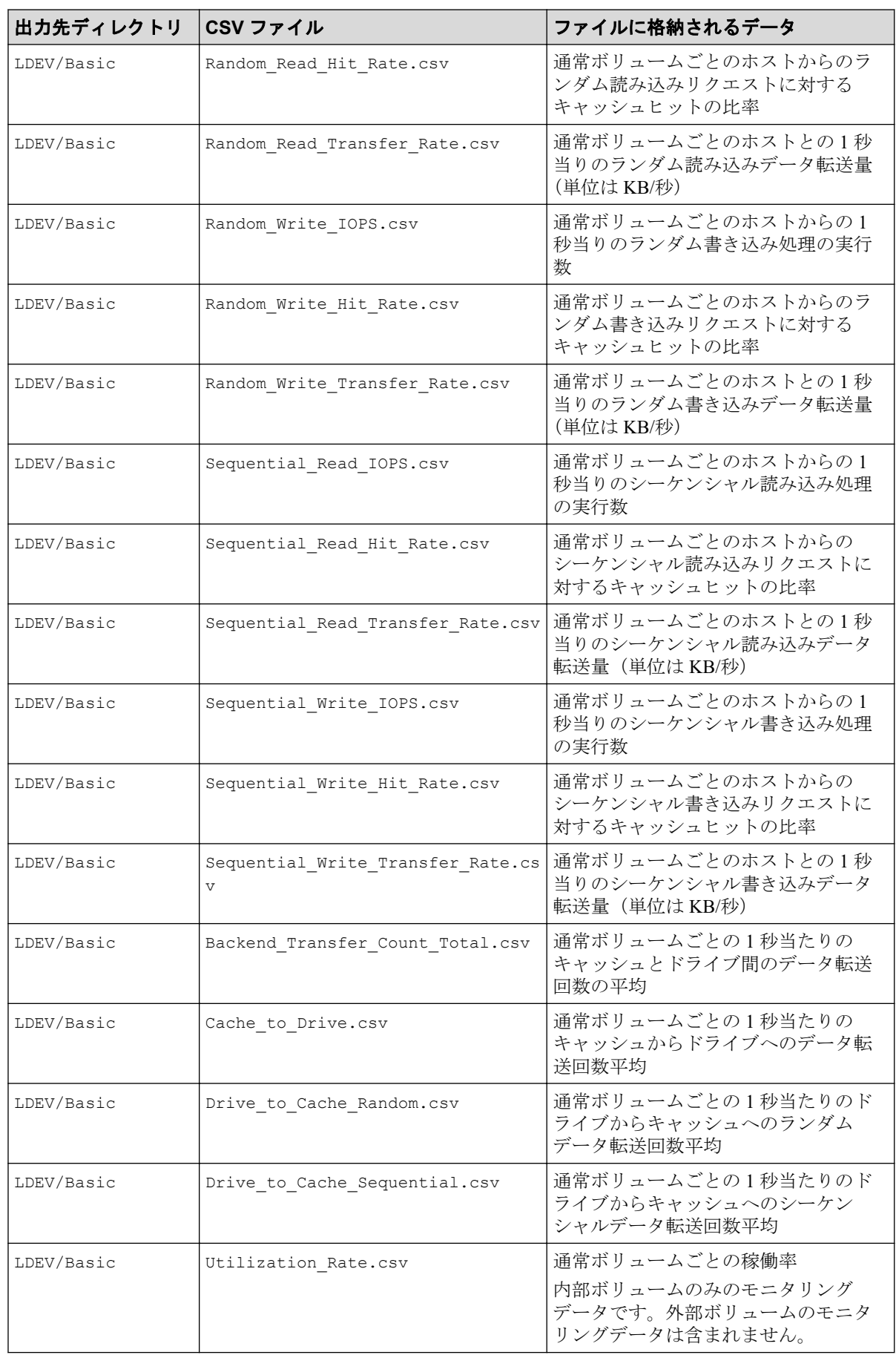

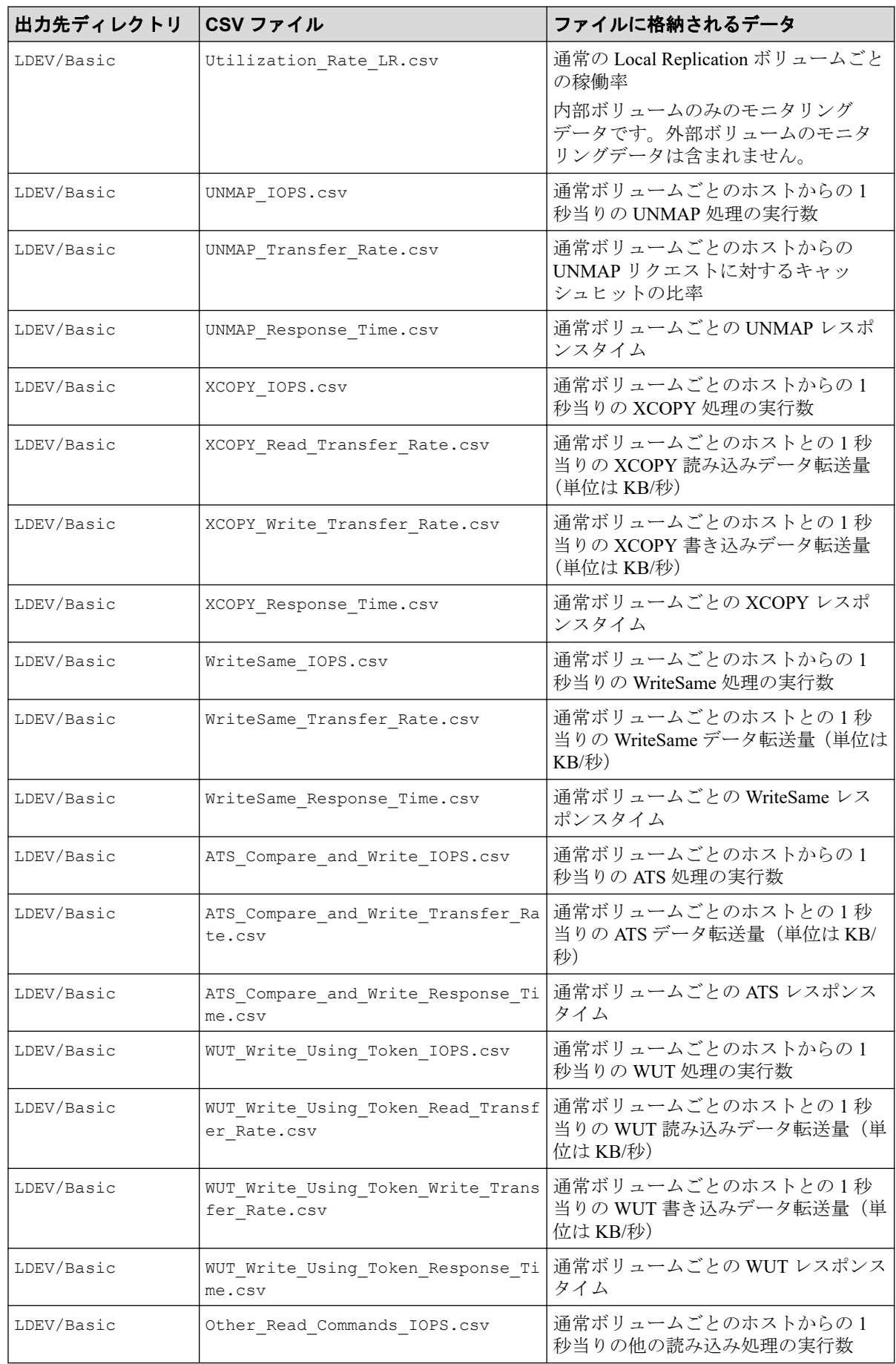

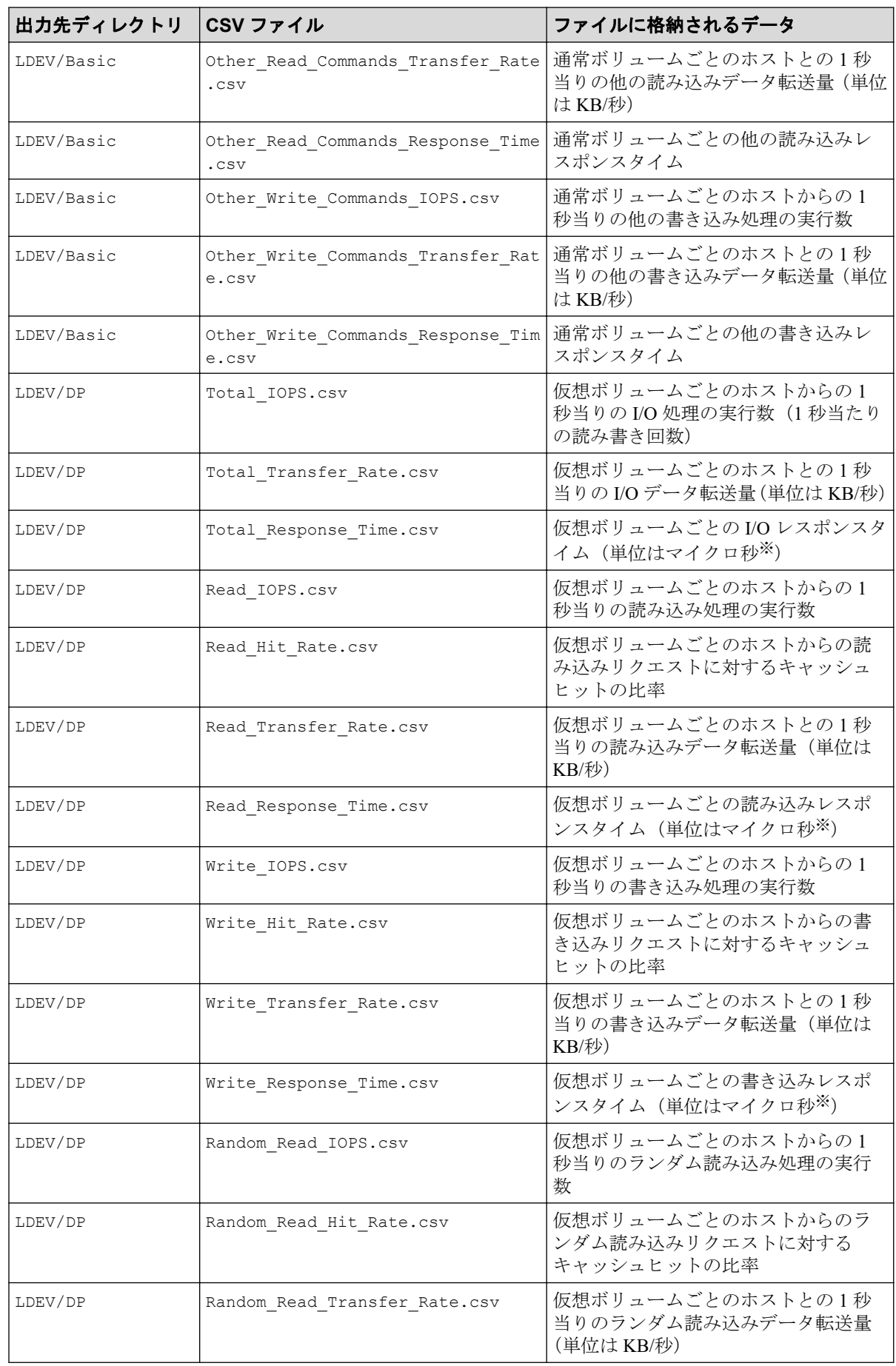

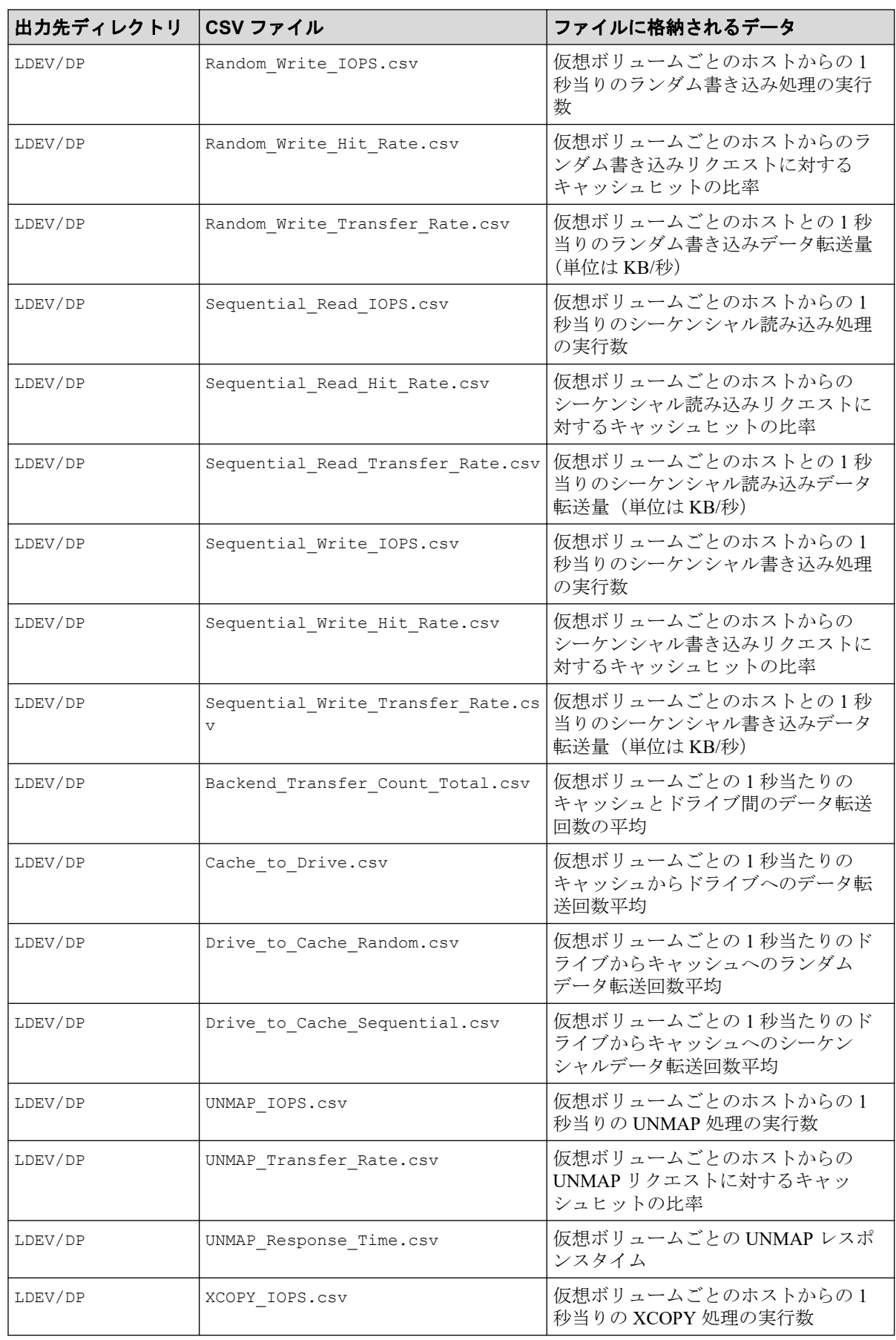

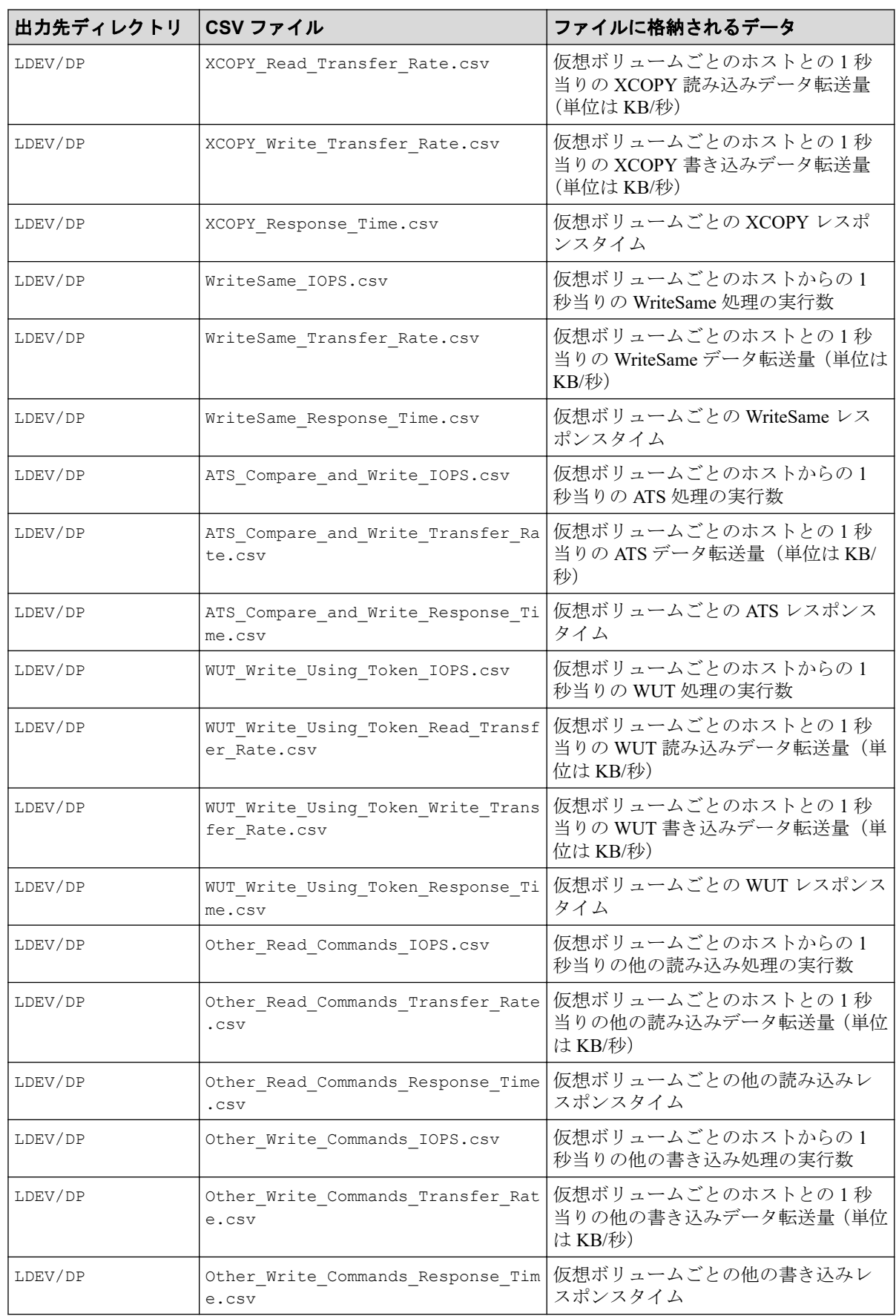

1 マイクロ秒は、1/1000000 秒です。

## <span id="page-30-0"></span>4.2.7 LU 関連のファイル

LU グループの性能情報のファイルです。

該当する LDEV にマッピングされている、すべての LU に対して同じ値が出力されます。こ れらのファイルには、プールボリュームなどのホストから I/O を受け付けないボリュームの モニタリングデータは含まれません。

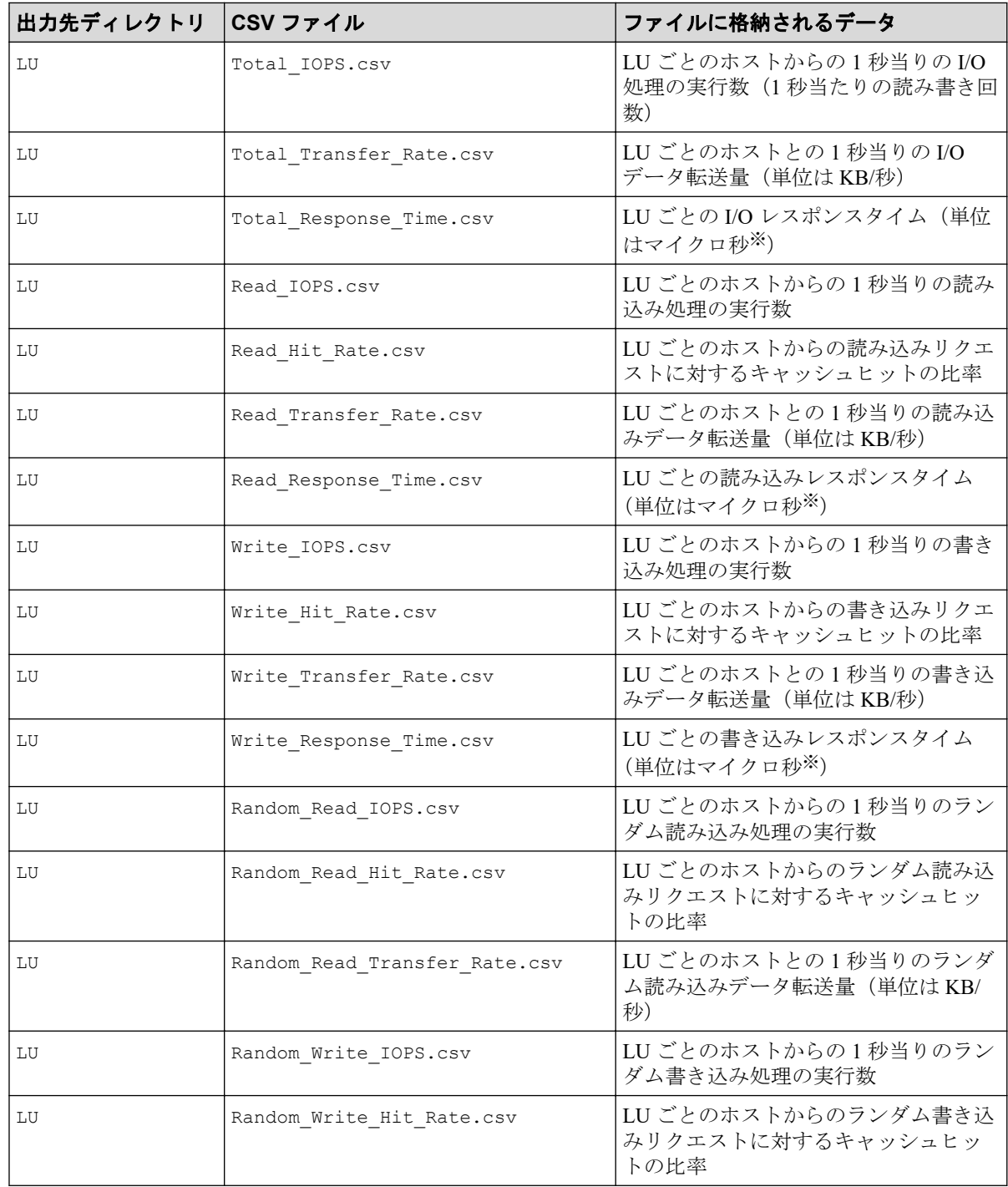

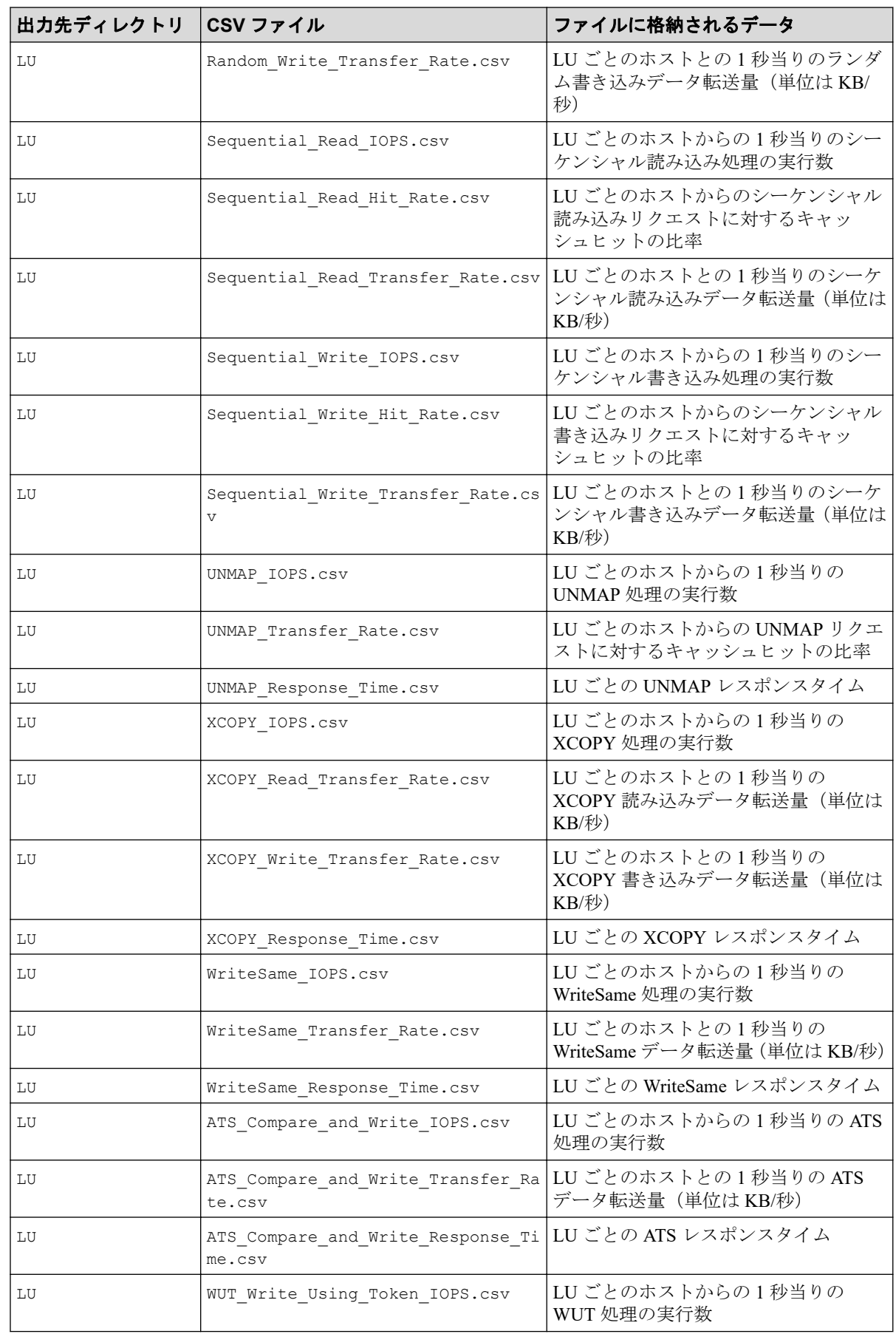

<span id="page-32-0"></span>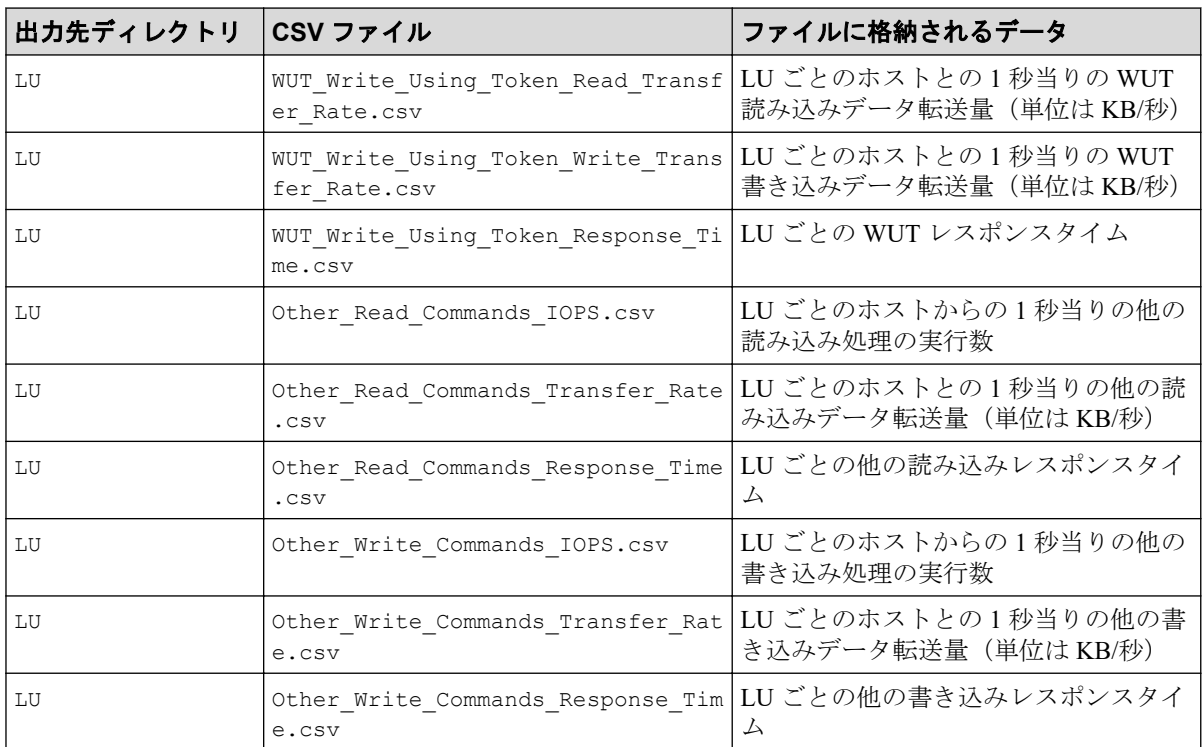

1 マイクロ秒は、1/1000000 秒です。

## 4.2.8 リソース利用状況および書き込み待ち率関連のファイル

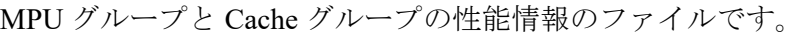

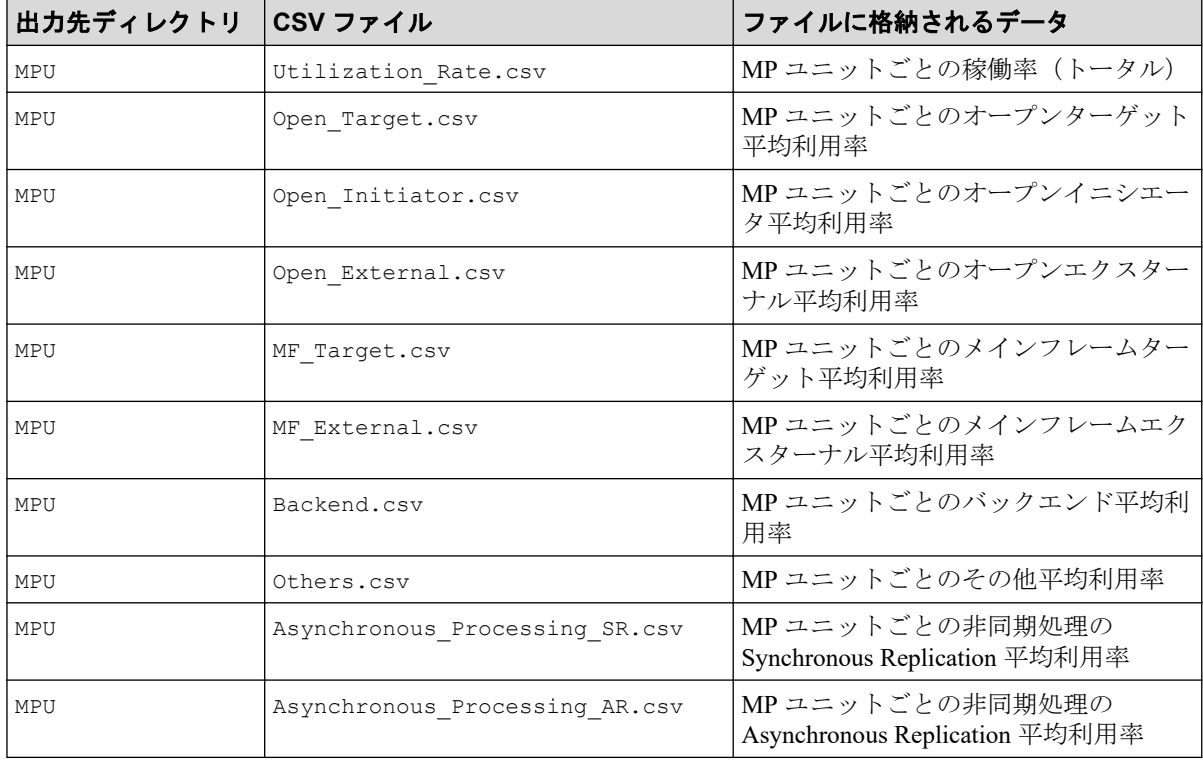

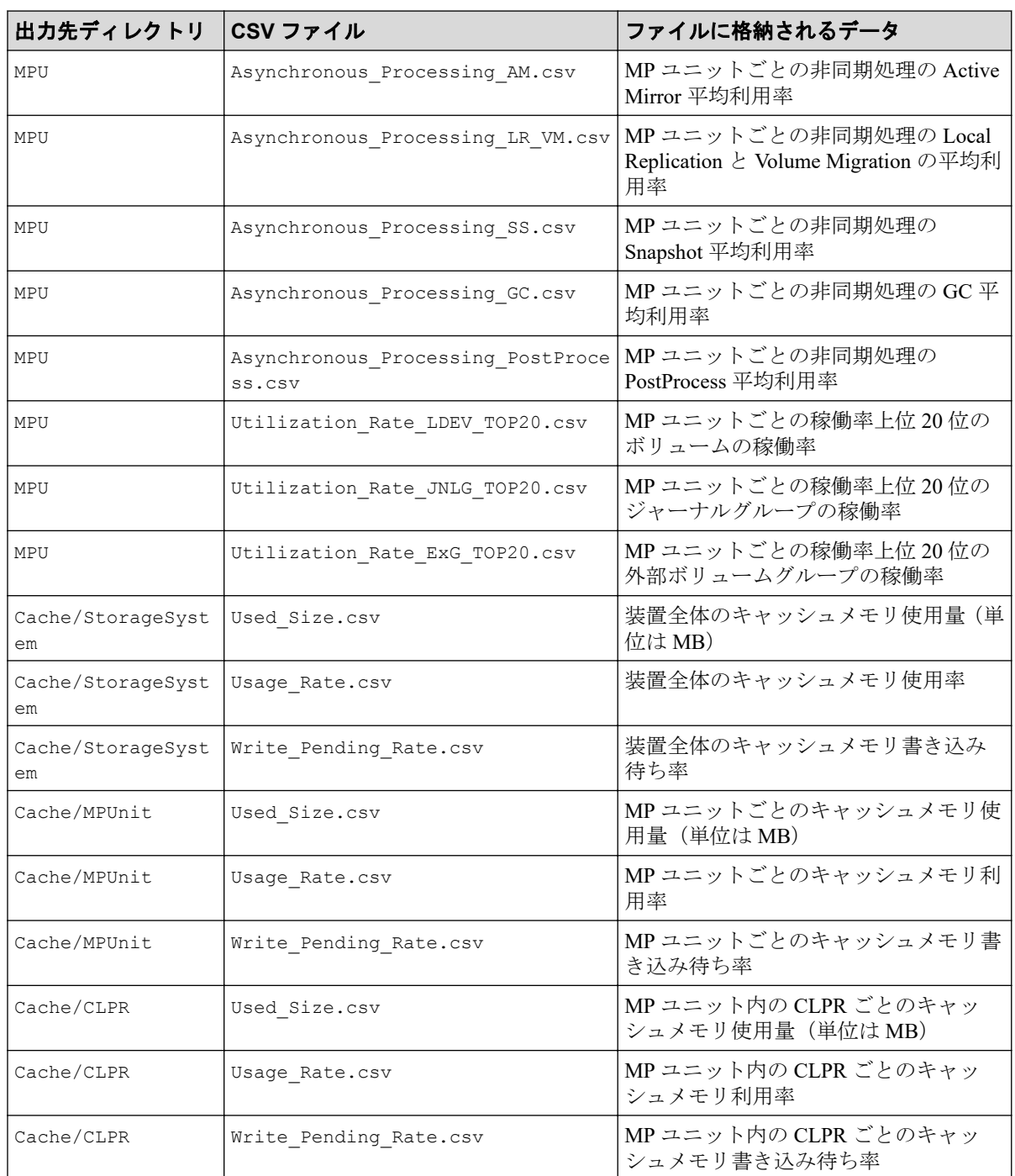

MPU グループの性能情報の CSV ファイルは、「NVMe Port#」から「PK LOC」へ変換しない で出力されます。読み替えが必要な場合は次の対応表を参考にしてください。

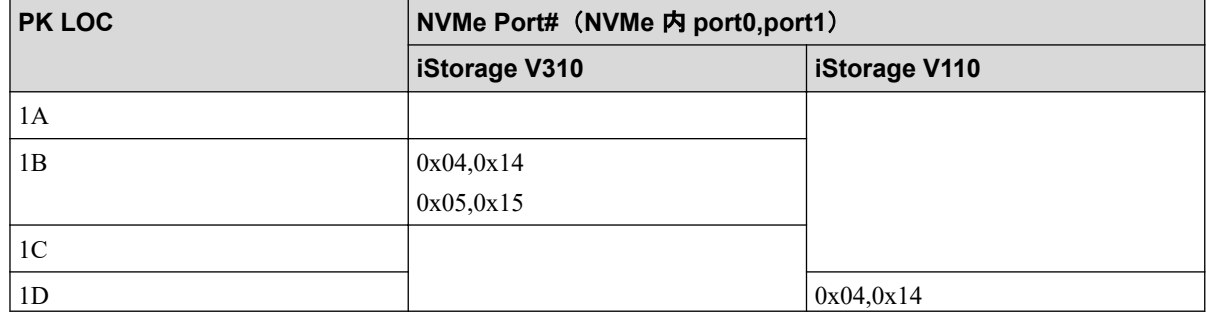

<span id="page-34-0"></span>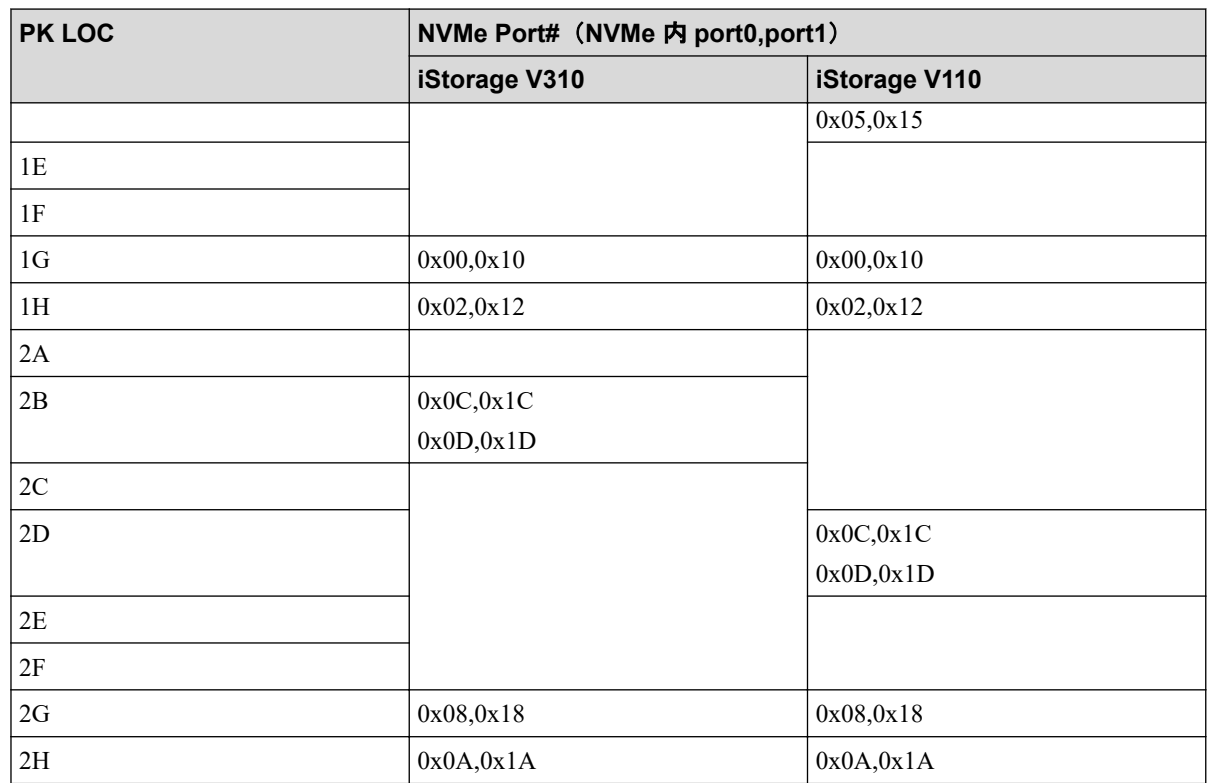

# 4.2.9 バックエンドポート関連のファイル

BackendPort グループの性能情報のファイルです。

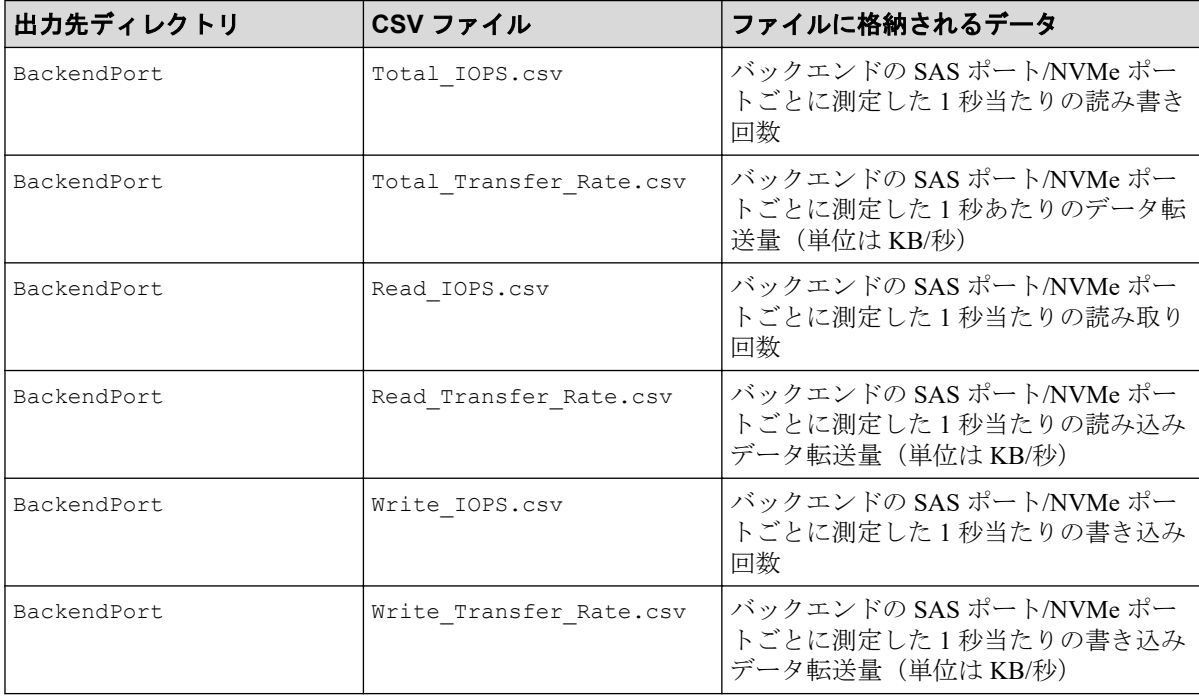

## <span id="page-35-0"></span>4.2.10 Synchronous Replication および Active Mirror によるリモー トコピー関連のファイル(装置全体)

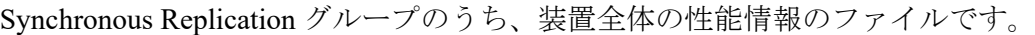

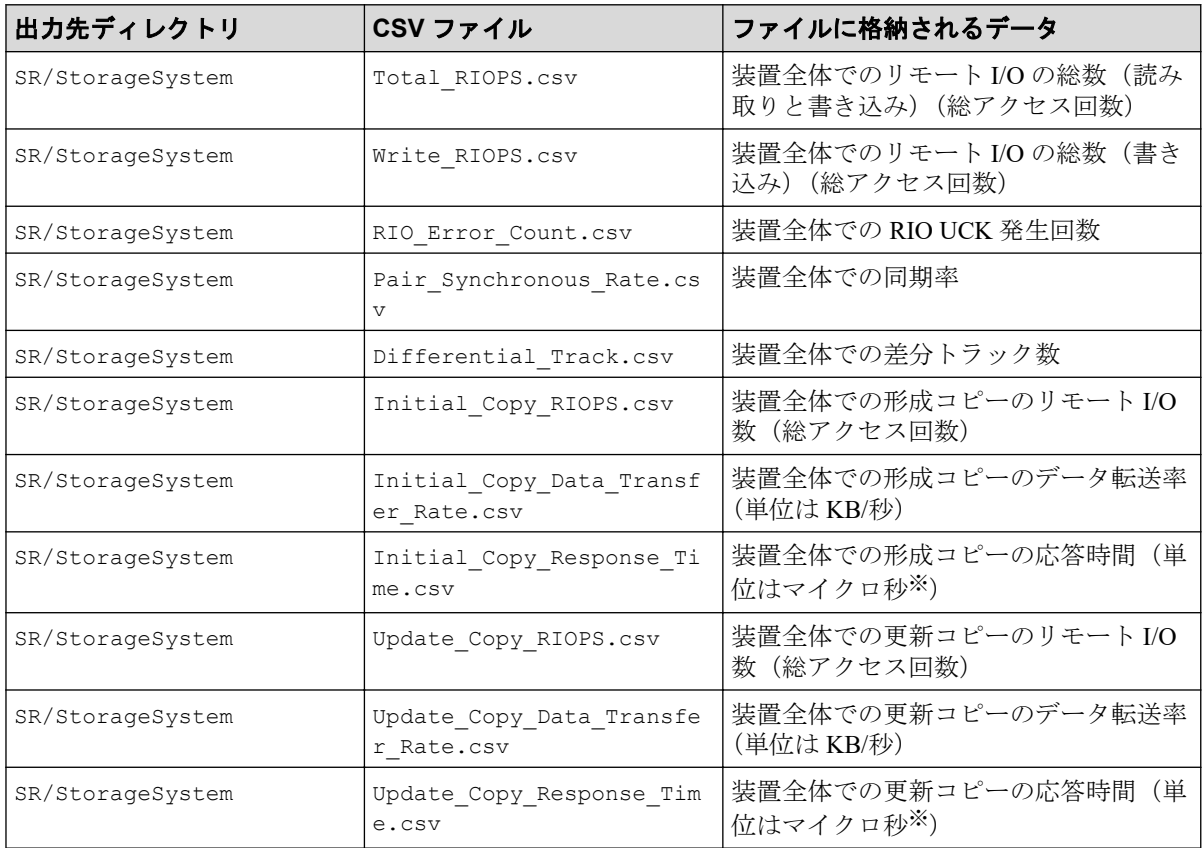

#### 注※

1 マイクロ秒は、1/1000000 秒です。

Synchronous Replication グループは、Synchronous Replication ペア情報と AM 情報を含み ます。

## 4.2.11 Synchronous Replication および Active Mirror によるリモー トコピー関連のファイル(ボリューム単位)

Synchronous Replication グループのうち、ボリュームごとの性能情報のファイルです。

これらのファイルには、プールボリュームなどのホストから I/O を受け付けないボリューム のモニタリングデータは含まれません。

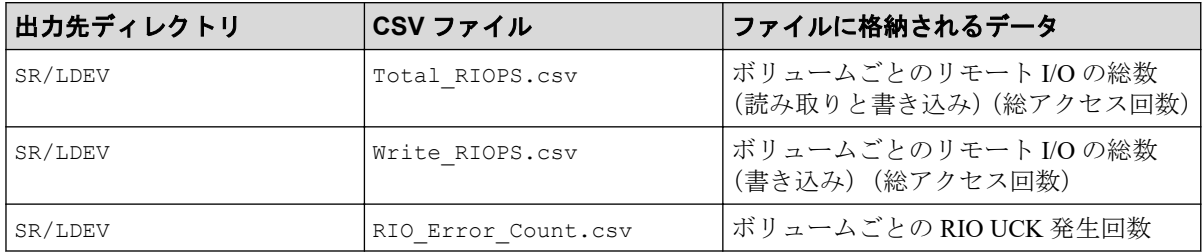
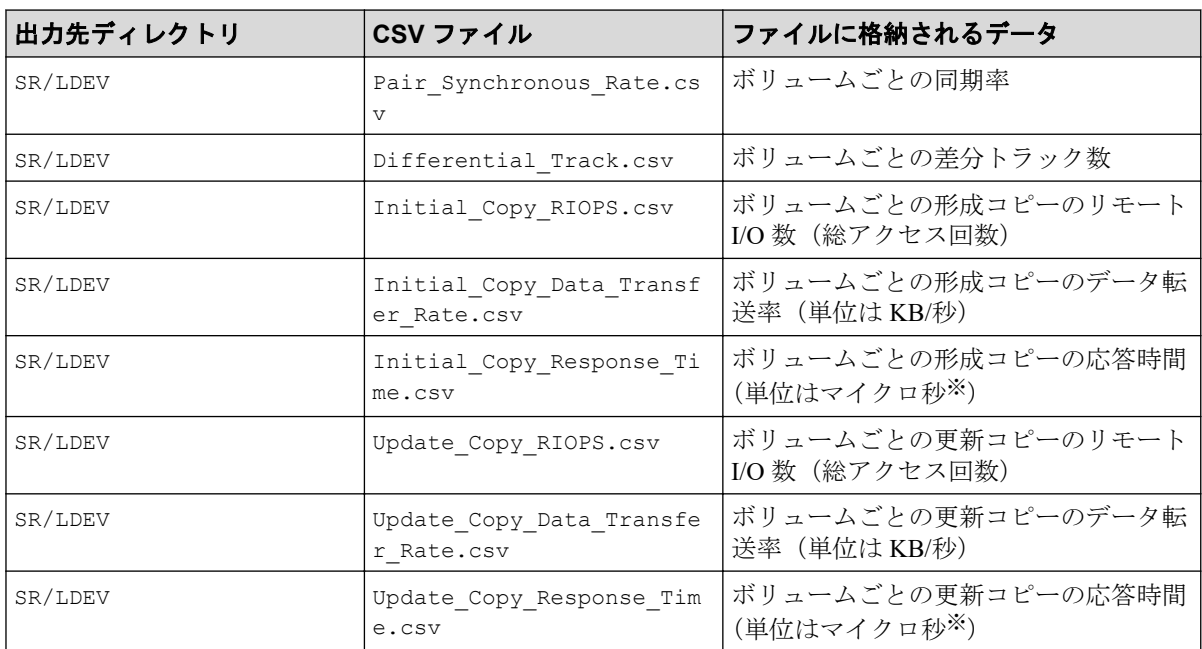

1 マイクロ秒は、1/1000000 秒です。

Synchronous Replication グループは、Synchronous Replication ペア情報と AM 情報を含み ます。

## 4.2.12 Synchronous Replication および Active Mirror によるリモー トコピー関連のファイル(LU 単位)

Synchronous Replication グループのうち、LU ごとの性能情報のファイルです。

該当する LDEV にマッピングされている、すべての LU に対して同じ値が出力されます。こ れらのファイルには、プールボリュームなどのホストから I/O を受け付けないボリュームの モニタリングデータは含まれません。

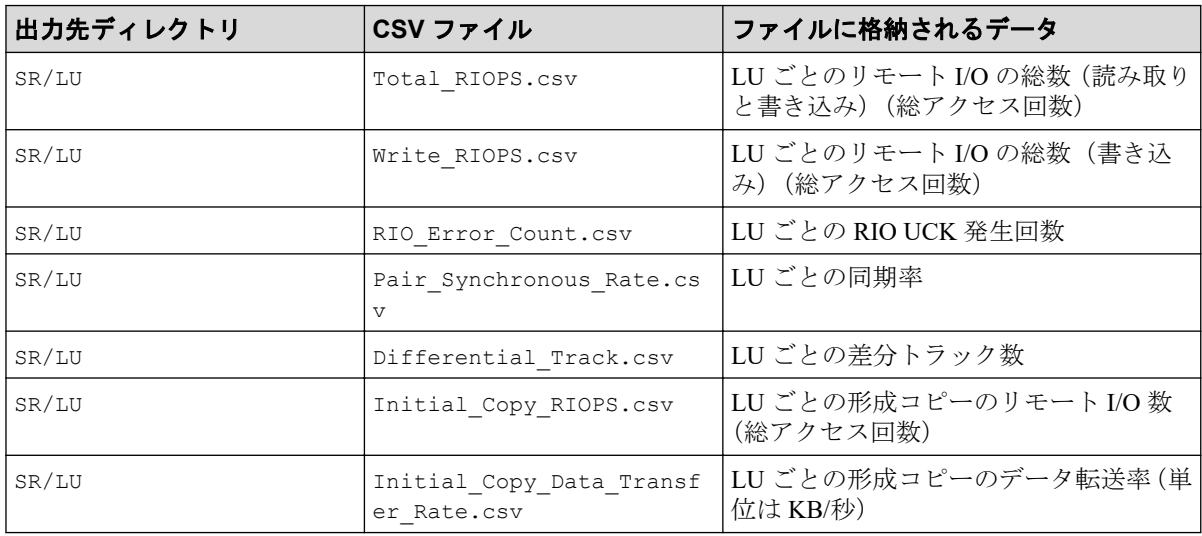

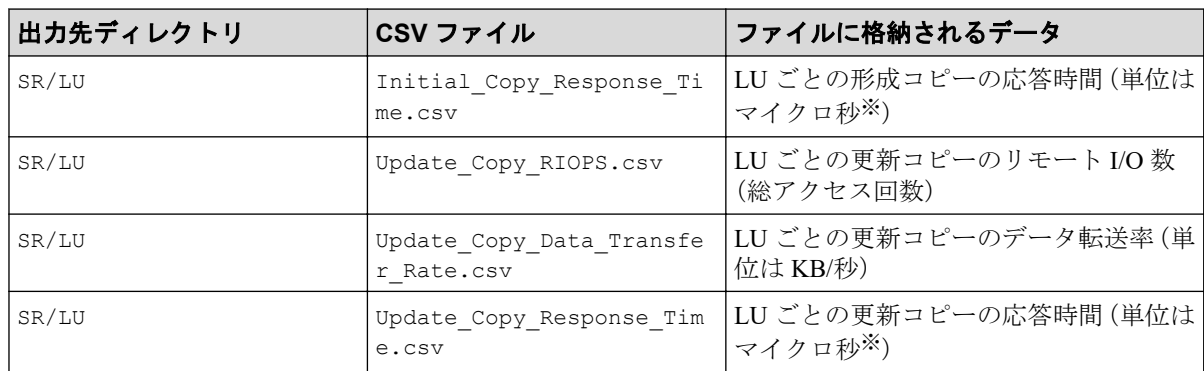

1 マイクロ秒は、1/1000000 秒です。

Synchronous Replication グループは、Synchronous Replication ペア情報と AM 情報を含み ます。

## 4.2.13 Asynchronous Replication によるリモートコピー関連の ファイル(装置全体)

AR グループのうち、装置全体の性能情報のファイルです。

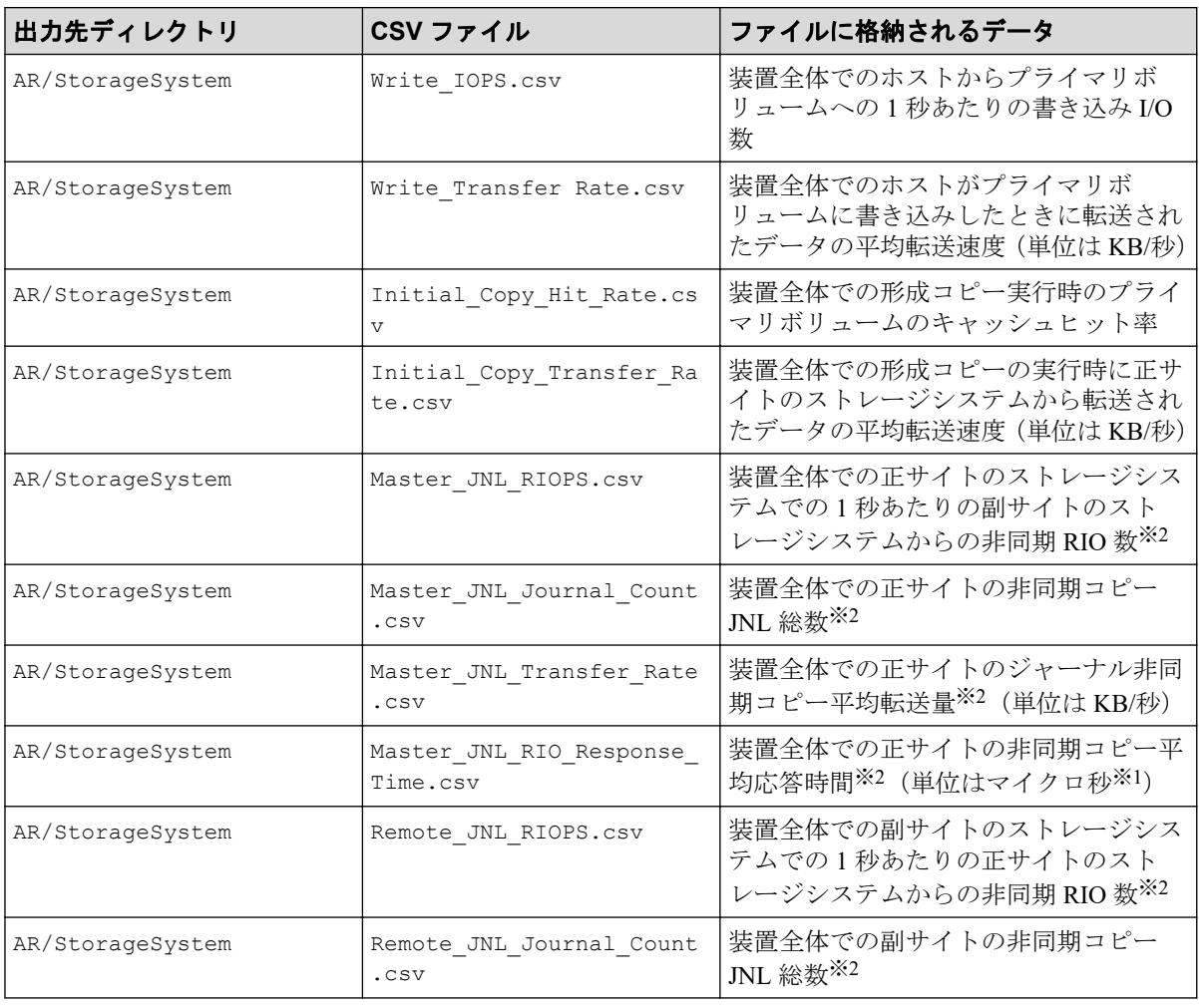

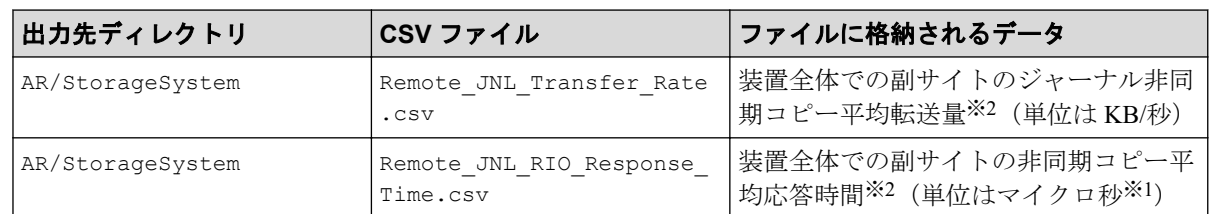

1 マイクロ秒は、1/1000000 秒です。

#### 注※**2**

形成コピー実行時のモニタリングデータも含まれます。

## 4.2.14 Asynchronous Replication によるリモートコピー関連の ファイル(ボリューム単位)

AR グループのうち、ボリュームごとの性能情報のファイルです。

これらのファイルには、プールボリュームなどのホストから I/O を受け付けないボリューム のモニタリングデータは含まれません。

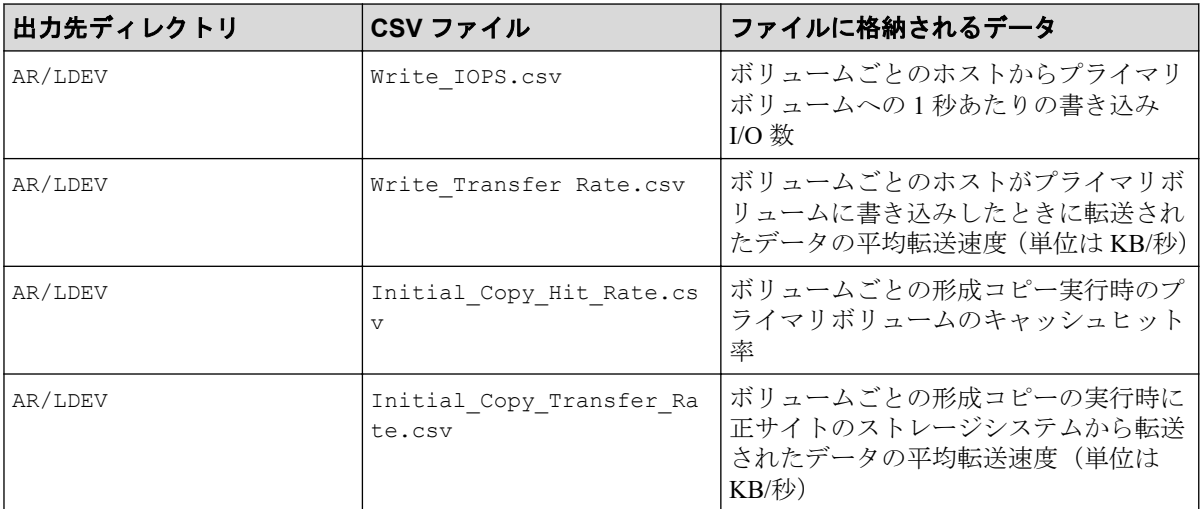

## 4.2.15 Asynchronous Replication によるリモートコピー関連の ファイル(LU 単位)

AR グループのうち、LU ごとの性能情報のファイルです。

該当する LDEV にマッピングされている、すべての LU に対して同じ値が出力されます。こ れらのファイルには、プールボリュームなどのホストから I/O を受け付けないボリュームの モニタリングデータは含まれません。

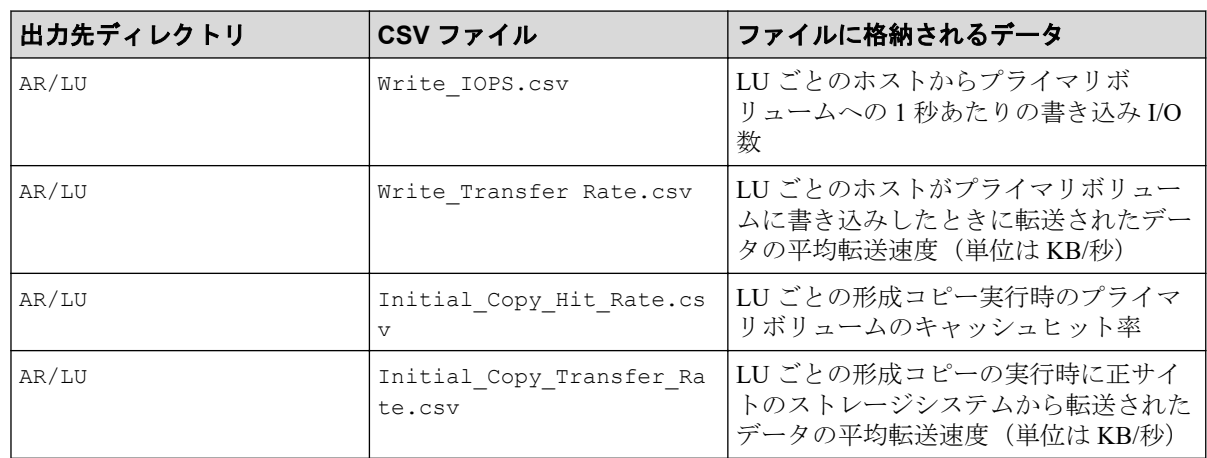

## 4.2.16 Asynchronous Replication によるリモートコピー関連の ファイル(ジャーナル単位)

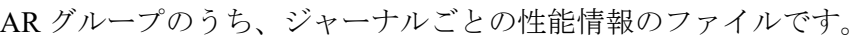

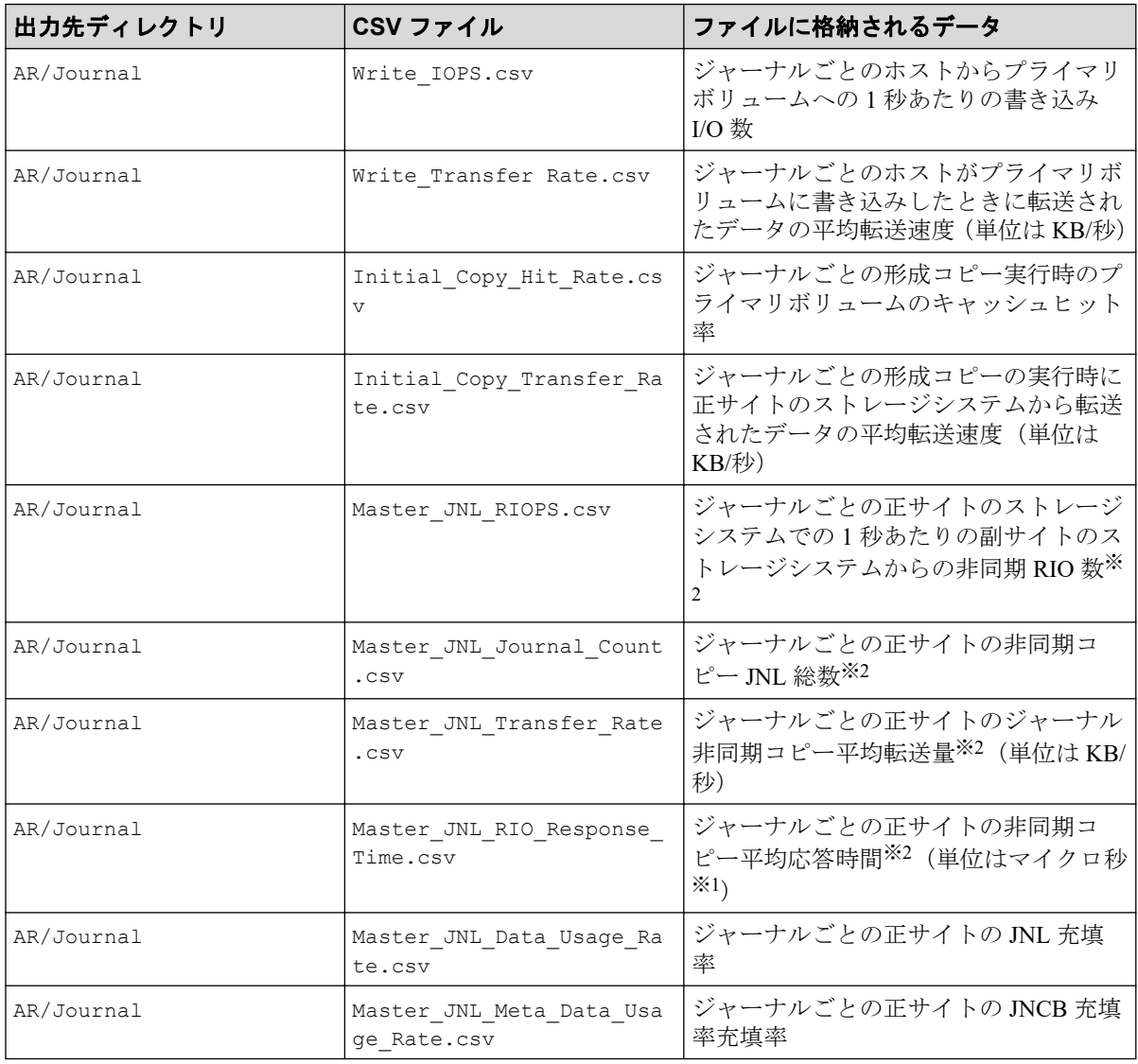

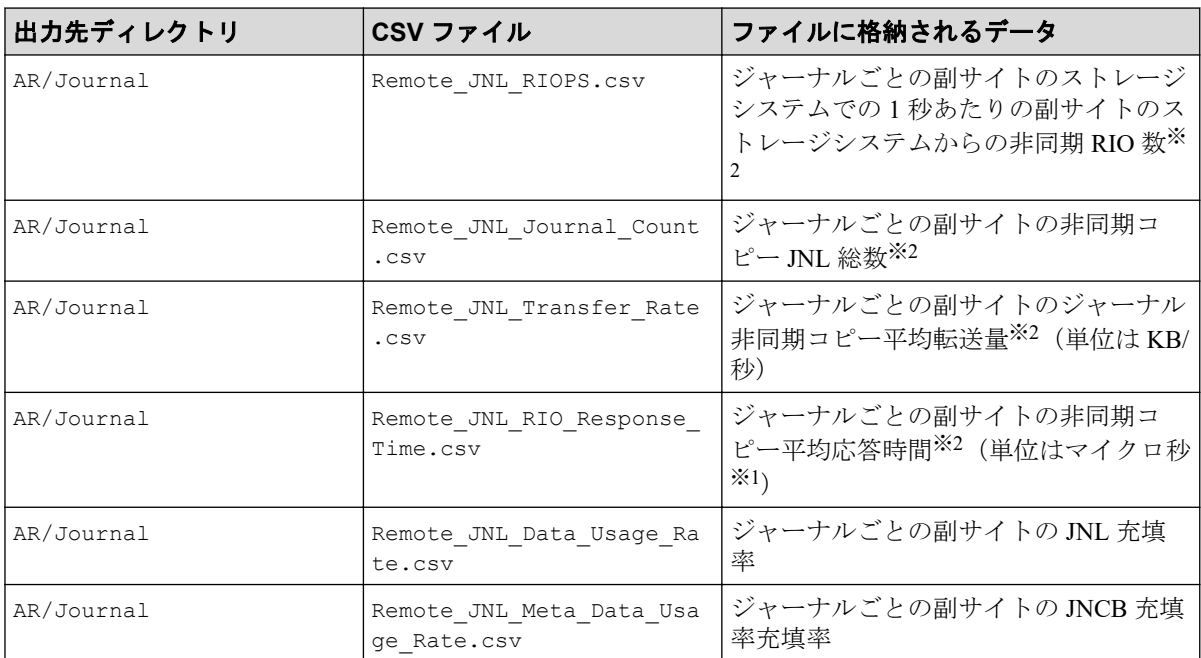

1 マイクロ秒は、1/1000000 秒です。

#### 注※**2**

形成コピーの実行時のモニタリングデータも含まれます。

## 4.3 エクスポートツール 2 が返す終了コード一覧

エクスポートツール2の実行が終了すると、エクスポートツール2は終了コードを返しま す。

バッチファイルの中で終了コードを参照するには、次のようにします。

- Windows では、%errorlevel%で終了コードを参照できます。
- Linux では\$?で終了コードを参照できます(csh など一部のシェルでは\$status で終了 コードを参照できます)。

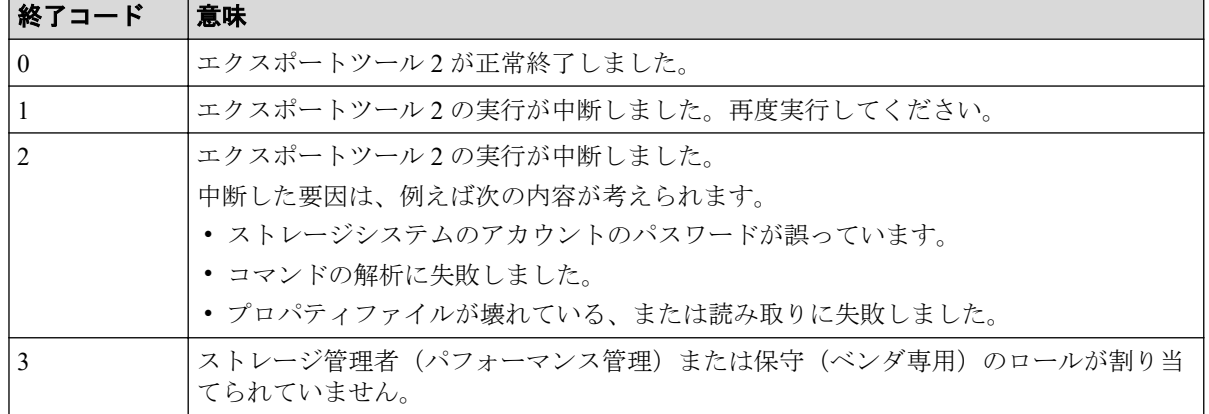

## <span id="page-41-0"></span>4.4 コマンドリファレンス

エクスポートツール 2 の実行時に指定するコマンドについて説明します。

## 4.4.1 コマンドの構文

エクスポートツール 2 の実行時に指定するコマンドの構文について説明します。

### 構文説明で使われている記号・字体の意味

この節では、次のような記号と字体を使用して構文規則を説明します。

太字

そのままファイルに記述する文字を示します。

#### 斜体

オペランドの種類を示します。

斜体の文字をそのままファイルに記述する必要はありません。

**[ ]**

省略できるオペランドを示します。

括弧内の複数にオペランドがあり、縦線で区切られている場合は、複数のオペランドの 中から 1 つを指定できます。詳しくは下の表の構文説明の例を参照してください。

**{ }**

複数のオペランドのうち、どれか 1 つを指定しなくてはならないことを示します。 括弧内には複数のオペランドがあり、それぞれのオペランドは縦線で区切られていま す。詳しくは下の表を参照してください。

## 4.4.2 サンプリング間隔確認機能(show interval コマンド)

show interval コマンドは、蓄積データの現在のサンプリング間隔を表示する機能です。

## 構文

#### **Windows** の場合

runWin.bat show interval -ip {*IP* アドレス|ホスト名} [-login ユーザ名 パスワード] [-proxy {*IP* アドレス|ホスト名} ポート番号 ユーザ名 パスワード]

#### <span id="page-42-0"></span>**Linux** の場合

runUnix.sh show interval -ip {*IP* アドレス|ホスト名} [-login ユーザ名 パスワード] [-proxy {*IP* アドレス|ホスト名} ポート番号 ユーザ名 パスワード]

## パラメタ

• -ip {*IP* アドレス|ホスト名} サービス IP アドレスまたはホスト名を指定します。IP アドレスは IPv6 形式でも指定 できます。

このパラメタは必須です。

- -login ユーザ名 パスワード エクスポートツール 2 で使用するユーザ ID とパスワードを指定します。 このパラメタは省略可能です。省略した場合、対話形式でユーザ名とパスワードの入力 を求められます。
- -proxy {*IP* アドレス|ホスト名} ポート番号 ユーザ名 パスワード

Proxy ホスト経由でストレージシステムと通信する環境の場合、Proxy ホストの情報を 指定します。IP アドレスは IPv6 形式でも指定できます。

このパラメタは省略可能です。省略した場合、-login パラメタでユーザ名とパスワー ドを指定してあるときは認証なしプロキシ、-login パラメタを省略したとき、およびproxy パラメタでユーザ名とパスワードを指定しなかったとき(Proxy ホストの IP アド レスとポート番号だけ指定したとき)は対話形式でプロキシのユーザ名とパスワードの 入力を求められます。

## 実行例

この例では、サービス IP アドレスに IPv4 で「192.168.0.100」、ユーザ ID に「User」、パス ワードに「Pass」を指定しています。

c:\export> runWin.bat show interval -ip 192.168.0.100 -login User Pass

### 実行結果

```
Interval : 50 min
show interval command success
```
## 4.4.3 サンプリング間隔設定機能 (set interval コマンド)

set interval コマンドは、蓄積データのサンプリング間隔を設定する機能です。設定した あとの次の蓄積タイミングから反映されます。

サンプリング間隔を変更すると、蓄積済みの性能情報が破棄されてから、変更後のサンプリ ング間隔で、性能情報の蓄積が始まります。蓄積済みの性能情報が事前に必要な場合、性能 メトリクスエクスポート機能を使用してエクスポートしてください。

性能採取対象 CU 数とサンプリング間隔設定値の組み合わせによって、プロット(性能情報 の蓄積領域)の数が変わります。

なお、性能採取対象の CU は、show cu コマンドで確認できます。性能採取対象の CU を指 定するには、add cu コマンド、remove cu コマンドを使用します。

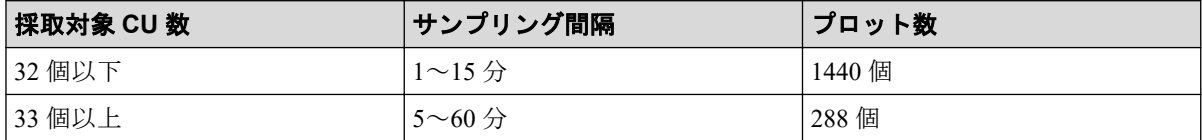

### 構文

#### **Windows** の場合

runWin.bat set interval -ip *IP* アドレス [-login ユーザ名 パスワード] [-proxy {*IP* アドレス|ホスト名} ポート番号 ユーザ名 パスワード] -interval サンプリング間隔 -q

#### **Linux** の場合

runUnix.sh set interval -ip *IP* アドレス [-login ユーザ名 パスワード] [-proxy {*IP* アドレス|ホスト名} ポート番号 ユーザ名 パスワード] -interval サンプリング間隔 -q

### パラメタ

• -ip {*IP* アドレス|ホスト名} サービス IP アドレスまたはホスト名を指定します。IP アドレスは IPv6 形式でも指定 できます。

このパラメタは必須です。

• -login ユーザ名 パスワード

エクスポートツール 2 で使用するユーザ ID とパスワードを指定します。

このパラメタは省略可能です。省略した場合、対話形式でユーザ名とパスワードの入力 を求められます。

• -proxy {*IP アドレス*|ホスト名} ポート番号 ユーザ名 パスワード

Proxy ホスト経由でストレージシステムと通信する環境の場合、Proxy ホストの情報を 指定します。IP アドレスは IPv6 形式でも指定できます。

このパラメタは省略可能です。省略した場合、-login パラメタでユーザ名とパスワー ドを指定してあるときは認証なしプロキシ、-login パラメタを省略したとき、およびproxy パラメタでユーザ名とパスワードを指定しなかったとき(Proxy ホストの IP アド

レスとポート番号だけ指定したとき)は対話形式でプロキシのユーザ名とパスワードの 入力を求められます。

• -interval サンプリング間隔

このパラメタは必須です。

性能採取対象 CU 数が、32 個以下の場合は、1~15 の範囲の整数を指定します。単位は 分です。

性能採取対象 CU 数が、33 個以上の場合は、5~60 の範囲で 5 の倍数で指定します。単 位は分です。

 $-q$ 

省略可能なパラメタです。

このパラメタを指定しない場合は、蓄積データの破棄と処理続行を問い合わせるメッ セージが表示され、メッセージに対する応答が必要です。このパラメタを指定すると、 メッセージおよび応答要求なしにコマンドが実行されます。

### 実行例

この例では、サービス IP アドレスに IPv4 で「192.168.0.100」、ユーザ ID に「User」、パス ワードに「Pass」、サンプリング間隔に「50」を指定しています。

## 実行結果

Interval : 50 min set interval command success

### 4.4.4 蓄積データ期間確認機能(show range コマンド)

show range コマンドは、蓄積データのその時点での保持期間情報を表示する機能です。表 示された期間内で、性能メトリクスエクスポート機能によって性能情報を出力できます。

## 構文

#### **Windows** の場合

runWin.bat show range -ip {*IP* アドレス|ホスト名} [-login ユーザ名 パスワード] [-p roxy {*IP* アドレス|ホスト名} ポート番号 ユーザ名 パスワード]

c:\export> runWin.bat set interval -ip 192.168.0.100 -login User Pass -inte rval 50

#### **Linux** の場合

runUnix.sh show range -ip {*IP* アドレス|ホスト名} [-login ユーザ名 パスワード] [-p roxy {*IP* アドレス|ホスト名} ポート番号 ユーザ名 パスワード]

## パラメタ

• -ip {*IP* アドレス|ホスト名} サービス IP アドレスまたはホスト名を指定します。IP アドレスは IPv6 形式でも指定 できます。

このパラメタは必須です。

- -login ユーザ名 パスワード エクスポートツール 2 で使用するユーザ ID とパスワードを指定します。 このパラメタは省略可能です。省略した場合、対話形式でユーザ名とパスワードの入力 を求められます。
- -proxy {*IP* アドレス|ホスト名} ポート番号 ユーザ名 パスワード

Proxy ホスト経由でストレージシステムと通信する環境の場合、Proxy ホストの情報を 指定します。IP アドレスは IPv6 形式でも指定できます。

このパラメタは省略可能です。省略した場合、-login パラメタでユーザ名とパスワー ドを指定してあるときは認証なしプロキシ、-login パラメタを省略したとき、およびproxy パラメタでユーザ名とパスワードを指定しなかったとき(Proxy ホストの IP アド レスとポート番号だけ指定したとき)は対話形式でプロキシのユーザ名とパスワードの 入力を求められます。

## 実行例

この例では、サービス IP アドレスに IPv4 で「192.168.0.100」、ユーザ ID に「User」、パス ワードに「Pass」を指定しています。

c:\export> runWin.bat show range -ip 192.168.0.100 -login User Pass

## 実行結果

2017/03/31 12:20:30 2017/03/31 12:25:30 2017/03/31 12:30:30 show range command success

### 4.4.5 性能採取対象 CU 番号確認機能(show cu コマンド)

show cu コマンドは、性能採取対象の CU の一覧を表示する機能です。

## 構文

#### **Windows** の場合

runWin.bat show cu -ip {*IP* アドレス|ホスト名} [-login ユーザ名 パスワード] [-prox y {*IP* アドレス|ホスト名} ポート番号 ユーザ名 パスワード]

#### **Linux** の場合

runUnix.sh show cu -ip {*IP* アドレス|ホスト名} [-login ユーザ名 パスワード] [-prox y {*IP* アドレス|ホスト名} ポート番号 ユーザ名 パスワード]

## パラメタ

• -ip {*IP* アドレス|ホスト名} サービス IP アドレスまたはホスト名を指定します。IP アドレスは IPv6 形式でも指定 できます。

このパラメタは必須です。

- -login ユーザ名 パスワード エクスポートツール 2 で使用するユーザ ID とパスワードを指定します。 このパラメタは省略可能です。省略した場合、対話形式でユーザ名とパスワードの入力 を求められます。
- -proxy {*IP* アドレス|ホスト名} ポート番号 ユーザ名 パスワード

Proxy ホスト経由でストレージシステムと通信する環境の場合、Proxy ホストの情報を 指定します。IP アドレスは IPv6 形式でも指定できます。

このパラメタは省略可能です。省略した場合、-login パラメタでユーザ名とパスワー ドを指定してあるときは認証なしプロキシ、-login パラメタを省略したとき、およびproxy パラメタでユーザ名とパスワードを指定しなかったとき(Proxy ホストの IP アド レスとポート番号だけ指定したとき)は対話形式でプロキシのユーザ名とパスワードの 入力を求められます。

### 実行例

この例では、サービス IP アドレスに IPv4 で「192.168.0.100」、ユーザ ID に「User」、パス ワードに「Pass」を指定しています。

c:\export> runWin.bat show cu -ip 192.168.0.100 -login User Pass

## 実行結果

```
CUs : 00,01,0F
show cu command success
```
## 4.4.6 性能採取対象 CU 番号追加機能(add cu コマンド)

add cu コマンドは、性能採取対象の CU を追加する機能です。

性能採取対象の CU を追加すると、蓄積済みの性能情報が破棄されてから、その時点で指定 されている CU を対象に、性能情報の蓄積が始まります。蓄積済みの性能情報が事前に必要 な場合、性能メトリクスエクスポート機能を使用してエクスポートしてください。

#### メモ

サンプリング間隔が 5 分、10 分、15 分以外の状態で、性能採取対象 CU 番号が 32 個以下から 33 個以上になる CU 番号の追加はできません。この場合は、サンプリング間隔を 5 分、10 分、15 分 のどれかに設定してから、性能採取対象 CU 番号の追加を行ってください(「4.6 [サンプリング間](#page-55-0) [隔との組み合わせによる性能採取対象](#page-55-0) CU 番号の変更可否(50 ページ)」参照)。

### 構文

#### **Windows** の場合

runWin.bat add cu -ip {*IP* アドレス|ホスト名} [-login ユーザ名 パスワード] [-proxy {*IP* アドレス|ホスト名} ポート番号 ユーザ名 パスワード] -cu *CU* 番号 -q

#### **Linux** の場合

runUnix.sh add cu -ip {*IP* アドレス|ホスト名} [-login ユーザ名 パスワード] [-proxy {*IP* アドレス|ホスト名} ポート番号 ユーザ名 パスワード] -cu *CU* 番号 -q

## パラメタ

• -ip {*IP* アドレス|ホスト名} サービス IP アドレスまたはホスト名を指定します。IP アドレスは IPv6 形式でも指定 できます。

このパラメタは必須です。

- -login ユーザ名 パスワード エクスポートツール 2 で使用するユーザ ID とパスワードを指定します。 このパラメタは省略可能です。省略した場合、対話形式でユーザ名とパスワードの入力 を求められます。
- -proxy {*IP* アドレス|ホスト名} ポート番号 ユーザ名 パスワード

Proxy ホスト経由でストレージシステムと通信する環境の場合、Proxy ホストの情報を 指定します。IP アドレスは IPv6 形式でも指定できます。

このパラメタは省略可能です。省略した場合、-login パラメタでユーザ名とパスワー ドを指定してあるときは認証なしプロキシ、-login パラメタを省略したとき、およびproxy パラメタでユーザ名とパスワードを指定しなかったとき(Proxy ホストの IP アド レスとポート番号だけ指定したとき)は対話形式でプロキシのユーザ名とパスワードの 入力を求められます。

• -cu *CU* 番号

性能採取対象の CU として追加したい CU 番号を指定します。

- 16 進数 2 桁で CU 番号を指定します。
- 複数指定する場合は"00,02"のように","(カンマ)で区切ります。また、"00:09"のよ うに":"(コロン)での範囲指定もできます。複数指定と範囲指定を組み合わせて"00,02, 04:09"のように指定することもできます。
- 指定可能な CU 番号の数は、サンプリング間隔の値によって変わります(「[4.4.3](#page-42-0) サ [ンプリング間隔設定機能\(](#page-42-0)set interval コマンド)(37 ページ)」を参照)。
- $-q$

省略可能なパラメタです。このパラメタを指定しない場合は、蓄積データの破棄と処理 続行を問い合わせるメッセージが表示され、メッセージに対する応答が必要です。この パラメタを指定すると、メッセージおよび応答要求なしにコマンドが実行されます。

### 実行例

この例では、サービス IP アドレスに IPv4 で「192.168.0.100」、ユーザ ID に「User」、パス ワードに「Pass」、追加する CU 番号を複数指定と範囲指定を組み合わせて「00,01,05:0A」、 メッセージおよび応答要求なしを指定しています。

c:\export> runWin.bat add cu -ip 192.168.0.100 -login User Pass  $-cu$  00,01,05:0A  $-q$ 

## 実行結果

add cu command success

### 4.4.7 性能採取対象 CU 番号削除機能(remove cu コマンド)

remove cu コマンドは、性能採取対象の CU を削除する機能です。

性能採取対象の CU を削除すると、蓄積済みの性能情報が破棄されてから、その時点で指定 されている CU を対象に、性能情報の蓄積が始まります。蓄積済みの性能情報が事前に必要 な場合、性能メトリクスエクスポート機能を使用してエクスポートしてください。

#### メモ

サンプリング間隔が 5 分、10 分、15 分以外の状態で、性能採取対象 CU 番号が 33 個以上から 32 個以下になる CU 番号の削除はできません。この場合は、サンプリング間隔を 5 分、10 分、15 分 のどれかに設定してから、性能採取対象 CU 番号の削除を行ってください(「4.6 [サンプリング間](#page-55-0) [隔との組み合わせによる性能採取対象](#page-55-0) CU 番号の変更可否(50 ページ)」参照)。

## 構文

#### **Windows** の場合

runWin.bat remove cu -ip {*IP アドレス*|ホスト名} [-login ユーザ名 パスワード] [-pr oxy {*IP* アドレス|ホスト名} ポート番号 ユーザ名 パスワード] -cu *CU* 番号 -q

#### **Linux** の場合

runUnix.sh remove cu -ip {*IP アドレス*|ホスト名} [-login ユーザ名 パスワード] [-pr oxy {*IP* アドレス|ホスト名} ポート番号 ユーザ名 パスワード] -cu *CU* 番号 -q

## パラメタ

• -ip {*IP* アドレス|ホスト名}

サービス IP アドレスまたはホスト名を指定します。IP アドレスは IPv6 形式でも指定 できます。

このパラメタは必須です。

- -login ユーザ名 パスワード エクスポートツール 2 で使用するユーザ ID とパスワードを指定します。 このパラメタは省略可能です。省略した場合、対話形式でユーザ名とパスワードの入力 を求められます。
- -proxy {*IP* アドレス|ホスト名} ポート番号 ユーザ名 パスワード

Proxy ホスト経由でストレージシステムと通信する環境の場合、Proxy ホストの情報を 指定します。IP アドレスは IPv6 形式でも指定できます。

このパラメタは省略可能です。省略した場合、-login パラメタでユーザ名とパスワー ドを指定してあるときは認証なしプロキシ、-login パラメタを省略したとき、およびproxy パラメタでユーザ名とパスワードを指定しなかったとき(Proxy ホストの IP アド レスとポート番号だけ指定したとき)は対話形式でプロキシのユーザ名とパスワードの 入力を求められます。

• -cu *CU* 番号 性能採取対象の CU として削除したい CU 番号を指定します。

- 16 進数 2 桁で CU 番号を指定します。
- 複数指定する場合は"00,02"のように","(カンマ)で区切ります。また、"00:09"のよ うに":"(コロン)での範囲指定もできます。複数指定と範囲指定を組み合わせて"00,02, 04:09"のように指定することもできます。
- 指定可能な CU 番号の数は、サンプリング間隔の値によって変わります「( [4.4.3](#page-42-0) サ [ンプリング間隔設定機能\(](#page-42-0)set interval コマンド)(37 ページ)」を参照)。
- $-q$

省略可能なパラメタです。このパラメタを指定しない場合は、蓄積データの破棄と処理 続行を問い合わせるメッセージが表示され、メッセージに対する応答が必要です。この パラメタを指定すると、メッセージおよび応答要求なしにコマンドが実行されます。

#### 実行例

この例では、サービス IP アドレスに IPv4 で「192.168.0.100」、ユーザ ID に「User」、パス ワードに「Pass」、削除する CU 番号を複数指定と範囲指定を組み合わせて「00,01,05:0A」、 メッセージおよび応答要求なしを指定しています。

c:\export> runWin.bat remove cu -ip 192.168.0.100 -login User Pass -cu 00,0 1,05:0A -q

## 実行結果

remove cu command success

## 4.4.8 性能メトリクスエクスポート機能 (export data コマンド)

export data コマンドは、蓄積されている性能メトリクスデータを CSV 形式でエクスポー トする機能です。デフォルトでは ZIP 形式に圧縮して出力しますが、CSV 形式のまま出力す ることもできます。蓄積データ期間確認機能で表示した期間内で、任意の期間の性能メトリ クスを出力できます。

### 構文

#### **Windows** の場合

runWin.bat export data -ip *IP* アドレス [-login ユーザ名 パスワード] [-proxy {*IP* アドレス|ホスト名} ポート番号 ユーザ名 パスワード] [-outpath 出力先ディレクトリ] [ range 蓄積データの範囲] [-group グループ名] [-option オプション内容]

#### **Linux** の場合

runUnix.sh export data -ip *IP* アドレス [-login ユーザ名 パスワード] [-proxy {*IP* アドレス|ホスト名} ポート番号 ユーザ名 パスワード] [-outpath 出力先ディレクトリ] [ range 蓄積データの範囲] [-group グループ名] [-option オプション内容]

## パラメタ

• -ip {*IP* アドレス|ホスト名} サービス IP アドレスまたはホスト名を指定します。IP アドレスは IPv6 形式でも指定 できます。

このパラメタは必須です。

• -login ユーザ名 パスワード

エクスポートツール 2 で使用するユーザ ID とパスワードを指定します。

このパラメタは省略可能です。省略した場合、対話形式でユーザ名とパスワードの入力 を求められます。

• -proxy {*IP* アドレス|ホスト名} ポート番号 ユーザ名 パスワード

Proxy ホスト経由でストレージシステムと通信する環境の場合、Proxy ホストの情報を 指定します。IP アドレスは IPv6 形式でも指定できます。

このパラメタは省略可能です。省略した場合、-login パラメタでユーザ名とパスワー ドを指定してあるときは認証なしプロキシ、-login パラメタを省略したとき、およびproxy パラメタでユーザ名とパスワードを指定しなかったとき(Proxy ホストの IP アド レスとポート番号だけ指定したとき)は対話形式でプロキシのユーザ名とパスワードの 入力を求められます。

• -outpath 出力先ディレクトリ

エクスポートした CSV ファイルまたは圧縮ファイル、およびメタ情報ファイルの出力 先ディレクトリを指定します。

- 最大 150 文字(半角)までのパスを指定できます。相対パスで指定する場合、絶対 パスに置き換えたパスの長さがこの上限値を超えないようにしてください。
- 相対パスで指定できます。
- ネットワークドライブへの出力はできません。
- パスに空白を含む場合はダブルクォーテーションで囲んでください。
- "\"を指定する場合は、"\\"と指定してください。

このパラメタは省略可能です。省略した場合は、monitor2\out ディレクトリに出力さ れます。

• -range 蓄積データの範囲

エクスポートしたい蓄積データの範囲を年月日時分 「*YYYYMMDDHHMM*:*YYYYMMDDHHMM*」の形式で指定します。

このパラメタは省略可能です。省略した場合は、ストレージシステムに蓄積されている 全データをエクスポートします(最大 1440 プロット分)。なお、蓄積されているデータ の差分で性能値を算出するため、出力される性能値は1プロット分少なくなります(先 頭の時間は出力されません)。

(例)

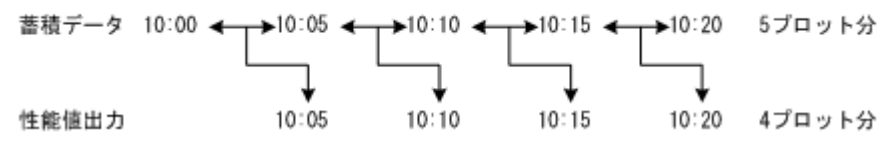

• -group グループ名

エクスポートしたい蓄積データの性能メトリクスグループ名を指定します。指定でき る性能/出力メトリクスグループ名は次のとおりです。

- MPU
- Cache
- ParityGroup
- LDEV
- $-$  LU
- Port
- PortError
- LoginWWN
- BackendPort
- SR
- AR
- ACCL (将来使用するために予約されているオプションです。)

複数のグループを指定する場合は、空白を空けて、グループ名称を列挙してください (例:MPU Cache ParityGroup)。

このパラメタは省略可能です。省略した場合は、全グループをエクスポートします。

• - option オプション内容

データをエクスポートする際のオプションを指定します。指定できるオプションは次 のとおりです。

- ask

同じ名前のファイルまたはサブディレクトリがあった場合は、ファイルを削除して もよいかをユーザへ問合せます。このオプションを省略した場合は、clear と同じ 動作になります。

- clear

保存先ディレクトリにある同一ファイル名の CSV ファイルおよび ZIP ファイルは 削除されます。nocompress 指定時は同一ファイル名の CSV ファイルに対応する ZIP ファイルも削除されます。compress 指定時は同一ファイル名の ZIP ファイル に対応する CSV ファイルも削除されます。

- compress

エクスポートするデータ(性能情報の CSV ファイルとメタ情報ファイル)を ZIP 形式で圧縮します。

- nocompress

エクスポートするデータを圧縮しません。このオプションを省略した場合は、 compress と同じ動作になります。

- resourceid\_on\_row

このオプションを指定すると、エクスポートするデータ(性能情報の CSV ファイ ル)フォーマットとして、リソース(例えば、ポート)の ID が行方向に出力され ます。このため 1 レコードが、採取時刻、リソースごとの性能情報を示します。

\* resourceid on row または resourceid on column のどちらも指定しない 場合は、resourceid\_on\_row を指定した場合のフォーマットで出力されます。

出力される CSV ファイル例

```
"Date","Time","ID","Total_IOPS"
"2017/07/10","18:00","CL1-A/1122334455667788<HOST_A>","10"
"2017/07/10","18:00","CL1-A/1122334455667788<HOST_A>","10"
```
- resourceid\_on\_column

このオプションを指定すると、エクスポートするデータ(性能情報の CSV ファイ ル)フォーマットとして、リソース(例えば、ポート)の ID が列方向に出力され ます。このため、1 レコードが、同時刻に採取した複数のリソース(例えば、各 ポート)の性能情報を示します。

\* resourceid on row または resourceid on column のどちらも指定しない 場合は、resourceid on row を指定した場合のフォーマットで出力されます。

出力される CSV ファイル例

```
Total_IOPS.csv
Serial Number : 800011(iStorage V310)
From : 2021/09/20 23:40
To : 2021/09/20 23:45
Sampling : 5
```

```
"Date","Time","CL1-A/1122334455667788<HOST_A>","CL1-A/1122334455667
788<HOST_A>"
"2021/09/20","23:40","10","10"
"2021/09/20","23:45","10","10"
```
## 実行例

この例では、サービス IP アドレスに IPv4 で「192.168.0.100」、ユーザ ID に「User」、パス ワードに「Pass」、データのエクスポート先に「c:\\exportlog」、エクスポート範囲に 2017 年 4 月 6 日 12 時から 2017 年 4 月 6 日 13 時、性能メトリクスグループに「MPU ParityGroup LDEV LU Port PortError LoginWWN BackendPort Synchronous Replication AR」、オプションに nocompress と clear を指定しています。

```
c:\export> runWin.bat export data -ip 192.168.0.100 -login User Pass -outpa
th c:\\exportlog -range 201704061200:201704061300 -group MPU ParityGroup LD
EV LU Port PortError LoginWWN BackendPort Synchronous Replication AR -optio
n nocompress clear
```
## 実行結果

```
Start export performance data
+----+----+----+----+----+----+----+----+----+----+
================================> 65.0%
```
## 注意

Performance Navigator を導入している場合は、手動蓄積が可能なデータフォーマットが resourceid on column で出力したデータフォーマットであるため、resourceid on column のオ プションを指定してください。

## 4.4.9 ヘルプ機能 (help コマンド)

help コマンドは、エクスポートツール 2 で使用できるコマンドやオプションの一覧を表示 する機能です。

## 構文

#### **Windows** の場合

runWin.bat help

#### **Linux** の場合

runUnix.sh help

## <span id="page-55-0"></span>4.5 無効なモニタリングデータの原因

CSV ファイルに保存されたモニタリングデータの値が 0 未満の場合の原因を説明します。

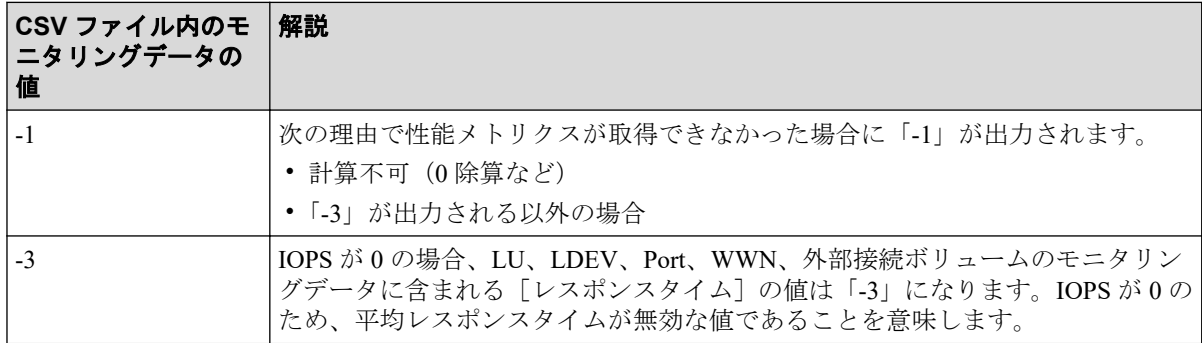

エクスポートツール 2 は、対象のモニタリングデータが採取できなくても処理を続行しま す。

- エクスポートツール 2 に指定したモニタリングデータの採取期間が、実際に蓄積された モニタリングデータの採取期間から外れている場合、その期間のモニタリングデータは 出力されません。
- ストレージシステムが再起動中、ストレージシステムに高い負荷がかかっている、およ び一時的なネットワークエラーにより、モニタリングデータを採取できないことがあり ます。
	- 一部のモニタリングデータを採取できない場合、採取できなかった部分の性能メト リクスは出力されません。
	- 一部のプロットのモニタリングデータを採取できない場合、そのプロットの性能メ トリクスは出力されません。

## 4.6 サンプリング間隔との組み合わせによる性能採 取対象 CU 番号の変更可否

次に示す性能採取対象 CU 番号の変更を行うと、メッセージ ID:8005 が表示され、コマン ドが失敗します。

- サンプリング間隔が 5 分、10 分、15 分以外の状態で、性能採取対象 CU 番号が 32 個以 下から 33 個以上になる CU 番号の追加を行う。
- サンプリング間隔が 5 分、10 分、15 分以外の状態で、性能採取対象 CU 番号が 33 個以 上から 32 個以下になる CU 番号の削除を行う。

## 対処方法

サンプリング間隔を 5 分、10 分、15 分のどれかに設定してから、性能採取対象 CU 番号の 追加または削除を行ってください。

サンプリング間隔との組み合わせによる、性能採取対象 CU 番号の変更可否(32 個以下から 33 個以上に変更、33 個以上から 32 個以下に変更)を示します。サンプリング間隔、性能採 取対象 CU 番号の参照および変更については「4.4 コマンドリファレンス (36ページ)」を 参照してください。

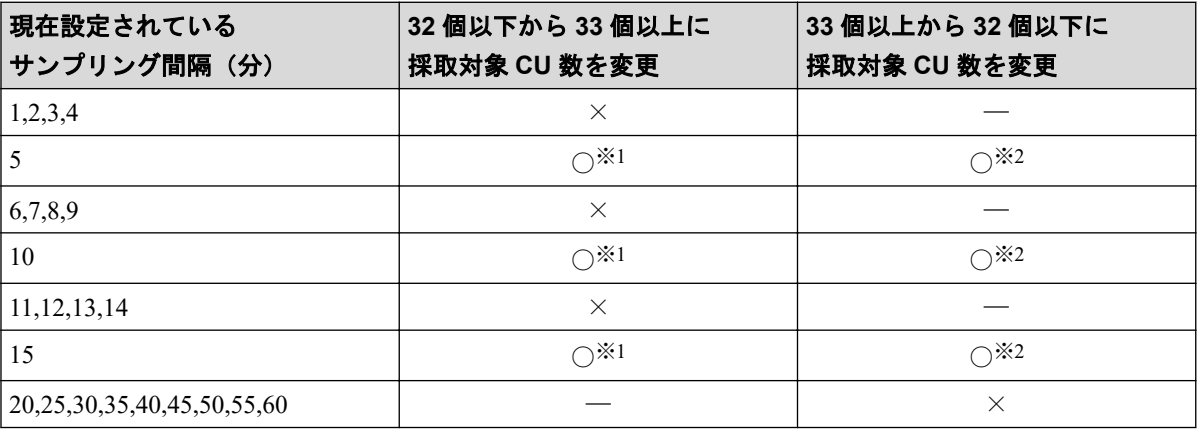

#### 凡例

○:変更できる

×:変更できない

―:変更前の設定として存在しない組み合わせ

#### 注※**1**

蓄積済みの性能情報が破棄されてから、プロット数が 288 個に変更された後に、設定変 更後の CU 番号を対象に性能情報の蓄積が始まります。蓄積済みの性能情報が事前に必 要な場合、性能メトリクスエクスポート機能を使用してエクスポートしてください。

#### 注※**2**

蓄積済みの性能情報が破棄されてから、プロット数が 1440 個に変更された後に、設定 変更後の CU 番号を対象に性能情報の蓄積が始まります。蓄積済みの性能情報が事前に 必要な場合、性能メトリクスエクスポート機能を使用してエクスポートしてください。

## 4.7 エクスポートツール 2 の定期実行

エクスポートツール 2 の一連のコマンドを記述したスクリプトファイルを用意し Windows のタスクスケジューラで定期的に実行すれば、中長期的な性能情報の蓄積を行うことができ ます。

## 4.7.1 エクスポートツール 2 の定期実行するスクリプト例

### 実行例

このスクリプト例では以下の内容で動作します。

- MPU、Cache、ParityGropu、LDEV、Port の情報を取得
- 取得対象時間は 0 時~11 時台に実行された場合は前日 12 時~24 時の情報、12 時~23 時台に実行された場合は当日 0 時~12 時までの情報を取得
- データフォーマットはリソースの ID が列方向の形式
- 出力データは ZIP 形式で圧縮
- 出力ファルダは「C:\export\_out\[スクリプト実行時間]」の形式
- 90 日を過ぎたデータは自動的に削除

エクスポートツール 2 は事前に「C:\export」にインストールします。本スクリプトを Windows のタスクスケジューラに 1 日に 2 回(1 時と 13 時)、管理者権限で実行するように登 録します。

```
@echo off
REM Run Exporttool2 Script(RunExporttool2.bat)
SET USER =< エクスポートツール 2 で使用するユーザ名>
SET PASS =< エクスポートツール 2 で使用するユーザのパスワード>
SET STORAGEIP =< ストレージシステムの IP>
SET EXPORT2 PATH="C:\export2"
SET OUT PATH="C:\export_out"
SET DATA RETENTION DAYS=90
SET NOWTIME=%time: =0%
SET NOWHOUR=%NOWTIME:~0,2%
SET OUTDIR=%date:/=%%NOWHOUR%
FOR /F "usebackq" %%d IN (`powershell [DateTime]::Today.AddDays^(-%DATA_RET
ENTION DAYS%^).ToString^('yyyyMMddhh'^)`) DO SET DELETEDAY=%%d
IF %NOWHOUR% LSS 12 (
   FOR /F "usebackq" %%d IN (`powershell [DateTime]::Today.AddDays^(-1^).ToS
tring^('yyyyMMdd'^)`) DO SET TARGETDAY=%%d
   SET FROMH=12
   SET TOH=23
) ELSE (
   SET TARGETDAY=%date:/=%
   SET FROMH=00
   SET TOH=11
)
REM Delete Old Data
cd /d %OUT_PATH%
FOR /D %%d IN (*) DO IF %%d LSS %DELETEDAY% RMDIR /Q /S %%d
cd /d %EXPORT2_PATH%
```

```
runWin.bat export data -ip %STORAGEIP% -login %USER% %PASS% -range %TARGETD
AY%%FROMH%00:%TARGETDAY%%TOH%59 -outpath "%OUT_PATH:"=%\%OUTDIR%" -group MP
U ParityGroup LDEV Port -option compress resourceid_on_column
```
#### ヒント

「<エクスポートツール 2 で使用するユーザ名>」、「<エクスポートツール 2 で使用するユーザのパ スワード>」、「<ストレージシステムの IP>」は実際の環境に応じて変更が必要です。

### 注意

本スクリプト例は本ユーザガイド執筆時点での内容です。最新の Windows では動作しない可能性 がありますので、ご注意ください。

## 第 5 章

# エクスポートツール 2 のトラブルシュー ティング

この章では、エクスポートツール 2 で発生しうるトラブルと、その解決方法について説明し ます。

## 5.1 エクスポートツール 2 のエラーメッセージ一覧

エクスポートツール 2 が出力するエラーメッセージを次に示します。

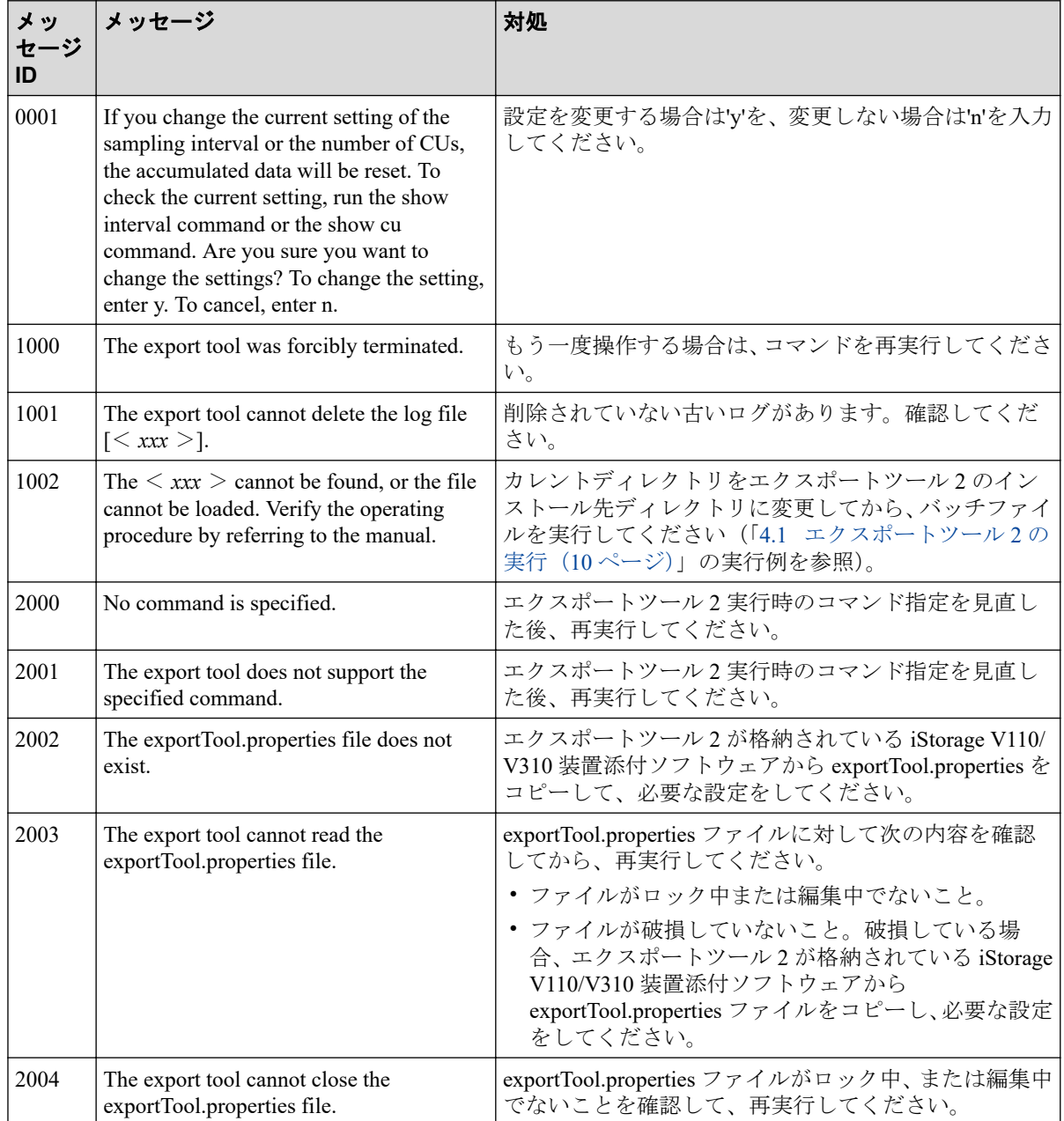

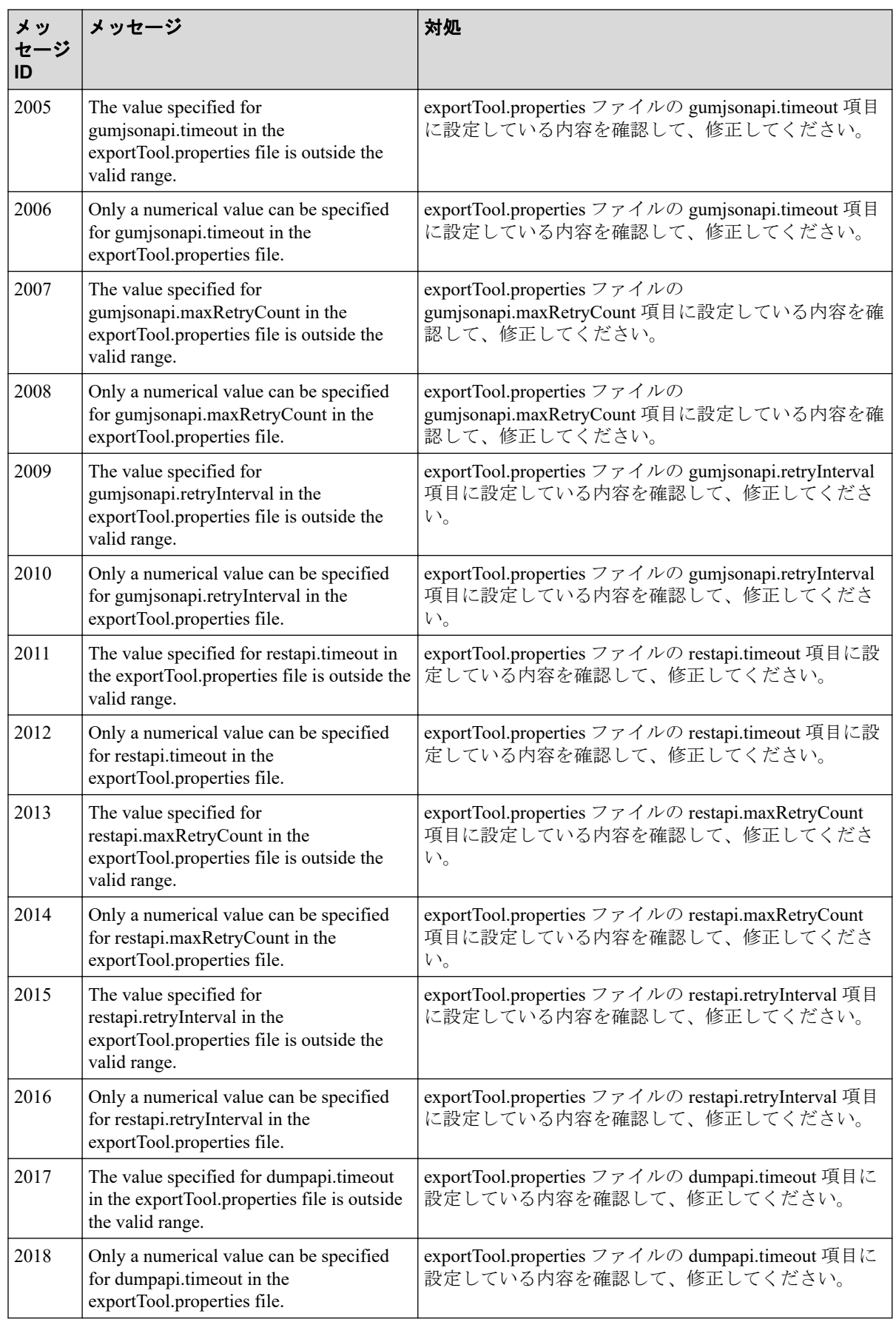

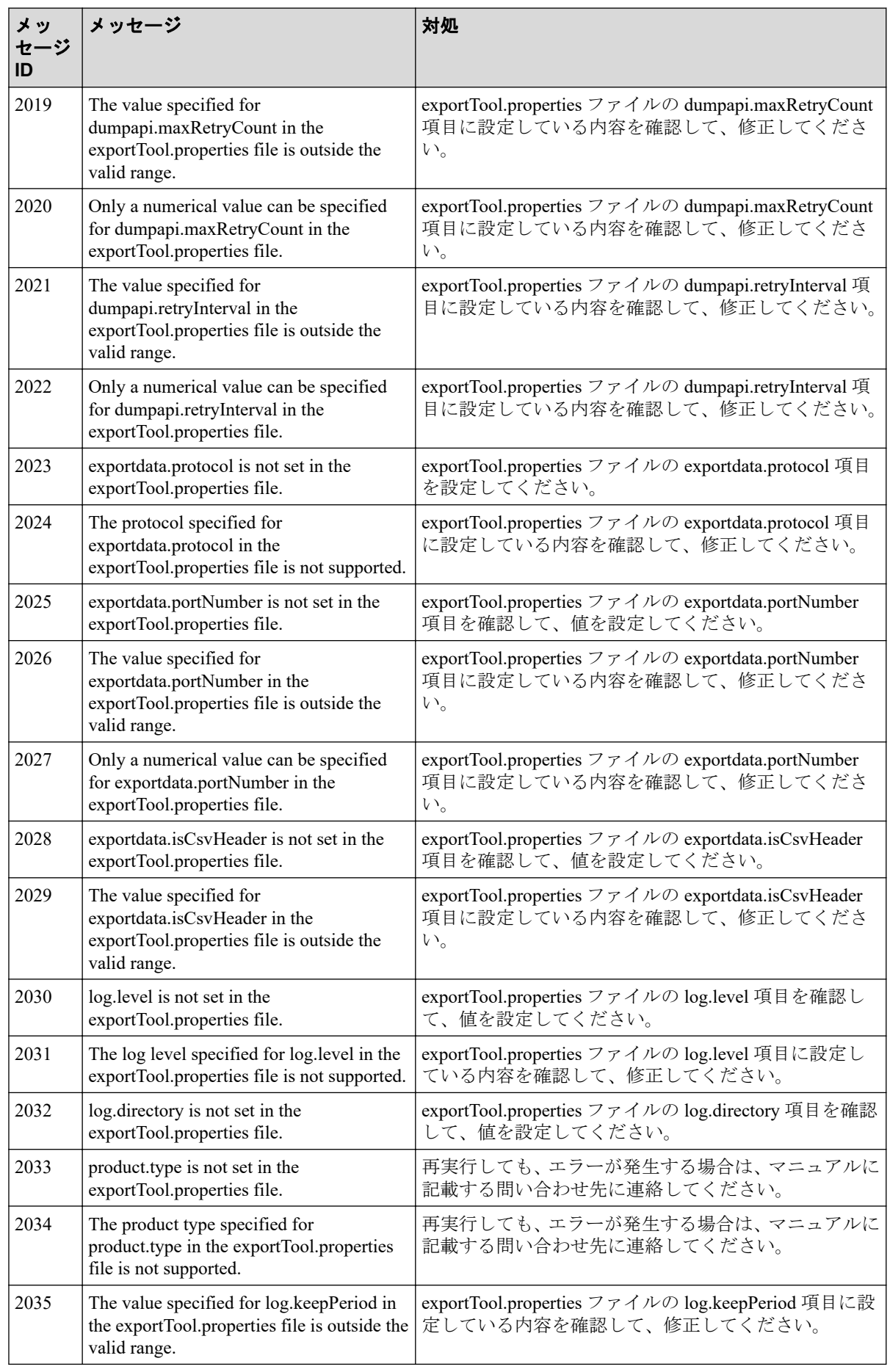

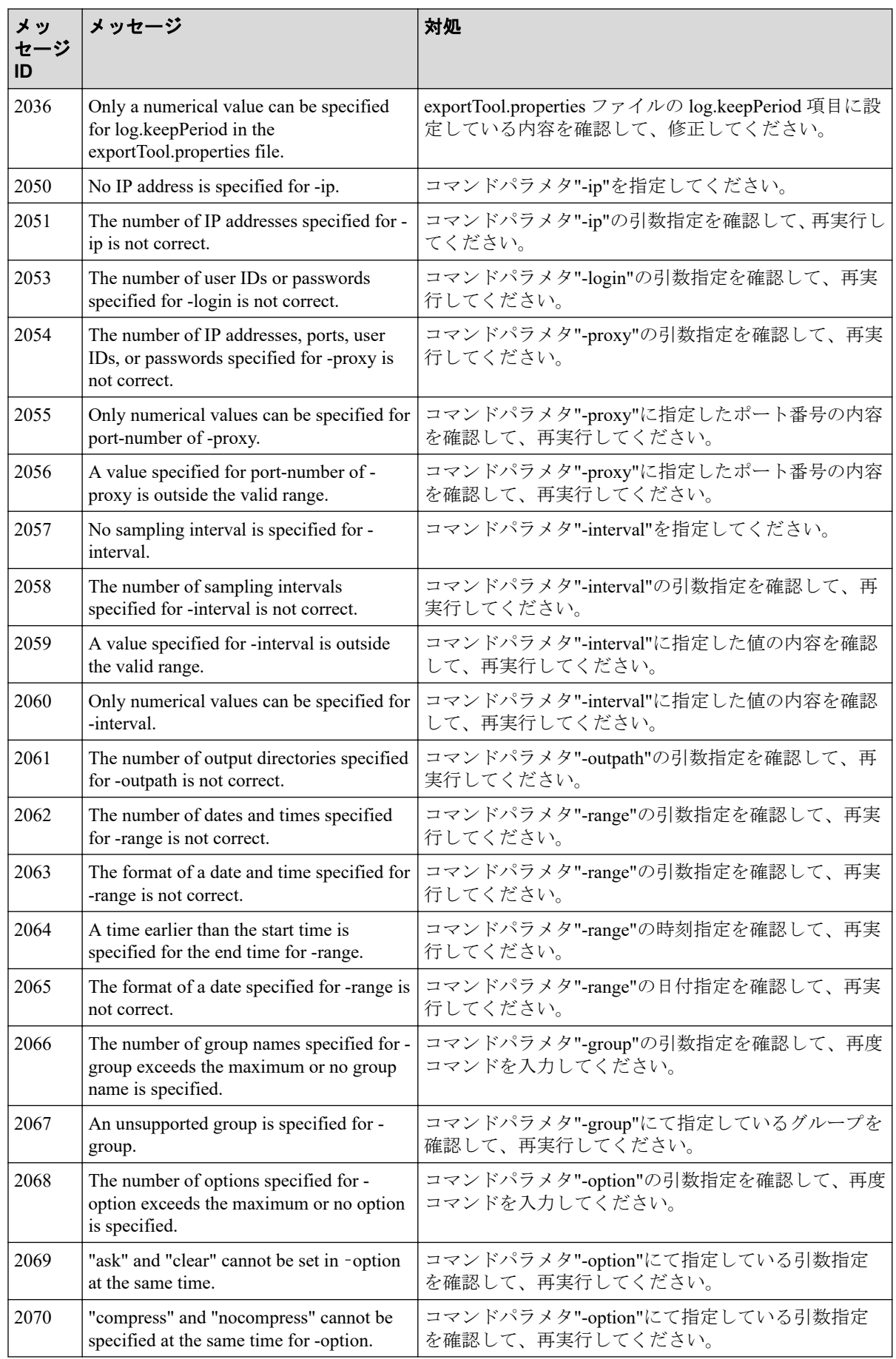

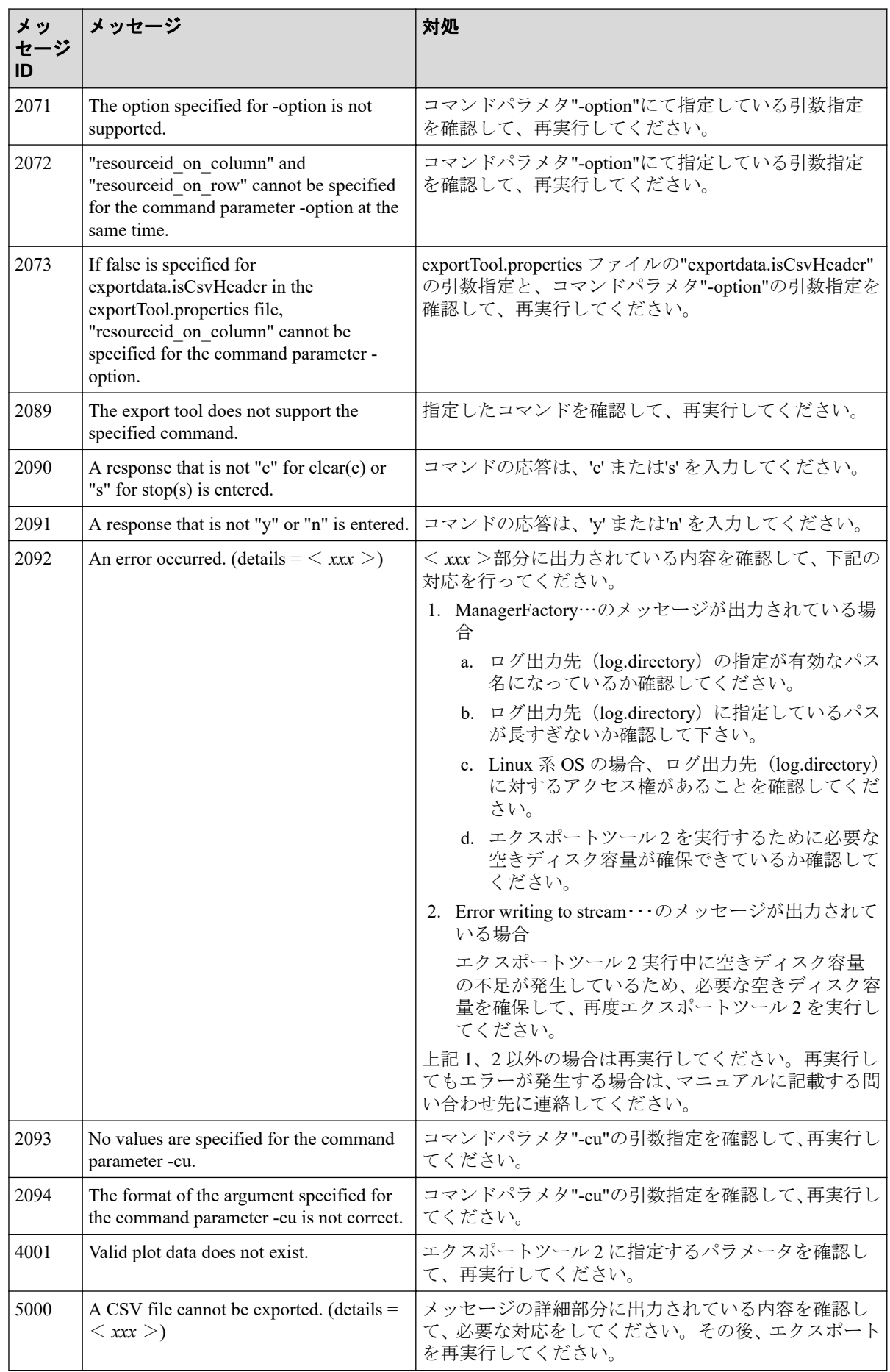

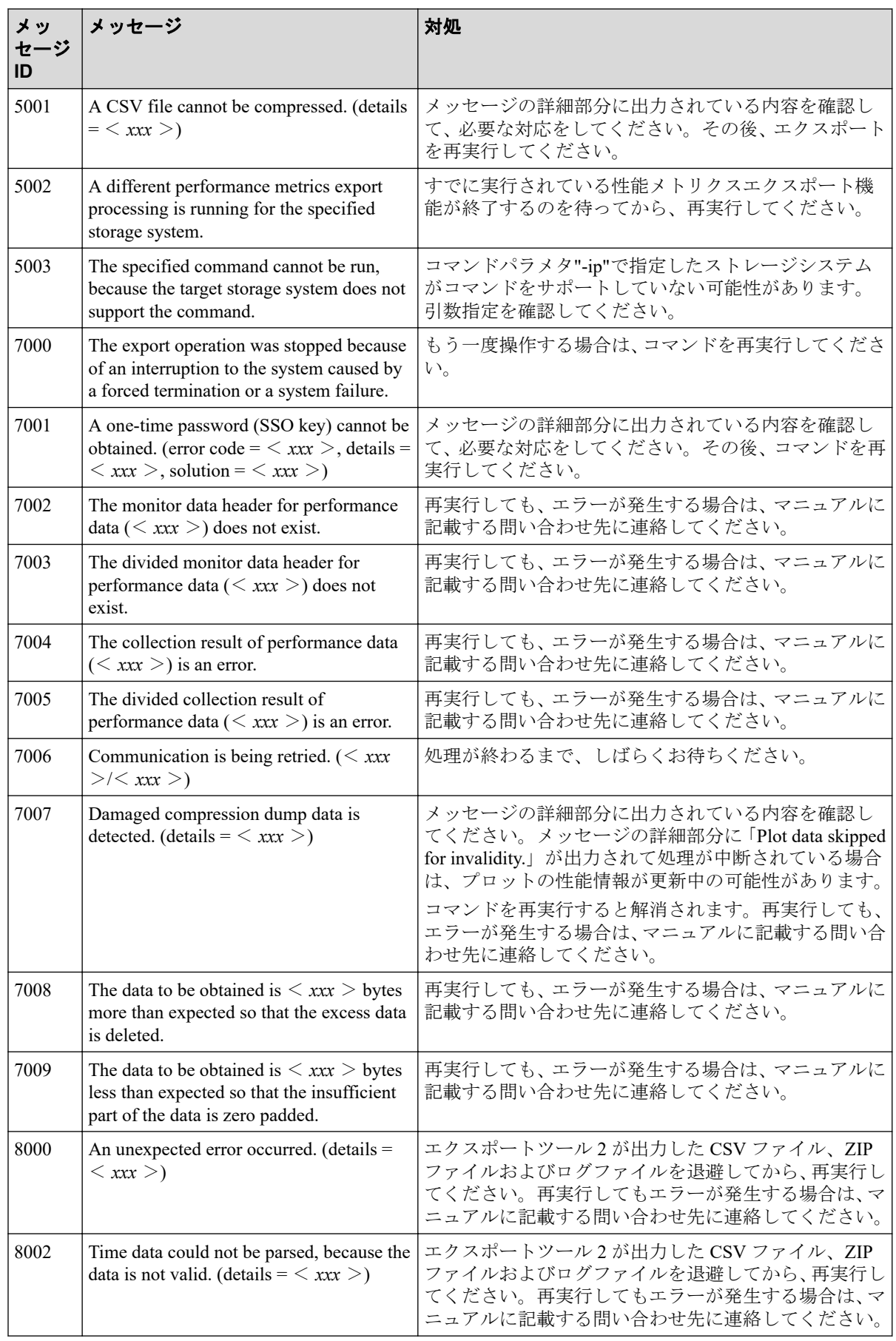

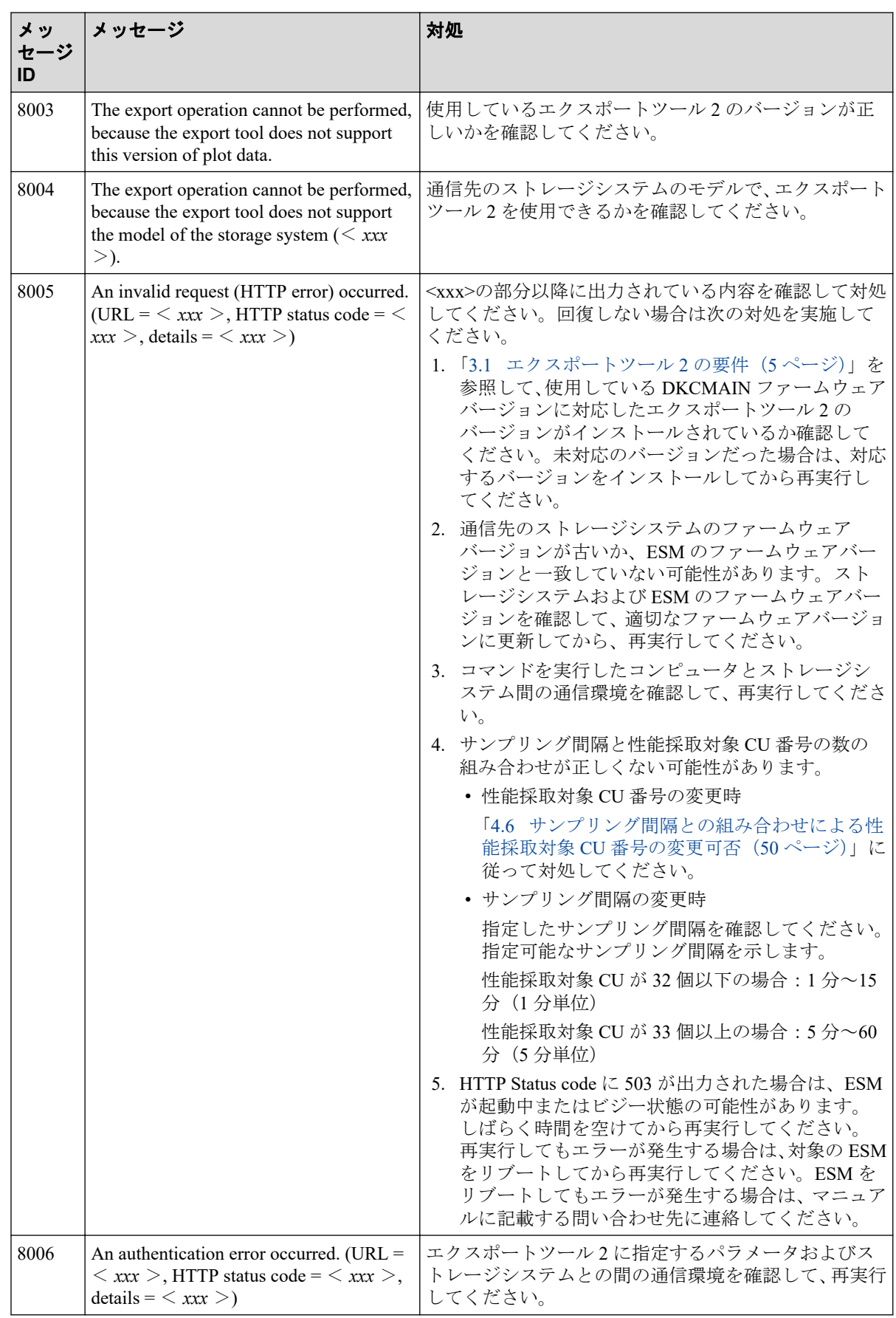

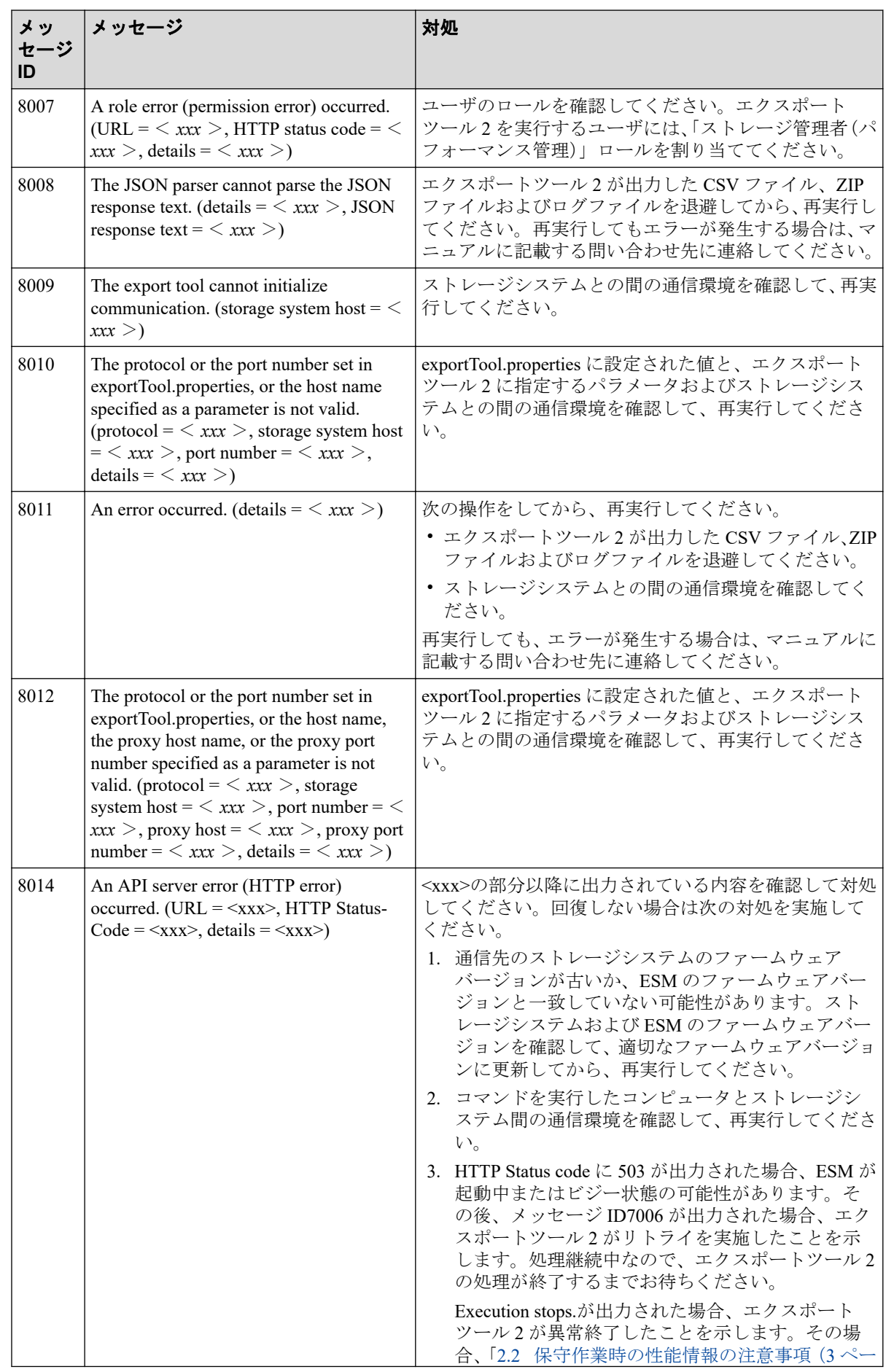

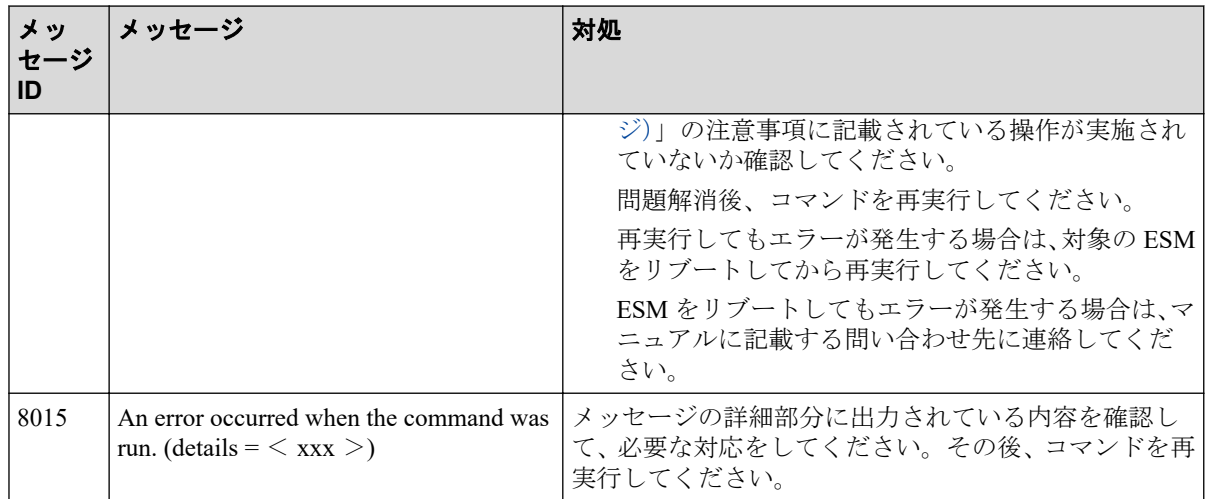

## 5.2 エクスポートツール 2 のログ

エクスポートツール 2 のログは<エクスポートツール 2 のインストール先ディレクトリ>\ monitor2\log ディレクトリに出力されます。

ログファイルはコマンドの実行単位で生成されます。次に示すとおり、ログファイル名は実 行日時と実行機能でそれぞれ生成されます。

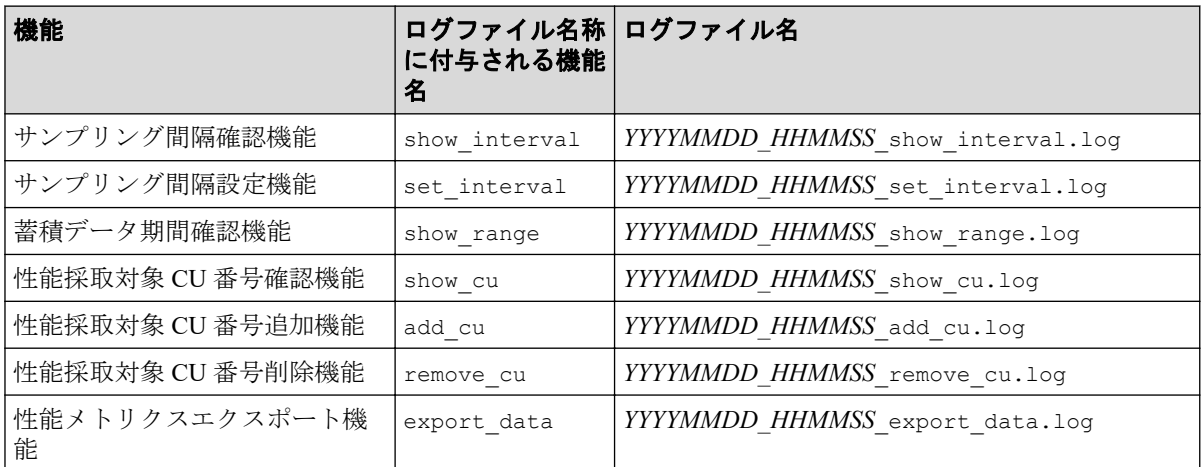

なお、ヘルプ機能はログを出力しません。

ログのフォーマットと出力する項目は次のとおりです。

[*xxxxx*] [*YY*/*MM*/*DD*-*HH*:*MM*:*SS*] [ログレベル] [*mmmm*] {クラス名::メソッド名} : ログ メッセージテキスト

#### 凡例

*xxxxx*:スレッド ID

*mmmm*:メッセージ ID

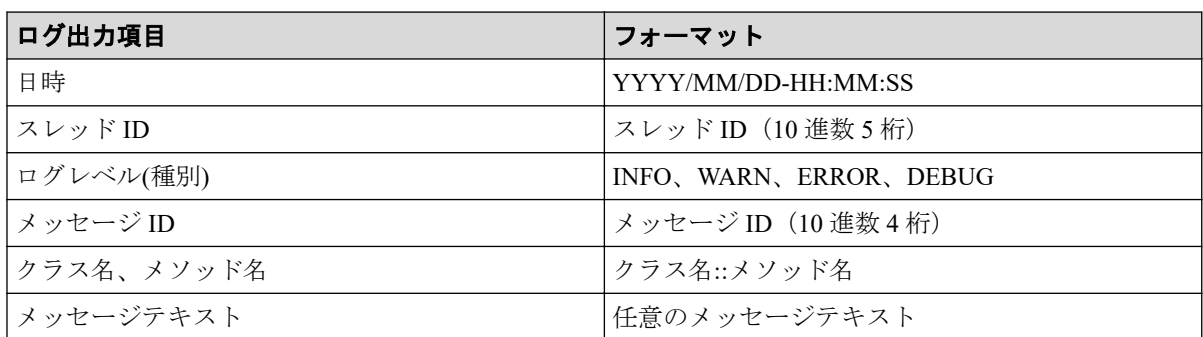

ログファイルの増加によるマシンのストレージ容量が圧迫されるのを防ぐため、古いログ ファイルは自動的に削除されます。

- コマンド実行ごとに、プロパティファイル(exportTool.properties)のログ出力先 (log.directory)に設定されているディレクトリにコマンド実行日より 1 ヵ月以上前 のログが存在する場合は、ログファイルが自動的に削除されます。
- ログの削除に失敗した場合は、ログファイルへ削除が失敗したメッセージ(Warning レ ベル)が出力され、処理が継続されます。

## 5.3 お問い合わせについて

お問い合わせ時には、次の情報をご提供ください。

- エクスポートツール 2 をセットアップした OS 情報
- エクスポートツール 2 のバージョン(エクスポートツール 2 実行時、ログファイルに バージョンが出力されます)
- エクスポートツール 2 のログファイル
- 性能情報の CSV ファイルまたは性能情報の ZIP ファイル
- ストレージシステムのダンプファイル(ESM のダンプファイル)
- Windows マシンを使用している場合は、Windows Event Log
- Linux マシンを使用している場合は、System Log

## お問い合わせ先

• PP サポートサービスにお問い合わせください。

# 付録 A. 構成別のエクスポートツール 2 の 要件と所要時間

構成別のエクスポートツール 2 の要件と所要時間について説明します。

## A.1 構成別のエクスポートツール 2 の要件と所要時 間

エクスポートツール 2 は定期的(1日に1回や週に1回など)に、夜間または休日にバック グラウンドで起動することを想定しています。

ストレージシステムのリソース数(LDEV 数や LU 数など)や、性能情報の記録間隔および 性能採取対象の CU 数によって必要になるメモリとストレージ空き容量、エクスポートに必 要な時間が異なります。

構成別のエクスポートツール 2 の要件と所要時間の目安を次に示します。

いずれの場合も、エクスポートツール 2 を実行するマシンに搭載するメモリは、「使用メモ リ」を 4 倍した容量のメモリが必要です。また、マシンスペックによって所要時間は異なり ます。

性能採取対象 CU 数が 32 個以下で、サンプリング間隔が 1~15 分の場合(1440 プロット)

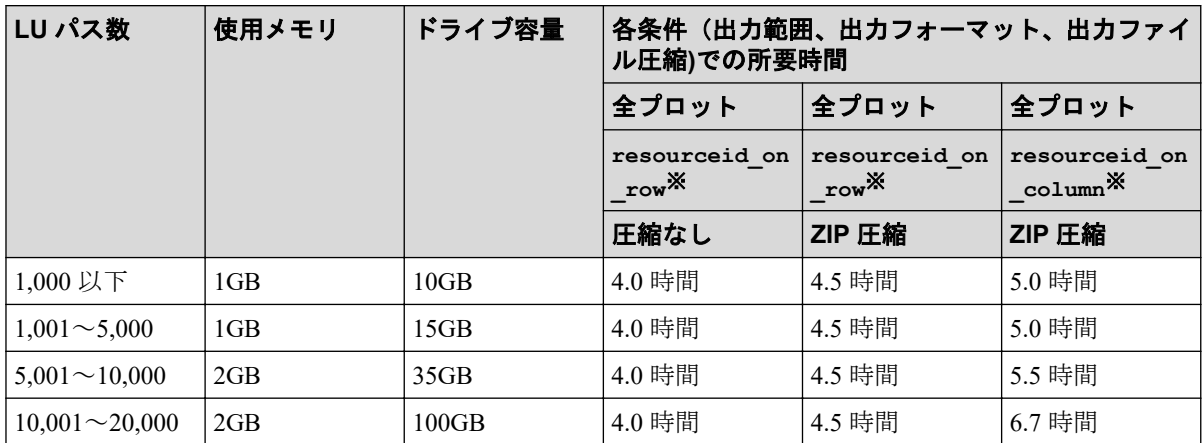

#### 注※

export data コマンドの-option の指定値(出力フォーマット)を示します。

# 付録 B. このマニュアルの参考情報

このマニュアルを読むに当たっての参考情報を示します。

## B.1 このマニュアルでの表記

このマニュアルで使用している表記を次の表に示します。

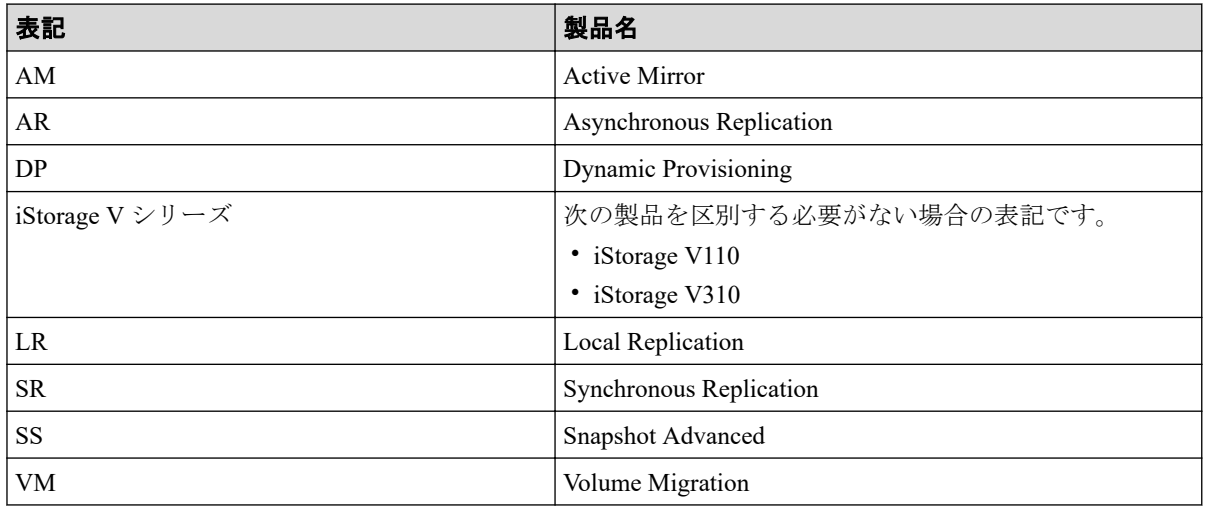

## B.2 このマニュアルで使用している略語

このマニュアルで使用している略語を次の表に示します。

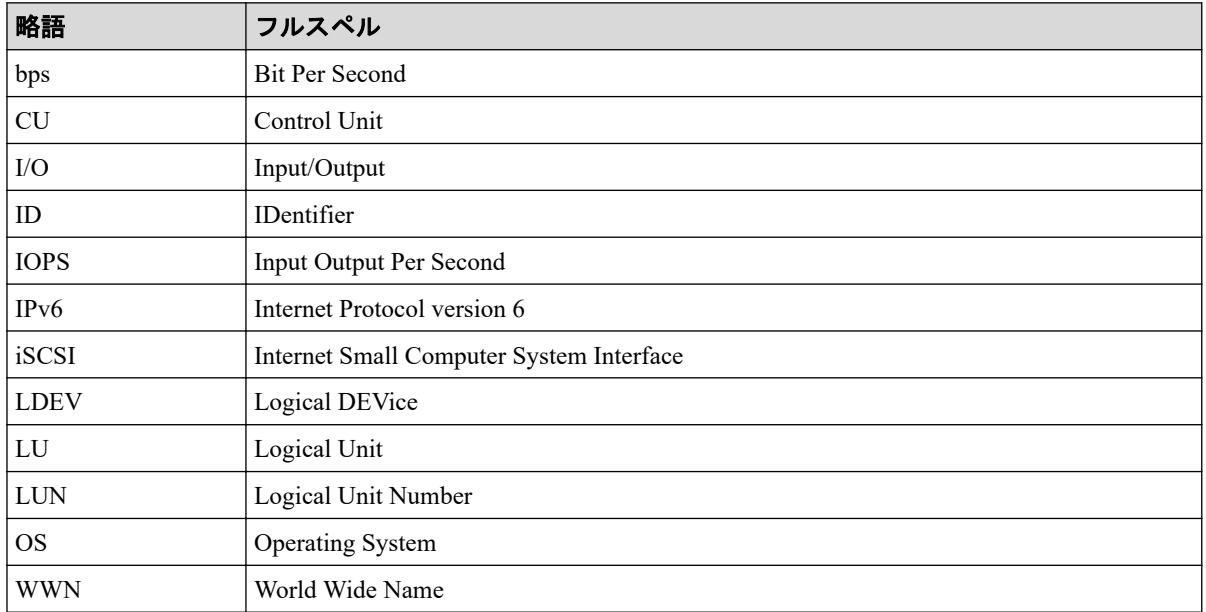

## B.3 KB (キロバイト)などの単位表記について

1KB(キロバイト)、1MB(メガバイト)、1GB(ギガバイト)、1TB(テラバイト)、1PB(ペ タバイト)は、それぞれ 1KiB (キビバイト)、1MiB (メビバイト)、1GiB (ギビバイト)、 1TiB (テビバイト)、1PiB (ペビバイト)と読み替えてください。

1KiB、1MiB、1GiB、1TiB、1PiB は、それぞれ 1,024 バイト、1,024KiB、1,024MiB、 1,024GiB、1,024TiB です。

1block(ブロック)は 512 バイトです。
# 用語集

### ADP

#### (Advanced Dynamic Provisioning)

パリティグループを構成する各ドライブの領域を複数の領域に分割して、各ドライブ内の分 割された領域の 1 つを、スペア用の領域として使用します。これにより、リビルド I/O、ま たは Correction I/O を分散できるため、リビルド時間が短縮できます。

## ADP 用のパリティグループ

ADP 機能が有効なパリティグループのことです。

### ALUA

(Asymmetric Logical Unit Access)

SCSI の非対称論理ユニットアクセス機能です。

ストレージ同士、またはサーバとストレージシステムを複数の冗長パスで接続している構成 の場合に、どのパスを優先して使用するかをストレージシステムに定義して、I/O を発行で きます。優先して使用するパスに障害が発生した場合は、他のパスに切り替わります。

#### bps

(bits per second)

データ転送速度の標準規格です。

### **CHAP**

(Challenge Handshake Authentication Protocol)

認証方式のひとつ。ネットワーク上でやり取りされる認証情報はハッシュ関数により暗号 化されるため、安全性が高いです。

### **CHB**

#### (Channel Board)

詳しくは「チャネルボード」を参照してください。

### CM

(Cache Memory(キャッシュメモリ))

詳しくは「キャッシュ」を参照してください。

### **CNA**

(Converged Network Adapter)

HBA と NIC を統合したネットワークアダプタ。

### CRC

(Cyclic Redundancy Check)

巡回冗長検査。コンピュータデータに対し、偶発的変化を検出するために設計された誤り訂 正符号。

### **CSV**

(Comma Separate Values)

データベースソフトや表計算ソフトのデータをファイルとして保存するフォーマットの 1 つで、主にアプリケーション間のファイルのやり取りに使われます。それぞれの値はコンマ で区切られています。

## CTG

(Consistency Group)

詳しくは「コンシステンシーグループ」を参照してください。

### **CU**

(Control Unit(コントロールユニット))

主に磁気ディスク制御装置を指します。

### CV

(Customized Volume)

任意のサイズが設定された可変ボリュームです。

### **DKB**

(Disk Board SAS)

SAS ドライブとキャッシュメモリ間のデータ転送を制御するモジュールです。

### **DKBN**

(Disk Board NVMe)

NVMe ドライブとキャッシュメモリ間のデータ転送を制御するモジュールです。

### DKC

(Disk Controller)

ストレージシステムを制御するコントローラが備わっているシャーシ(筐体)です。

### **DKU**

各種ドライブを搭載するためのシャーシ(筐体)です。

DB(Drive Box)と同義語となります。

### DP-VOL

詳しくは「仮想ボリューム」を参照してください。

### ECC

(Error Check and Correct)

ハードウェアで発生したデータの誤りを検出し、訂正することです。

### ENC

ドライブボックスに搭載され、コントローラシャーシまたは他のドライブボックスとのイン ターフェース機能を有します。

### ESM

(Embedded Storage Manager)

iStorage V110,V310 における管理系ソフトウェアです。

### ESMOS

(Embedded Storage Manager Operating System)

ESM を動作させるための OS や OSS を含んだファームウェアです。

### ExG

#### (External Group)

外部ボリュームを任意にグループ分けしたものです。詳しくは「外部ボリュームグループ」 を参照してください。

### Failover

故障しているものと機能的に同等のシステムコンポーネントへの自動的置換。

この Failover という用語は、ほとんどの場合、同じストレージデバイスおよびホストコン ピュータに接続されているインテリジェントコントローラに適用されます。

コントローラのうちの1つが故障している場合、Failover が発生し、残っているコントロー ラがその I/O 負荷を引き継ぎます。

### FC

#### (Fibre Channel)

ストレージシステム間のデータ転送速度を高速にするため、光ケーブルなどで接続できるよ うにするインターフェースの規格のことです。

### FM

(Flash Memory(フラッシュメモリ))

詳しくは「フラッシュメモリ」を参照してください。

### GID

(Group ID)

ホストグループを作成するときに付けられる 2 桁の 16 進数の識別番号です。

### GUI

#### (Graphical User Interface)

コンピュータやソフトウェアの表示画面をウィンドウや枠で分け、情報や操作の対象をグラ フィック要素を利用して構成するユーザインターフェース。マウスなどのポインティング デバイスで操作することを前提に設計されます。

### HA Storage Manager Embedded

ストレージシステムの構成やリソースを操作するシンプルな GUI の管理ツールです。

### HA Storage Manager Embedded の API

リクエストラインに simple を含む REST API です。

ストレージシステムの情報取得や構成変更することができます。

### **HBA**

#### (Host Bus Adapter)

詳しくは「ホストバスアダプタ」を参照してください。

### $I/O = -K$

Active Mirror ペアのプライマリボリュームとセカンダリボリュームが、それぞれに持つ I/O の動作です。

### I/O レート

ドライブへの入出力アクセスが 1 秒間に何回行われたかを示す数値です。単位は IOPS(I/Os per second)です。

### In-Band 方式

RAID Manager のコマンド実行方式の 1 つです。コマンドを実行すると、管理ツールの操作 端末またはサーバから、ストレージシステムのコマンドデバイスにコマンドが転送されま す。

#### Initiator

属性が RCU Target のポートと接続するポートが持つ属性です。

### iSNS

(Internet Storage Naming Service)

iSCSI デバイスで使われる、自動検出、管理および構成ツールです。

iSNS によって、イニシエータおよびターゲット IP アドレスの特定リストで個々のストレー ジシステムを手動で構成する必要がなくなります。代わりに、iSNS は、環境内のすべての iSCSI デバイスを自動的に検出、管理および構成します。

### LACP

(Link Aggregation Control Protocol)

複数回線を1つの論理的な回線として扱うための制御プロトコル。

### LAN ボード

コントローラシャーシに搭載され、ストレージシステムの管理とのインターフェース機能を 有するモジュールです。

### LDEV

(Logical Device(論理デバイス))

RAID 技術では冗長性を高めるため、複数のドライブに分散してデータを保存します。この 複数のドライブにまたがったデータ保存領域を論理デバイスまたは LDEV と呼びます。ス

トレージ内の LDEV は、LDKC 番号、CU 番号、LDEV 番号の組み合わせで区別します。 LDEV に任意の名前を付けることもできます。

このマニュアルでは、LDEV(論理デバイス)を論理ボリュームまたはボリュームと呼ぶこ とがあります。

### LDEV 名

LDEV 作成時に、LDEV に付けるニックネームです。あとから LDEV 名の変更もできます。

#### LDKC

(Logical Disk Controller)

複数の CU を管理するグループです。各 CU は 256 個の LDEV を管理しています。

#### LUN

(Logical Unit Number)

論理ユニット番号です。オープンシステム用のボリュームに割り当てられたアドレスです。 オープンシステム用のボリューム自体を指すこともあります。

### LUN セキュリティ

LUN に設定するセキュリティです。LUN セキュリティを有効にすると、あらかじめ決めて おいたホストだけがボリュームにアクセスできるようになります。

### LUN パス、LU パス

オープンシステム用ホストとオープンシステム用ボリュームの間を結ぶデータ入出力経路 です。

### LUSE ボリューム

オープンシステム用のボリュームが複数連結して構成されている、1 つの大きな拡張ボ リュームのことです。ボリュームを拡張することで、ポート当たりのボリューム数が制限さ れているホストからもアクセスできるようになります。

#### MP ユニット

データ入出力を処理するプロセッサを含んだユニットです。データ入出力に関連するリ ソース(LDEV、外部ボリューム、ジャーナル)ごとに特定の MP ユニットを割り当てると、 性能をチューニングできます。特定の MP ユニットを割り当てる方法と、ストレージシステ ムが自動的に選択した MP ユニットを割り当てる方法があります。MP ユニットに対して自 動割り当ての設定を無効にすると、その MP ユニットがストレージシステムによって自動的

にリソースに割り当てられることはないため、特定のリソース専用の MP ユニットとして使 用できます。

#### MU

(Mirror Unit)

1 つのプライマリボリュームと 1 つのセカンダリボリュームを関連づける情報です。

#### NVM

(Non-Volatile Memory)

不揮発性メモリです。

#### NVMe

(Non-Volatile Memory Express)

PCI Express を利用した SSD の接続インタフェース、通信プロトコルです。

### Out-of-Band 方式

RAID Manager のコマンド実行方式の 1 つです。コマンドを実行すると、クライアントまた はサーバから LAN 経由で ESM/RAID Manager サーバの中にある仮想コマンドデバイスにコ マンドが転送されます。仮想コマンドデバイスからストレージシステムに指示を出し、スト レージシステムで処理が実行されます。

### **PCB**

#### (Printed Circuit Board)

プリント基盤です。このマニュアルでは、コントローラボードやチャネルボード、ディスク ボードなどのボードを指しています。

### Point to Point

2 点を接続して通信するトポロジです。

### Quorum ディスク

パスやストレージシステムに障害が発生したときに、Active Mirror ペアのどちらのボリュー ムでサーバからの I/O を継続するのかを決めるために使われます。外部ストレージシステ ムに設置します。

### RAID

(Redundant Array of Independent Disks)

独立したディスクを冗長的に配列して管理する技術です。

### RAID Manager

コマンドインタフェースでストレージシステムを操作するためのプログラムです。

#### RCU Target

属性が Initiator のポートと接続するポートが持つ属性です。

#### Read Hit 率

ストレージシステムの性能を測る指標の 1 つです。ホストがディスクから読み出そうとし ていたデータが、どのくらいの頻度でキャッシュメモリに存在していたかを示します。単位 はパーセントです。Read Hit 率が高くなるほど、ディスクとキャッシュメモリ間のデータ転 送の回数が少なくなるため、処理速度は高くなります。

#### REST API

リクエストラインに simple を含まない REST API です。ストレージシステムの情報取得や 構成変更することができます。

#### SAN

(Storage-Area Network)

ストレージシステムとサーバ間を直接接続する専用の高速ネットワークです。

### SAS ケーブル

コントローラシャーシとドライブボックス間、ドライブボックスとドライブボックス間を接 続するためのケーブルです。

### SIM

(Service Information Message)

ストレージシステムのコントローラがエラーやサービス要求を検出したときに生成される メッセージです。

#### SM

#### (Shared Memory)

詳しくは「シェアドメモリ」を参照してください。

#### SNMP

(Simple Network Management Protocol)

ネットワーク管理するために開発されたプロトコルの 1 つです。

### **SSL**

(Secure Sockets Layer)

インターネット上でデータを安全に転送するためのプロトコルであり、Netscape Communications 社によって最初に開発されました。SSL が有効になっている 2 つのピア(装 置)は、秘密鍵と公開鍵を利用して安全な通信セッションを確立します。どちらのピア(装 置)も、ランダムに生成された対称キーを利用して、転送されたデータを暗号化します。

### T10 PI

(T10 Protection Information)

SCSI で定義された保証コード基準の一つです。T10 PI では、512 バイトごとに 8 バイトの保 護情報(PI)を追加して、データの検証に使用します。T10 PI にアプリケーションおよび OSを含めたデータ保護を実現する DIX (Data Integrity Extension) を組み合わせることで、 アプリケーションからディスクドライブまでのデータ保護を実現します。

### **Target**

ホストと接続するポートが持つ属性です。

### UPS

(Uninterruptible Power System)

ストレージシステムが停電や、瞬停のときでも停止しないようにするために搭載してある予 備の電源のことです。

### URL

(Uniform Resource Locator)

リソースの場所や種類の両方を記載しているインターネット上の住所を記述する標準方式 です。

### UUID

(User Definable LUN ID)

ホストから論理ボリュームを識別するために、ストレージシステム側で設定する任意の ID です。

### **VDEV**

(Virtual Device)

パリティグループ内にある論理ボリュームのグループです。VDEV 内に任意のサイズのボ リューム (CV) を作成することができます。

### VLAN

(Virtual LAN)

スイッチの内部で複数のネットワークに分割する機能です (IEEE802.1Q 規定)。

### VOLSER

(Volume Serial Number)

個々のボリュームを識別するために割り当てられる番号です。VSN とも呼びます。LDEV 番号や LUN とは無関係です。

#### Windows

Microsoft Windows Operating System

### Write Hit 率

ストレージシステムの性能を測る指標の 1 つです。ホストがディスクへ書き込もうとして いたデータが、どのくらいの頻度でキャッシュメモリに存在していたかを示します。単位は パーセントです。Write Hit 率が高くなるほど、ディスクとキャッシュメモリ間のデータ転送 の回数が少なくなるため、処理速度は高くなります。

#### WWN

(World Wide Name)

ホストバスアダプタの ID です。ストレージ装置を識別するためのもので、実体は 16 桁の 16 進数です。

### アクセス属性

ボリュームが読み書き可能になっているか(Read/Write)、読み取り専用になっているか(Read Only)、それとも読み書き禁止になっているか(Protect)どうかを示す属性です。

### アクセスパス

ストレージシステム内の、データとコマンドの転送経路です。

#### エミュレーション

あるハードウェアまたはソフトウェアのシステムが、ほかのハードウェアまたはソフトウェ アのシステムと同じ動作をすること(または同等に見えるようにすること)です。一般的に は、過去に蓄積されたソフトウェアの資産を役立てるためにエミュレーションの技術が使わ れます。

#### 外部ストレージシステム

本ストレージシステムに接続されているストレージシステムです。

#### 外部パス

本ストレージシステムと外部ストレージシステムを接続するパスです。外部パスは、外部ボ リュームを内部ボリュームとしてマッピングしたときに設定します。複数の外部パスを設 定することで、障害やオンラインの保守作業にも対応できます。

#### 外部ボリューム

外部ボリュームグループに作成した LDEV のことです。マッピングした外部ストレージシ ステムのボリュームを実際にホストや他プログラムプロダクトから使用するためには、外部 ボリュームグループに LDEV を作成する必要があります。

### 外部ボリュームグループ

外部ストレージシステムのボリュームをマッピングしている、本ストレージシステム内の仮 想的なボリュームです。

外部ボリュームグループはパリティ情報を含みませんが、管理上はパリティグループと同じ ように取り扱います。

#### 書き込み待ち率

ストレージシステムの性能を測る指標の 1 つです。キャッシュメモリに占める書き込み待 ちデータの割合を示します。

#### 仮想ボリューム

実体を持たない、仮想的なボリュームです。Dynamic Provisioning で使用する仮想ボリュー ムを DP-VOL とも呼びます。

#### 監査ログ

ストレージシステムに対して行われた操作や、受け取ったコマンドの記録です。Syslog サー バへの転送設定をすると、監査ログは常時 Syslog サーバへ転送され、Syslog サーバから監査 ログを取得・参照できます。

#### 管理ツールの操作端末

ストレージシステムを操作するためのコンピュータです。

#### キャッシュ

チャネルとドライブの間にあるメモリです。中間バッファとしての役割があります。 キャッシュメモリとも呼ばれます。

#### 共用メモリ

詳しくは「シェアドメモリ」を参照してください。

#### クラスタ

ディスクセクターの集合体です。OS は各クラスタに対しユニークナンバーを割り当てし、 それらがどのクラスタを使うかに応じて、ファイルの経過記録をとります。

#### 形成コピー

ホスト I/O プロセスとは別に、プライマリボリュームとセカンダリボリュームを同期させる プロセスです。

#### 更新コピー

形成コピー(または初期コピー)が完了したあとで、プライマリボリュームの更新内容をセ カンダリボリュームにコピーして、プライマリボリュームとセカンダリボリュームの同期を 保持するコピー処理です。

### コピー系プログラムプロダクト

このストレージシステムに備わっているプログラムのうち、データをコピーするものを指し ます。ストレージシステム内のボリューム間でコピーするローカルコピーと、異なるスト レージシステム間でコピーするリモートコピーがあります。

### コマンドデバイス

ホストから RAID Manager コマンドを実行するために、ストレージシステムに設定する論理 デバイスです。コマンドデバイスは、ホストから RAID Manager コマンドを受け取り、実行 対象の論理デバイスに転送します。

Out-of-band 方式で接続された RAID Manager、もしくは内蔵 CLI を用いて設定してくださ い。

#### コマンドデバイスセキュリティ

コマンドデバイスに適用されるセキュリティです。

### コンシステンシーグループ

コピー系プログラムプロダクトで作成したペアの集まりです。コンシステンシーグループ ID を指定すれば、コンシステンシーグループに属するすべてのペアに対して、データの整 合性を保ちながら、特定の操作を同時に実行できます。

#### サーバ証明書

サーバと鍵ペアを結び付けるものです。サーバ証明書によって、サーバは自分がサーバであ ることをクライアントに証明します。これによってサーバとクライアントは SSL を利用し て通信できるようになります。サーバ証明書には、自己署名付きの証明書と署名付きの信頼 できる証明書の 2 つの種類があります。

### 差分テーブル

コピー系プログラムプロダクトおよび Volume Migration で共有するリソースです。Volume Migration 以外のプログラムプロダクトでは、ペアのプライマリボリュームとセカンダリボ リュームのデータに差分があるかどうかを管理するために使用します。Volume Migration で は、ボリュームの移動中に、ソースボリュームとターゲットボリュームの差分を管理するた めに使用します。

### シェアドメモリ

キャッシュ上に論理的に存在するメモリです。共用メモリとも呼びます。ストレージシス テムの共通情報や、キャッシュの管理情報(ディレクトリ)などを記憶します。これらの情 報を基に、ストレージシステムは排他制御を行います。また、差分テーブルの情報もシェア ドメモリで管理されており、コピーペアを作成する場合にシェアドメモリを利用します。

### 自己署名付きの証明書

自分自身で自分用の証明書を生成します。この場合、証明の対象は証明書の発行者と同じに なります。ファイアウォールに守られた内部 LAN 上でクライアントとサーバ間の通信が行 われている場合は、この証明書でも十分なセキュリティを確保できるかもしれません。

### システムプール VOL

プールを構成するプール VOL のうち、1 つのプール VOL がシステムプール VOL として定 義されます。システムプール VOL は、プールを作成したとき、またはシステムプール VOL を削除したときに、優先順位に従って自動的に設定されます。なお、システムプール VOL で使用可能な容量は、管理領域の容量を差し引いた容量になります。管理領域とは、プール を使用するプログラムプロダクトの制御情報を格納する領域です。

### システムプールボリューム

プールを構成するプールボリュームのうち、1 つのプールボリュームがシステムプールボ リュームとして定義されます。システムプールボリュームは、プールを作成したとき、また はシステムプールボリュームを削除したときに、優先順位に従って自動的に設定されます。 なお、システムプールボリュームで使用可能な容量は、管理領域の容量を差し引いた容量に なります。管理領域とは、プールを使用するプログラムプロダクトの制御情報を格納する領 域です。

### ジャーナルボリューム

Asynchronous Replication の用語で、プライマリボリュームからセカンダリボリュームにコ ピーするデータを一時的に格納しておくためのボリュームのことです。ジャーナルボ リュームには、プライマリボリュームと関連づけられているマスタジャーナルボリューム、 およびセカンダリボリュームと関連づけられているリストアジャーナルボリュームとがあ ります。

### シュレッディング

ダミーデータを繰り返し上書きすることで、ボリューム内のデータを消去する処理です。

#### 冗長パス

チャネルプロセッサの故障などによって LUN パスが利用できなくなったときに、その LUN パスに代わってホスト I/O を引き継ぐ LUN パスです。交替パスとも言います。

#### 初期コピー

新規にコピーペアを作成すると、初期コピーが開始されます。初期コピーでは、プライマリ ボリュームのデータがすべて相手のセカンダリボリュームにコピーされます。初期コピー 中も、ホストサーバからプライマリボリュームに対する Read/Write などの I/O 操作は続行 できます。

#### 署名付きの信頼できる証明書

証明書発行要求を生成したあとで、信頼できる CA 局に送付して署名してもらいます。CA 局の例としては VeriSign 社があります。

#### シリアル番号

ストレージシステムに一意に付けられたシリアル番号(装置製番)です。

### スナップショットグループ

Snapshot Advanced で作成した複数のペアの集まりです。複数のペアに対して同じ操作を実 行できます。

### スナップショットデータ

Snapshot Advanced では、プライマリボリュームまたはセカンダリボリュームの更新後デー タを指します。Snapshot Advanced では、ペア分割状態のプライマリボリュームまたはセカ ンダリボリュームを更新すると、更新される部分の更新後データだけが、スナップショット データとしてプールに格納されます。

#### スペアドライブ

通常リード、ライトが行われるドライブとは別に搭載されているドライブを指し、1 台のド ライブに故障が発生したとき、そのドライブに記憶されていたデータがスペアドライブにコ ピーされることで、システムとしては元と同様に使用できます。

#### 正 VOL、正ボリューム

詳しくは「プライマリボリューム」を参照してください。

#### 正サイト

通常時に、業務(アプリケーション)を実行するサイトを指します。

#### セカンダリボリューム

ペアとして設定された 2 つのボリュームのうち、コピー先のボリュームを指します。なお、 プライマリボリュームとペアを組んでいるボリュームをセカンダリボリュームと呼びます が、Snapshot Advanced では、セカンダリボリューム(仮想ボリューム)ではなく、プール にデータが格納されます。

#### センス情報

エラーの検出によってペアがサスペンドされた場合に、正サイトまたは副サイトのストレー ジシステムが、適切なホストに送信する情報です。ユニットチェックの状況が含まれ、災害 復旧に使用されます。

#### ソースボリューム

Volume Migration の用語で、別のパリティグループへと移動するボリュームを指します。

#### ゾーニング

ホストとリソース間トラフィックを論理的に分離します。ゾーンに分けることにより、処理 は均等に分散されます。

#### ターゲットボリューム

Volume Migration の用語で、ボリュームの移動先となる領域を指します。

#### チャネルボード

ストレージシステムに内蔵されているアダプタの一種で、ホストコマンドを処理してデータ 転送を制御します。

### 重複排除用システムデータボリューム (データストア)

容量削減の設定が重複排除および圧縮の仮想ボリュームが関連づけられているプール内で、 重複データを格納するためのボリュームです。

### 重複排除用システムデータボリューム(フィンガープリント)

容量削減の設定が重複排除および圧縮の仮想ボリュームが関連づけられているプール内で、 重複排除データの制御情報を格納するためのボリュームです。

#### 通常ボリューム

仮想ボリュームを除く内部ボリュームまたは外部ボリューム(Universal Volume Manager を 使用して外部ストレージシステムのボリュームをマッピングしたボリューム)です。

### ディスクボード

ストレージシステムに内蔵されているアダプタの一種で、キャッシュとドライブの間のデー タ転送を制御します。

### データ削減共有ボリューム

データ削減共有ボリュームは、Adaptive Data Reduction の容量削減機能を使用して作成する 仮想ボリュームです。Snapshot Advanced ペアのボリュームとして使用できます。データ削 減共有ボリュームは、Redirect-on-Write のスナップショット機能を管理するための制御デー タ(メタデータ)を持つボリュームです。

### 転送レート

ストレージシステムの性能を測る指標の 1 つです。1 秒間にディスクへ転送されたデータ の大きさを示します。

#### 同期コピー

ホストからプライマリボリュームに書き込みがあった場合に、リアルタイムにセカンダリボ リュームにデータを反映する方式のコピーです。ボリューム単位のリアルタイムデータ バックアップができます。優先度の高いデータのバックアップ、複写、および移動業務に適 しています。

### トポロジ

デバイスの接続形態です。Fabric、FC-AL、および Point-to-point の 3 種類があります。

### ドライブボックス

各種ドライブを搭載するためのシャーシ(筐体)です。

#### 内部ボリューム

本ストレージシステムが管理するボリュームを指します。

#### パリティグループ

同じ容量を持ち、1 つのデータグループとして扱われる一連のドライブを指します。パリ ティグループには、ユーザデータとパリティ情報の両方が格納されているため、そのグルー プ内の 1 つまたは複数のドライブが利用できない場合にも、ユーザデータにはアクセスでき ます。

場合によっては、パリティグループを RAID グループ、ECC グループ、またはディスクアレ イグループと呼ぶことがあります。

### パリティドライブ

RAID5 を構成するときに、1 つの RAID グループの中で 1 台のドライブがパリティドライブ となり、残りのドライブがデータドライブとなります。パリティドライブには複数台のデー タドライブのデータから計算されたデータが記憶されます。これにより 1 つの RAID グ ループ内で 1 台のドライブが故障した場合でも、パリティドライブから再計算することで データを損なわずにストレージシステムを使用できます。

RAID6 を構成するときに、1 つの RAID グループの中で 2 台のドライブがパリティドライブ となり、残りのドライブがデータドライブとなります。パリティドライブには複数台のデー タドライブのデータから計算されたデータが記憶されます。これにより 1 つの RAID グ ループ内で 2 台のドライブが故障した場合でも、パリティドライブから再計算することで データを損なわずにストレージシステムを使用できます。

### 非 ADP 用のパリティグループ

ADP 機能が無効なパリティグループのことです。

#### 非対称アクセス

Active Mirror でのクロスパス構成など、サーバとストレージシステムを複数の冗長パスで接 続している場合で、ALUA が有効のときに、優先して I/O を受け付けるパスを定義する方法 です。

#### 非同期コピー

ホストから書き込み要求があった場合に、プライマリボリュームへの書き込み処理とは非同 期に、セカンダリボリュームにデータを反映する方式のコピーです。複数のボリュームや複 数のストレージシステムにわたる大量のデータに対して、災害リカバリを可能にします。

### ピントラック

(pinned track)

物理ドライブ障害などによって読み込みや書き込みができないトラックです。固定トラッ クとも呼びます。

#### ファームウェア

ストレージシステムで、ハードウェアの基本的な動作を制御しているプログラムです。

#### ファイバチャネル

光ケーブルまたは銅線ケーブルによるシリアル伝送です。ファイバチャネルで接続された RAID のディスクは、ホストからは SCSI のディスクとして認識されます。

### プール

プールボリューム(プール VOL)を登録する領域です。Dynamic Provisioning、および Snapshot Advanced がプールを使用します。

### プールボリューム、プール VOL

プールに登録されているボリュームです。Dynamic Provisioning ではプールボリュームに通 常のデータを格納し、Snapshot Advanced ではスナップショットデータをプールボリューム に格納します。

### 副 VOL、副ボリューム

詳しくは「セカンダリボリューム」を参照してください。

#### 副サイト

主に障害時に、業務(アプリケーション)を正サイトから切り替えて実行するサイトを指し ます。

### プライマリボリューム

ペアとして設定された 2 つのボリュームのうち、コピー元のボリュームを指します。

#### フラッシュメモリ

各プロセッサに搭載され、ソフトウェアを格納している不揮発性のメモリです。

#### 分散パリティグループ

複数のパリティグループを連結させた集合体です。分散パリティグループを利用すると、ボ リュームが複数のドライブにわたるようになるので、データのアクセス(特にシーケンシャ ルアクセス)にかかる時間が短縮されます。

#### ペア

データ管理目的として互いに関連している 2 つのボリュームを指します(例、レプリケー ション、マイグレーション)。ペアは通常、お客様の定義によりプライマリもしくはソース ボリューム、およびセカンダリもしくはターゲットボリュームで構成されます。

#### ペア状態

ペアオペレーション前後にボリュームペアに割り当てられた内部状態。ペアオペレーショ ンが実行されている、もしくは結果として障害となっているときにペア状態は変化します。 ペア状態はコピーオペレーションを監視し、およびシステム障害を検出するために使われま す。

### ペアテーブル

ペアを管理するための制御情報を格納するテーブルです。

#### ページ

DP の領域を管理する単位です。1 ページは 42MB です。

#### ポートモード

ストレージシステムのチャネルボードのポート上で動作する、通信プロトコルを選択する モードです。ポートの動作モードとも言います。

### ホストグループ

ストレージシステムの同じポートに接続し、同じプラットフォーム上で稼働しているホスト の集まりのことです。あるホストからストレージシステムに接続するには、ホストをホスト グループに登録し、ホストグループを LDEV に結び付けます。この結び付ける操作のこと を、LUN パスを追加するとも呼びます。

### ホストグループ 0(ゼロ)

「00」という番号が付いているホストグループを指します。

### ホストデバイス

ホストに提供されるボリュームです。HDEV (Host Device) とも呼びます。

### ホストバスアダプタ

オープンシステム用ホストに内蔵されているアダプタで、ホストとストレージシステムを接 続するポートの役割を果たします。それぞれのホストバスアダプタには、16 桁の 16 進数に よる ID が付いています。ホストバスアダプタに付いている ID を WWN (Worldwide Name) と呼びます。

#### ホストモード

オープンシステム用ホストのプラットフォーム(通常は OS)を示すモードです。

#### マッピング

本ストレージシステムから外部ボリュームを操作するために必要な管理番号を、外部ボ リュームに割り当てることです。

### ラック

電子機器をレールなどで棚状に搭載するフレームのことです。通常幅 19 インチで規定され るものが多く、それらを 19 型ラックと呼んでいます。搭載される機器の高さは EIA 規格で 規定され、ボルトなどで機器を固定するためのネジ穴が設けられています。

### リザーブボリューム

Local Replication のセカンダリボリュームに使用するために確保されているボリューム、ま たは Volume Migration の移動先として確保されているボリュームを指します。

### リソースグループ

ストレージシステムのリソースを割り当てたグループを指します。リソースグループに割 り当てられるリソースは、LDEV 番号、パリティグループ、外部ボリューム、ポートおよび ホストグループ番号です。

### リモートコマンドデバイス

外部ストレージシステムのコマンドデバイスを、本ストレージシステムの内部ボリュームと してマッピングしたものです。リモートコマンドデバイスに対して RAID Manager コマン ドを発行すると、外部ストレージシステムのコマンドデバイスに RAID Manager コマンドを 発行でき、外部ストレージシステムのペアなどを操作できます。

### リモートストレージシステム

ローカルストレージシステムと接続しているストレージシステムを指します。

### リモートパス

リモートコピー実行時に、遠隔地にあるストレージシステム同士を接続するパスです。

### リンクアグリゲーション

複数のポートを集約して、仮想的にひとつのポートとして使う技術です。

これによりデータリンクの帯域幅を広げるとともに、ポートの耐障害性を確保します。

### レスポンスタイム

モニタリング期間内での平均の応答時間。あるいは、エクスポートツール 2 で指定した期間 内でのサンプリング期間ごとの平均の応答時間。単位は、各モニタリング項目によって異な ります。

### ローカルストレージシステム

管理ツールの操作端末を接続しているストレージシステムを指します。

#### **iStorage V110/V310** エクスポートツール **2** ユーザガイド

**IV-UG-026-004-01**

**2024** 年 **4** 月 初版 発行

日本電気株式会社

**© NEC Corporation 2024**